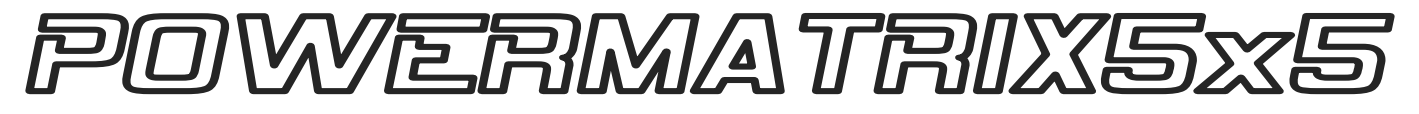

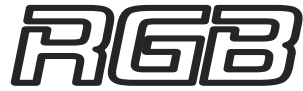

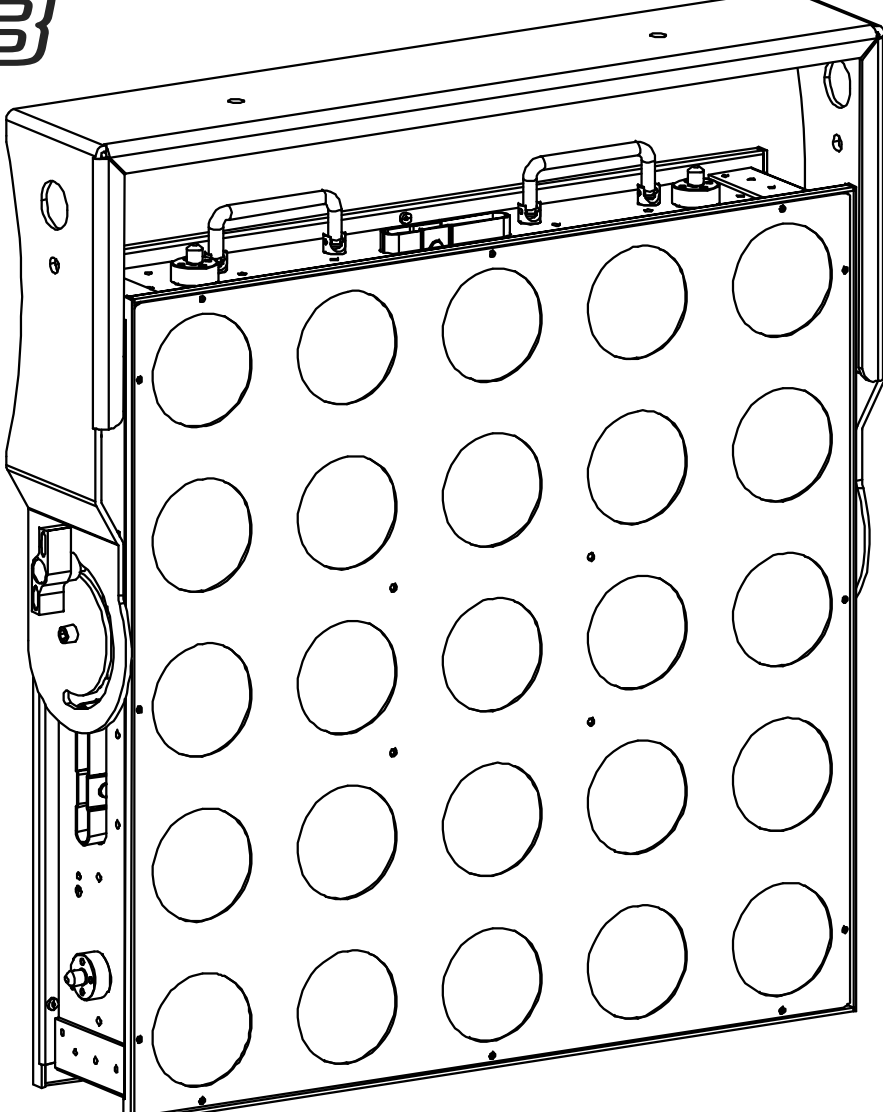

- **Operation Manual EN** 
	- Mode d'emploi **FR**
- Gebruiksaanwijzing **NL**
- Bedienungsanleitung **DE**
- **Manual de instrucciones ES**

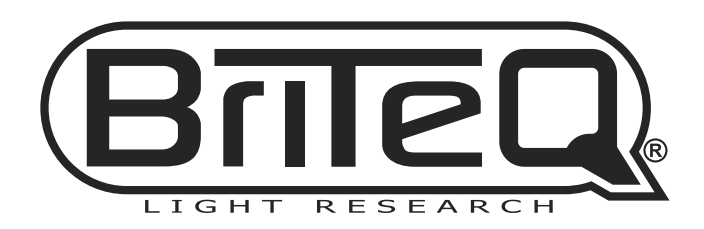

Version: 1.0

 $c \in$ 

## DANGER ~ GEVAAR ~ GEFAHR ~ PELIGRO ~ PERIGO

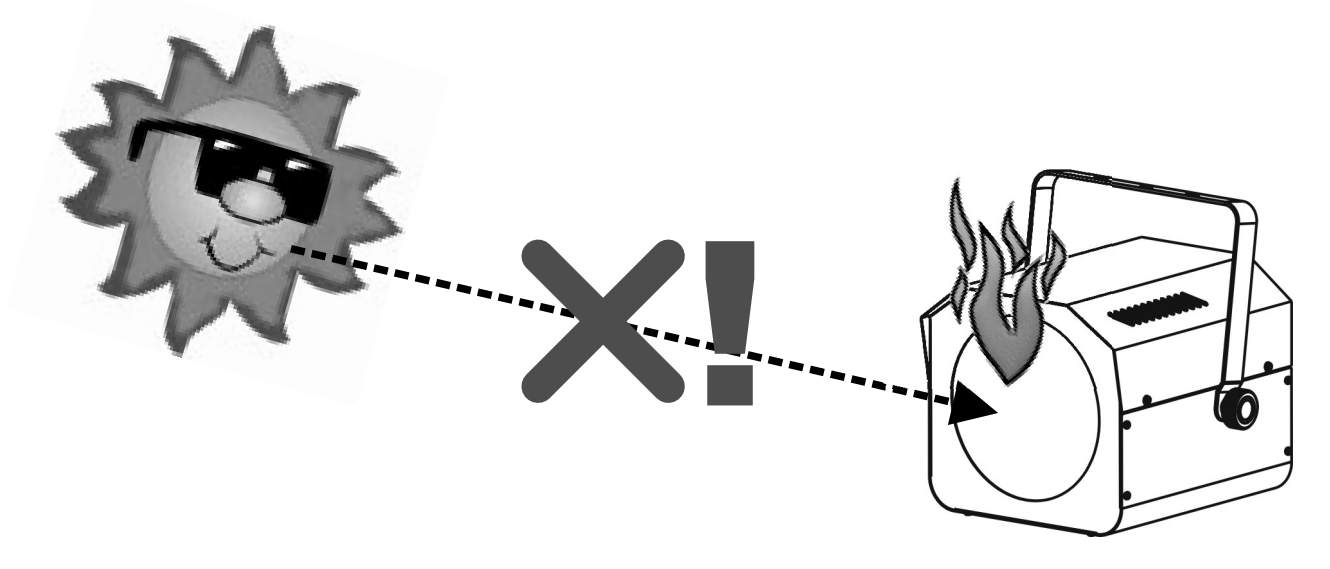

**WARNING: DANGER!** never expose the lens to direct sunlight, even for a short period. This may damage the light effect or even cause fire!

ATTENTION: DANGER! n'exposez jamais la lentille directement aux rayons de soleil, même pendant un bref instant. Ceci peut endommager l'intérieur de l'appareil ou même causer un incendie !

**OPGELET**: GEVAAR! stel de lens nooit bloot aan direct zonlicht, zelfs gedurende een korte periode. Dit kan het toestel beschadigen en zelfs brand veroorzaken!

WARNUNG: GEFAHR! Setzen sie die Linse niemals direkter Sonneneinstrahlung aus, auch nicht für eine kurze Zeit ! Die direkte Sonneneinstrahlung kann das Gerät zerstören oder zum brennen bringen!

ADVERTENCIA: ¡PELIGRO! ¡nunca exponga la lente a la luz solar directa, aún durante un período corto! ¡Esto puede dañar el efecto de luz o incluso causar el fuego!

AVISO: PERIGO! Nunca exponha as lentes directamente à luz solar, mesmo que por pouco tempo! Isto pode danificar o efeito luminoso ou mesmo provocar um incêndio!

#### **EN-DISPOSAL OF THE DEVICE**

Dispose of the unit and used batteries in an environment friendly manner according to your country regulations.

#### **FR-DÉCLASSER L'APPAREIL**

Débarrassez-vous de l'appareil et des piles usagées de manière écologique, conformément aux dispositions légales de votre pays.

#### **NL - VERWIJDEREN VAN HET APPARAAT**

Verwijder het toestel en de gebruikte batterijen op een milieuvriendelijke manier conform de in uw land geldende voorschriften.

#### **DU - ENTSORGUNG DES GERÄTS**

Entsorgen Sie das Gerät und die Batterien auf umweltfreundliche Art und Weise gemäß den Vorschriften Ihres Landes.

#### **ES-DESHACERSE DEL APARATO**

Reciclar el aparato y pilas usadas de forma ecologica conforme a las disposiciones legales de su pais.

#### **PT - COMO DESFAZER-SE DA UNIDADE**

Tente reciclar a unidade e as pilhas usadas respeitando o ambiente e em conformidade com as normas vigentes no seu país.

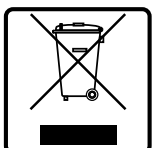

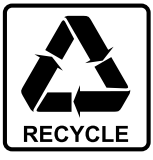

# *OPERATION MANUAL*

Thank you for buying this Briteq<sup>®</sup> product. To take full advantage of all possibilities and for your own safety, please read these operating instructions very carefully before you start using this unit.

### FEATURES

This unit is radio-interference suppressed. This product meets the requirements of the current European and national guidelines. Conformity has been established and the relevant statements and documents have been deposited by the manufacturer.

- This powerful 5x5 Matrix effect projector turns even the biggest concerts and TV shows into an amazing spectacle! Light engineers will be amazed by the endless possibilities and ease of use to create astonishing light shows!
- Each projector is equipped with a 5x5 matrix containing 25pcs 30W COB RGB-leds.
- A vast internal RGB-effects library, containing letters, numbers, chases: controllable by 6 FX-channels!
- Many different DMX channel modes for different applications:
	- **4 CH:** RGB+Dim/sound for all 25pixels together (compatible with POWERPIXEL4/8)
	- **5 CH:** RGB+Dim/sound+Strobe for all 25pixels together (compatible with POWERPIXEL4/8)
	- **6 CH:** Control of internal effects library (6 FX-channels)
	- **11 CH:** RGB+Dim/sound+Strobe+FX for all 25pixels together (as 5CH but with 6 extra FX-channels)
	- **25 CH CW:** 25x channels with pre-calibrated RGB-values to emulate 25 pixels **4500K cold white**.
	- **25 CH WW:** 25x channels with pre-calibrated RGB-values to emulate 25 pixels **3000K warm white**.
	- **75 CH:** all pixels with separate RGB control (pixel mapping)
	- **81 Ch:** all pixels with separate RGB control (pixel mapping) + 6 extra FX-channels.
	- **100 Ch:** all pixels with separate RGB + DIM control (pixel mapping)
	- **106 Ch:** all pixels with separate RGB + DIM control (pixel mapping) + 6 extra FX-channels.
	- **125 Ch:** all pixels with separate RGB + DIM + STROBE control (pixel mapping)
	- **131 Ch:** all pixels with separate RGB + DIM +STROBE control (pixel mapping) + 6 extra FX-channels.
- Excellent built-in programs for wonderful, ever changing, light shows.
- RDM-functionality for easy remote setup: DMX addressing, channel mode, …
- Excellent 16bit RGB color mixing and dimming down to 0% for each of the 25 individually controllable pixels
- Very high 1200Hz LED refresh rate for flicker free used in TV-studios.
- Silent operation, thanks to the temperature controlled "low airstream" cooling system.
- Shows work in standalone, master/slave or can be selected by DMX; static colors, fading colors, different static chases, different sound activated chases.
- Backlit alphanumeric 2x 16character LCD-display for easy menu navigation
- Neutrik PowerCON in/outputs: easy daisy chaining of several units.
- Both 3pin & 5pin DMX in/outputs for maximum compatibility
- Rugged metal construction, equipped with "coffin lock" mechanisms to build large matrix arrays in no time.
- Including a multifunctional bracket, designed for both floor and truss mounting.
- Optionally a hanging bracket is available for truss mounting of larger arrays (order code: 4407)
- High efficiency and low power consumption!

### BEFORE USE

- Before you start using this unit, please check if there's no transportation damage. Should there be any, do not use the device and consult your dealer first.
- **Important:** This device left our factory in perfect condition and well packaged. It is absolutely necessary for the user to strictly follow the safety instructions and warnings in this user manual. Any damage caused by mishandling is not subject to warranty. The dealer will not accept responsibility for any resulting defects or problems caused by disregarding this user manual.
- Keep this booklet in a safe place for future consultation. If you sell the fixture, be sure to add this user manual.

### **Check the contents:**

Check that the carton contains the following items:

- Operating instructions
- POWERMATRIX5x5-RGB
- PowerCON mains cable
- U-Bracket
- 2 knobs for U-bracket
- 2 bolts + 2washers

### SAFETY INSTRUCTIONS:

**CAUTION RISK OF ELECTRIC SHOCK DO NOT OPEN** 

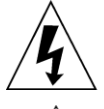

**CAUTION:** To reduce the risk of electric shock, do not remove the top cover. No user-serviceable parts inside. Refer servicing to qualified service personnel only.

The lightning flash with arrowhead symbol within the equilateral triangle is intended to alert the use or the presence of un-insulated "dangerous voltage" within the product's enclosure that may be of sufficient magnitude to constitute a risk of electric shock.

The exclamation point within the equilateral triangle is intended to alert the user to the presence of important operation and maintenance (servicing) instructions in the literature accompanying this appliance.

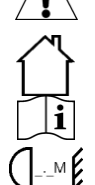

This symbol means: indoor use only

This symbol means: Read instructions

This symbol determines: the minimum distance from lighted objects. The minimum distance between light-output and the illuminated surface must be more than 1 meters

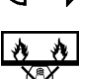

The device is not suitable for direct mounting on normally flammable surfaces. (suitable only for mounting on non-combustible surfaces)

**RISK GROUP 2** CAUTION:<br>Do not stare at operating lamp

**CAUTION:** Do not stare at operating lamp.

May be harmful to the eyes.

- To protect the environment, please try to recycle the packing material as much as possible.
- To prevent fire or shock hazard, do not expose this appliance to rain or moisture.
- To avoid condensation to be formed inside, allow the unit to adapt to the surrounding temperatures when bringing it into a warm room after transport. Condense sometimes prevents the unit from working at full performance or may even cause damages.
- This unit is for indoor use only.
- Don't place metal objects or spill liquid inside the unit. Electric shock or malfunction may result. If a foreign object enters the unit, immediately disconnect the mains power.
- Locate the fixture in a well ventilated spot, away from any flammable materials and/or liquids. The fixture must be fixed at least 50cm from surrounding walls.
- Don't cover any ventilation openings as this may result in overheating.
- Prevent use in dusty environments and clean the unit regularly.
- Keep the unit away from children.
- Inexperienced persons should not operate this device.
- Maximum safe ambient temperature is 40°C. Don't use this unit at higher ambient temperatures.
- Make sure the area below the installation place is free from unwanted persons during rigging, de-rigging and servicing.
- Allow the device about 10 minutes to cool down before to start servicing.
- Always unplug the unit when it is not used for a longer time or before to start servicing.
- The electrical installation should be carried out by qualified personal only, according to the regulations for electrical and mechanical safety in your country.
- Check that the available voltage is not higher than the one stated on the unit.
- The power cord should always be in perfect condition. Switch the unit immediately off when the power cord is squashed or damaged. It must be replaced by the manufacturer, its service agent or similarly qualified persons in order to avoid a hazard.
- Never let the power-cord come into contact with other cables!
- This fixture must be earthed in order to comply with safety regulations.
- Don't connect the unit to any dimmer pack.

- Always use an appropriate and certified safety cable when installing the unit.
- In order to prevent electric shock, do not open the cover. Apart from the mains fuse there are no user serviceable parts inside.
- **Never** repair a fuse or bypass the fuse holder. **Always** replace a damaged fuse with a fuse of the same type and electrical specifications!
- In the event of serious operating problems, stop using the fixture and contact your dealer immediately.
- The housing and the lenses must be replaced if they are visibly damaged.
- Please use the original packing when the device is to be transported.
- Due to safety reasons it is prohibited to make unauthorized modifications to the unit.

**Important:** Never look directly into the light source! Don't use the effect in the presence of persons suffering from epilepsy.

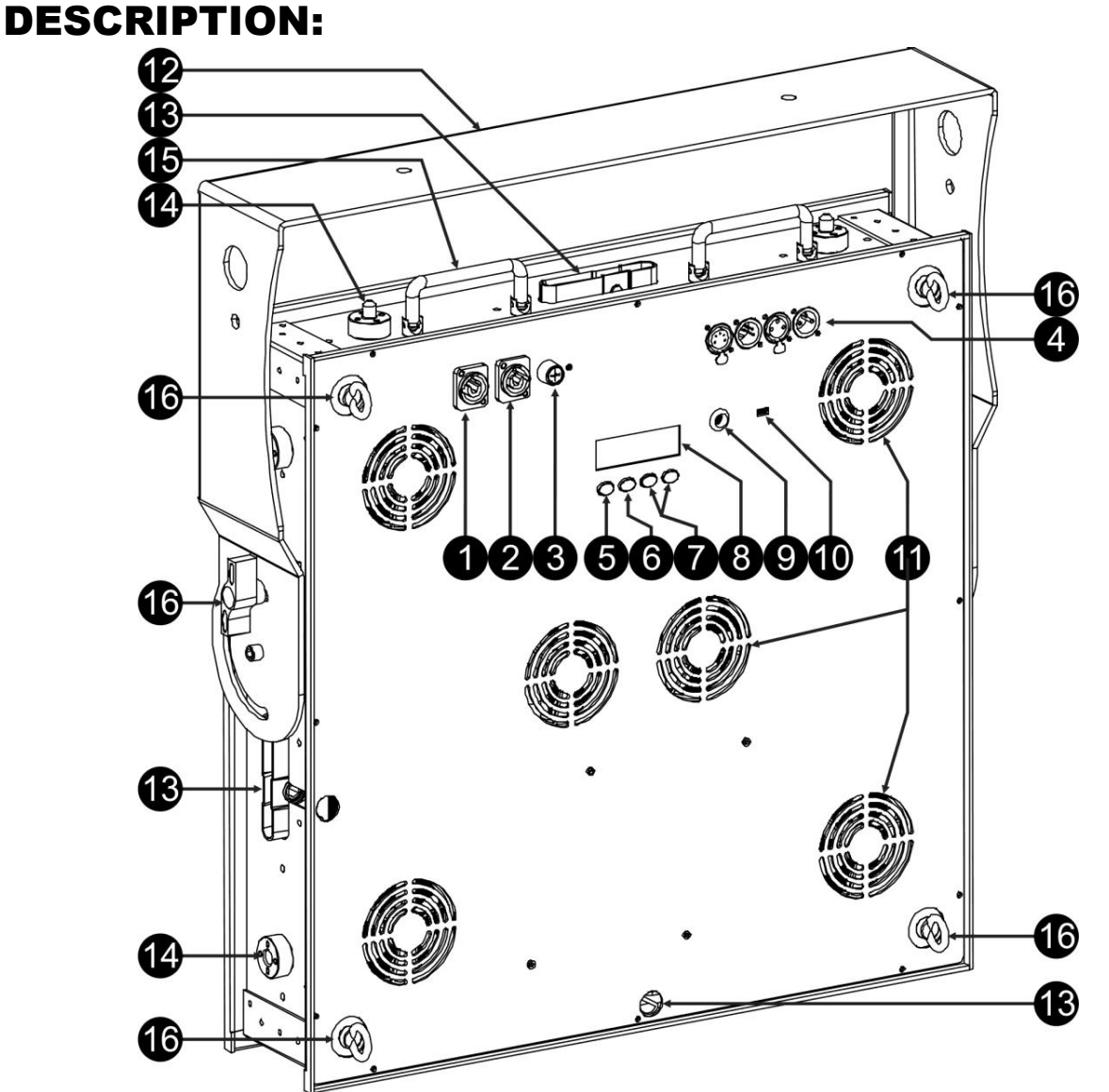

- **1. MAINS INPUT:** equipped with original Neutrik PowerCON® . Connect the supplied mains cable or any PowerCon® extension cable here.
- **2. MAINS OUTPUT:** used to daisy chain the power to several other projectors. Always pay attention to the maximum load while adding projectors! Special Multi cables (PowerCON® + DMX XLR-cables are optionally available: see our website!)
- **3. MAINS FUSE:** protects the unit in case of electrical problems, always use the prescribed fuse!
- **4. DMX IN/OUT:** both 3pin and 5pin in/outputs are available to daisy chain the projector with other units that will be controlled by a DMX-controller.
- **5. MODE Button:** used to browse the different options of the setup menu, also the UP/DOWN-buttons (7) can be used to browse the setup menu in both directions.
- **6. ENTER Button:** used to jump between different parameters of the selected option. Also confirms the selected values of the parameters.
- **7. UP/DOWN Buttons:** used to browse the setup menu in both directions and increase/decrease the value of a selected parameter.
- **8. LCD DISPLAY:** backlit 2x 16character LCD-display for easy navigation. The backlight lights up as soon as one of the buttons is pressed. Shows the model + software version at startup.
- **9. MIC:** used to trigger the programs in music mode.
- **10.FIRMWARE UPDATE connector:** although this is a mini-USB-connector, the communication is NOT USB! So DO NOT connect it to a USB-port on your PC. A special tool for the upgrade is needed. On some projectors this connector is not available: upgrading is done through the DMX input: see instructions on our website.
- **11.COOLING FANS:** during its operation the projector produces heat that must be dissipated. The fans inside the projector must be able to evacuate the heat in the most effective way. Therefore is it very important not to cover any of the ventilation openings as this may result in overheating.
- **12.BRACKET:** multifunctional and very stable design for both floor and truss mounting. The projector can be pointed in any direction.
- **13.COFFIN LOCKS:** these "coffin lock" mechanisms make it extremely easy and fast to build large matrix arrays in no time. Also the optional hanging bracket (order code: 4407) can be fixed in no time.
- **14.TELESCOPIC GUIDE:** needed to make sure that all projectors in an array are perfectly aligned.
- **15.CARRYING HANDLES:** on top of the projector there are 2 folding carrying handles to easily transport the projector or insert/remove it from its flight case.
- **16.SAFETY EYEBOLT:** used to attach a safety cable when the unit is rigged (see "overhead rigging"

### OVERHEAD RIGGING

- **Important: The installation must be carried out by qualified service personal only. Improper installation can result in serious injuries and/or damage to property. Overhead rigging requires extensive experience! Working load limits should be respected, certified installation materials should be used, the installed device should be inspected regularly for safety.**
- Make sure the area below the installation place is free from unwanted persons during rigging, de-rigging and servicing.
- Locate the fixture in a well ventilated spot, far away from any flammable materials and/or liquids. The fixture must be fixed **at least 50cm** from surrounding walls.
- The device should be installed out of reach of people and outside areas where persons may walk by or be seated.
- Before rigging make sure that the installation area can hold a minimum point load of 10times the device's weight.
- Always use a certified safety cable that can hold 12times the weight of the device when installing the unit. This secondary safety attachment should be installed in a way that no part of the installation can drop more than 20cm if the main attachment fails.
- The device should be well fixed; a free-swinging mounting is dangerous and may not be considered!
- Don't cover any ventilation openings as this may result in overheating.
- The operator has to make sure that the safety-relating and machine-technical installations are approved by an expert before using them for the first time. The installations should be inspected every year by a skilled person to be sure that safety is still optimal.

#### **RIGGING WITH INCLUDED U-BRACKET:**

- The included U-bracket can be used to place the projector on the floor and point it in a desired direction. In this case a proper and stable base should be added!
- The included U-bracket can also be used to hang the projector in truss and point it in the desired direction:
	- Fix 2 suitable truss clamps to the holes in the U-bracket. **Make sure that both clamps are firmly fixed to the bracket!**
	- Fix 1 or 2 suitable safety cable(s) to the safety eyes (16) to make sure the projector cannot drop more than 20cm if the U-bracket or clamps fail.
	- Point the projector in the desired direction.

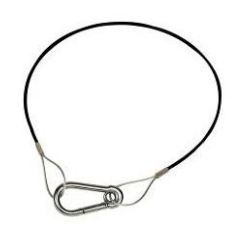

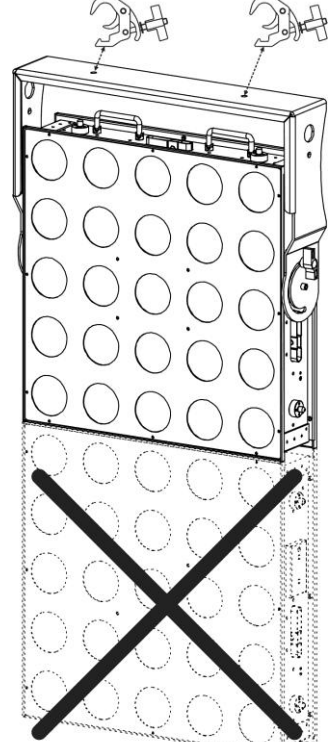

#### **IMPORTANT: with the included bracket you CANNOT fix more than one projector. In case you want to hang an array of POWERMATRIX5x5-RGB you MUST use our special heavy duty hanging bracket (order code: 4407)**

### **RIGGING WITH OPTIONAL HANGING BRACKET:**

An optional heavy duty hanging bracket (order code: 4407) is available for users that want to hang bigger arrays:

- Remove the standard U-bracket from the projector, you don't need it.
- On top of the hanging bracket there are 2 elongated openings that can receive M12 bolts. Fix 2 suitable truss clamps here. You can slide both clamps over a length of 14cm to make sure that you never have problems fixing to the truss. **Make sure that both clamps are firmly fixed to the bracket!**
- Put the hanging bracket on top of the projector with the opening for the "Allen" key" facing the back of the projector. And make sure it fits perfectly.
- Insert a proper "Allen key" size-8 in the hole on the hanging bracket. (Note: a Thandle Allen Key is the best choice)
- Turn the Allen key in counterclockwise direction to firmly attach the hanging bracket to the projector: **make sure you feel a "click" and cannot turn the "coffin lock" system anymore!**

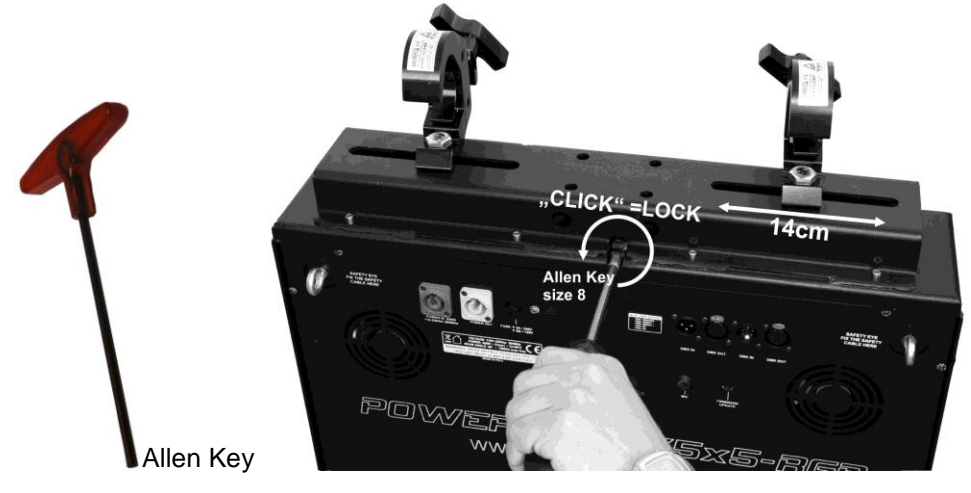

*REMARK: if you cannot lock the bracket as described, please check if the coffin lock is in the correct position. See pictures: if the locking pin is in the position as shown on the left, you should turn the Allen Key in clock-wise direction until the pin is in the position as shown on the right.*

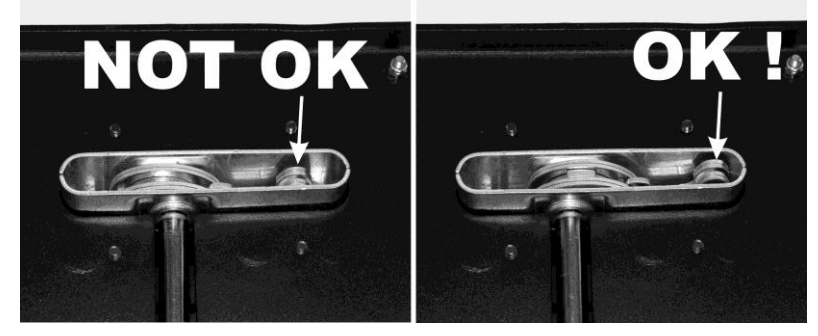

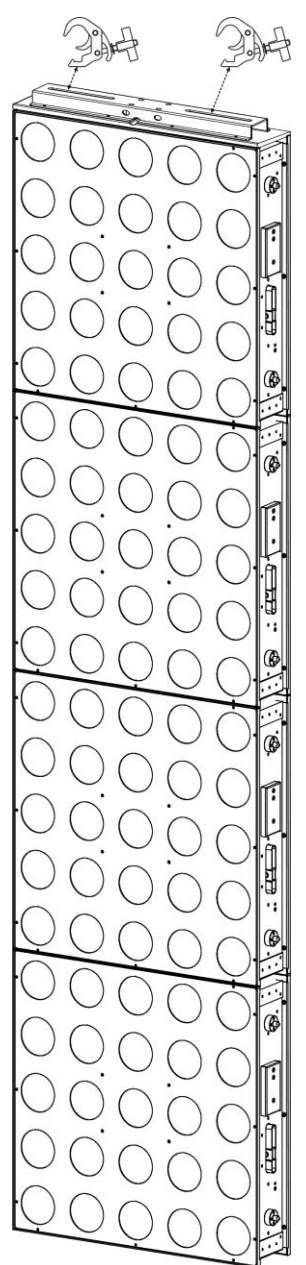

 Fix 2 suitable safety cables to the safety eyes (16) to make sure the projector cannot drop more than 20cm if the bracket or clamps fail.

**Attention:** You can add a maximum of 4 horizontal rows to make the array. Vertically you can fix as much columns together as you like.

### SETUP MENU

With the setup menu you can fully configure the projector. All settings are preserved when the unit is disconnected from the mains.

### *Browsing the setup menu:*

#### **General instructions for setup.**

- Press the MODE button or UP/DOWN buttons to browse the different functions of the setup menu until the required function is shown on the display.
- Press the ENTER button to access the function and change its parameters.
- The cursor of the value to change starts blinking. Use DOWN and UP button to change the value.
- Press the ENTER button again confirm and select the next parameter to adjust.

DMX MODE -- (ENTER) > xx CH -**ENTER→ ADDRESS: xxx-yyy** (MODE) **SLAVE MODE** (MODE) SOUND MODE - (ENTER) → SENSE: xx - (ENTER) → FQN: xx (MODE) **AUTO RUN** ENTER FQN: xx (MODE) EFFECT MODE-ENTER → xx: EFFECT-ENTER → Speed: xx - ENTER → More ... (MODE) FLOW INVERT - ENTER -> ON/OFF (MODE) BLACKOUT M.-ENTER FREEZE / BLACKOUT

#### *DMX MODE + ADDRESS*

#### **Used to set the DMX channel mode and start address.**

- Press the MODE button until "DMX MODE" is shown on the display.
- Press the ENTER button: the channel mode (number of channels used) can be set.
- Use DOWN and UP buttons to change the value to the desired channel mode:
	- **4 CH:** RGB+Dim/sound for all 25pixels together (compatible with POWERPIXEL4/8)
	- **5 CH:** RGB+Dim/sound+Strobe for all 25pixels together (compatible with POWERPIXEL4/8)
	- **6 CH:** Control of internal effects library (6 FX-channels)
	- **11 CH:** RGB+Dim/sound+Strobe+FX for all 25pixels together (as 5CH but with 6 extra FX-channels)
	- **25 CH CW:** 25x channels with pre-calibrated RGB-values to emulate 25 pixels **4500K cold white**.
	- **25 CH WW:** 25x channels with pre-calibrated RGB-values to emulate 25 pixels **3000K warm white**.
	- **75 CH:** all pixels with separate RGB control (pixel mapping)
	- **81 Ch:** all pixels with separate RGB control (pixel mapping) + 6 extra FX-channels.
	- **100 Ch:** all pixels with separate RGB + DIM control (pixel mapping)
	- **106 Ch:** all pixels with separate RGB + DIM control (pixel mapping) + 6 extra FX-channels.
	- **125 Ch:** all pixels with separate RGB + DIM + STROBE control (pixel mapping)
	- **131 Ch:** all pixels with separate RGB + DIM +STROBE control (pixel mapping) + 6 extra FX-channels.
- Press the ENTER button: the start address can be set, the display shows start + end address: "xxx-yyy".
- Use DOWN and UP buttons to adjust the start address (xxx).

*Note: Depending on the channel mode, the end address (yyy) of the projector changes automatically. This makes it easy for you to set the start address of the next projector in the DMX-line.*

#### *SLAVE MODE*

#### **Used to set the projector in slave mode: the projector copies the output of the master in the line.**

- Press the MODE button until "SLAVE MODE" is shown on the display.
- Connect the projector to a master.

*Note: only to be used when the DMX-line in exclusively equipped with POWERPIXEL5x5-RGB projectors.*

#### *SOUND MODE*

**Used to set the projector to standalone sound mode with different chases playing in endless loops.** Press the MODE button until "SOUND MODE" is shown on the display.

- Press the ENTER button: the sensitivity of the microphone (SENS) can be set from 00 to 31.
- Use DOWN and UP buttons to change the value.
- Press the ENTER button: the repetition rate (FQN) of the chases can be set from 00 to 99.
- Use DOWN and UP buttons to change the value.

#### *SIMPLE AUTO MODE (AUTO RUN)*

**Used to set the projector to standalone auto mode with different chases playing in endless loops.** Press the MODE button until "AUTO RUN" is shown on the display.

- Press the ENTER button: the repetition rate (FQN) of the chases can be set from 00 to 99.
- Use DOWN and UP buttons to change the value.

#### *STANDALONE MODE*

#### **Used to set the projector to standalone auto mode with user adjustable options or chases.**

- Press the MODE button until a number ranging from "01." to "14." is shown on line1 of the display.
- Press the ENTER button: use the UP/DOWN buttons to select one of the 14 available options/chases.
- Depending on the option/chase selected you have different settings:
	- **01.STATIC:** (7static colors can be selected.)
		- Press the ENTER button: one of the 7 static colors (CL) can be selected.
		- Use DOWN and UP buttons to change the color.
		- Press the ENTER button: strobe rate (Flash) can be set from 00 (no strobe) to 99 (fast).
			- Use DOWN and UP buttons to change the value.
	- **01. to 12.XXXXX:** (different chases, including color fade, color change, meteor effect, …)
		- Press the ENTER button: Speed can be set from 01 to 99.
		- Use DOWN and UP buttons to change the value.
		- Press the ENTER button: strobe rate (Flash) can be set from 00 (no strobe) to 99 (fast).
		- Use DOWN and UP buttons to change the value.
	- **13.FLOW8 and 14.FLOW9:** (chases in 1 or 2 directions with choice of chase colors)
		- Press the ENTER button: Speed can be set from 01 to 99.
		- Use DOWN and UP buttons to change the value.
		- Press the ENTER button: strobe rate (Flash) can be set from 00 (no strobe) to 99 (fast).
		- Use DOWN and UP buttons to change the value.
		- Press the ENTER button: Basic color of the chase (C1) can be selected.
		- Use DOWN and UP buttons to change the color. (or blackout)
		- Press the ENTER button: Running color of the chase (C2) can be selected.
		- Use DOWN and UP buttons to change the color. (or blackout)

#### *BLACKOUT MODE*

#### **Used to select the behavior of the projector when DMX fails (no DMX detected).**

- Press the MODE button until "BLACKOUT MODE" is shown on the display.
- Use DOWN and UP buttons to toggle between:
	- **BLACKOUT:** output turns black while no DMX is detected.
	- **FREEZE:** output based on the last valid DMX-signal is kept on the projector.

*Note: as soon as the input detects a DMX-signal, blackout or freeze mode will be cancelled.*

### ELECTRICAL INSTALLATION

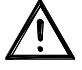

**Important: The electrical installation should be carried out by qualified personal only, according to the regulations for electrical and mechanical safety in your country.**

#### **STANDALONE WITH BUILT-IN CHASES:**

Use this function when you want an instant show on only 1 projector.

- Connect the projector to the mains and turn it on.
- Select one of the following modes in the setup menu:
	- **SOUND mode**: if you want chase programs running to the rhythm of the beat. See the section "setup menu" for more information on the settings.
	- **STANDALONE mode**: if you want chase programs running automatically but you want a certain control over the selected chase. See the section "setup menu" for more information on the settings.
	- **AUTO RUN mode**: if you want chase programs running automatically. See the section "setup menu" for more information on the settings.

#### **STANDALONE MASTER/SLAVE WITH BUILT-IN CHASES:**

Use this function when you want an instant show on only 1 projector.

By linking the units in master/slave connection, the first unit will control the other units to show a synchronized automatic or sound activated light show.

• Connect the projectors as shown in the drawing below

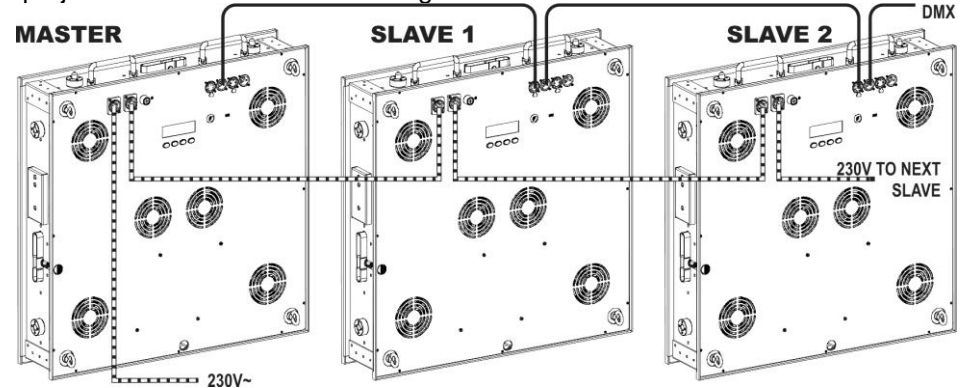

- **Setup of the master:** exactly the same procedure as the "STANDALONE" setup.
- **Setup of the slaves:** all slaves should be set to "SLAVE MODE", See the section "setup menu" for more information on the settings.

#### **ELECTRICAL INSTALLATION FOR TWO OR MORE UNITS IN DMX-MODE:**

- Use this function when you want to control the projectors by any DMX controller.
- Connect the projectors as shown in the drawing below.

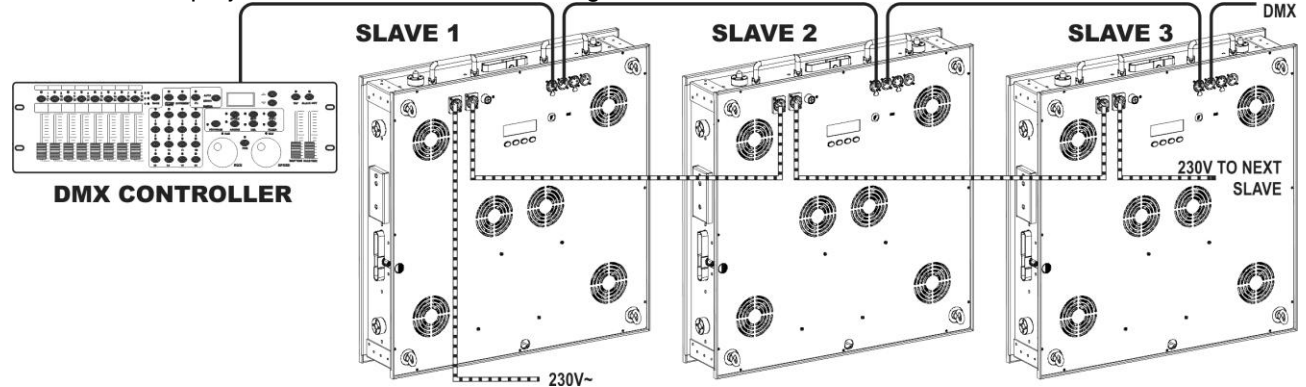

- First put the projectors in the desired DMX-mode: see the different DMX-charts and choose the one that suits you best.
- Give all projectors a start address: each projector shows its start + end address, make sure that the addresses do not overlap!

### *Some general information on DMX:*

- *The DMX-protocol is a widely used high speed signal to control intelligent light equipment. You need to "daisy chain" your DMX controller and all the connected units with a balanced cable of good quality.*
- *Both XLR-3pin and XLR-5pin connectors are used, however XLR-3pin is more popular because these cables are compatible with balanced audio cables.*
- Pin layout XLR-3pin: Pin1 = GND  $\sim$  Pin2 = Negative signal (-)  $\sim$  Pin3 = Positive *signal (+)*
- Pin layout XLR-5pin: Pin1 = GND  $\sim$  Pin2 = Negative signal (-)  $\sim$  Pin3 = Positive *signal (+) ~ Pins4+5 not used.*
- *To prevent strange behavior of the light effects, due to interferences, you must use a 90Ω to 120Ω terminator at the end of the chain. Never use Y-splitter cables, this simply won't work!*
- *Make sure that all units are connected to the mains.*
- *Each light effect in the chain needs to have its proper starting address so it knows which commands from the controller it has to decode.*

## RDM FUNCTIONS / REMOTE SETUP

**RDM** means "**R**emote **D**evice **M**anagement". This projector works with a brief set of RDM-functions which means that it can setup a bi-directional communication with an RDM-compatible DMX-controller. Some of these functions are briefly explained below, others will be added in the future.

- The DMX-controller sends out a "discovery command", all RDM devices respond and send their unique device ID.
- The DMX-controller asks each RDM device for some basic data so it knows which devices are connected. The POWERPIXEL projector will respond:
	- **Device name:** POWERMATRIX
	- **Manufacturer:** Briteq®
	- **Category:** LED Dimmer
	- **Firmware:** x.x.x.x (firmware version of the projector)
	- **DMX address:** xxx (current DMX start address of the projector)
	- **DMX footprint:** xx (number of DMX-channels used by the projector)
	- **Personality:** xx (current personality [or DMX-working mode] used by the projectors)
- The DMX-controller can send certain commands to each RDM device which allow remote setup of the units. Thanks to this the POWERMATRIX can be setup remotely.

### **The following functions can be managed remotely:**

No more need to take a ladder and set all units one by one!

**DMX START ADDRESS:** The start address can be set remotely from 001 to xxx.

**PERSONALITY:** The DMX working mode (DMX-chart) can be set remotely.

These 2 functions make it possible to prepare a complete DMX-patch of all projectors on the DMXcontroller and send these data to all projectors at once. More functions will be added later.

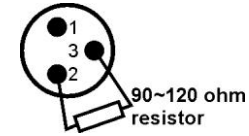

### DMX CHARTS

For maximum compatibility POWERMATRIX5x5-RGB has a lot of different DMX-charts, some of these are even compatible with POWERPIXEL4-RGB and POWERPIXEL8-RGB.

#### **4 channel DMX-Mode: all pixels working together in RGB + MASTER DIM/SOUND/STROBE** This mode is 100% compatible with POWERPIXEL4-PCR and POWERPIXEL & PCB

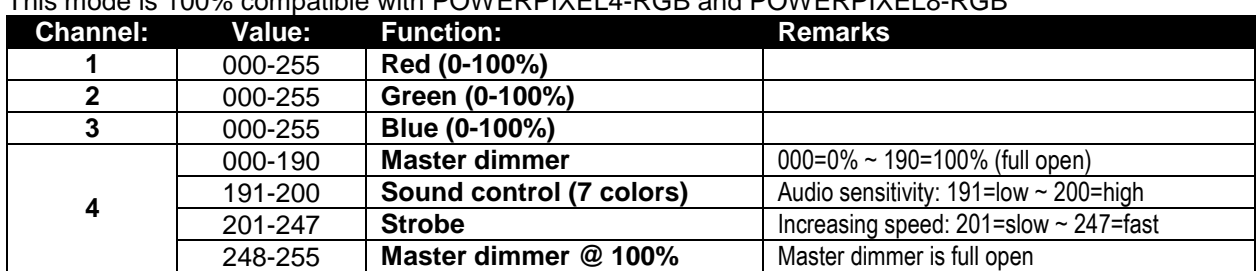

#### **5 channel DMX-Mode: all pixels working together in RGB + MASTER DIM + SOUND/STROBE** This mode is 100% compatible with POWERPIXEL4-RGB and POWERPIXEL8-RGB

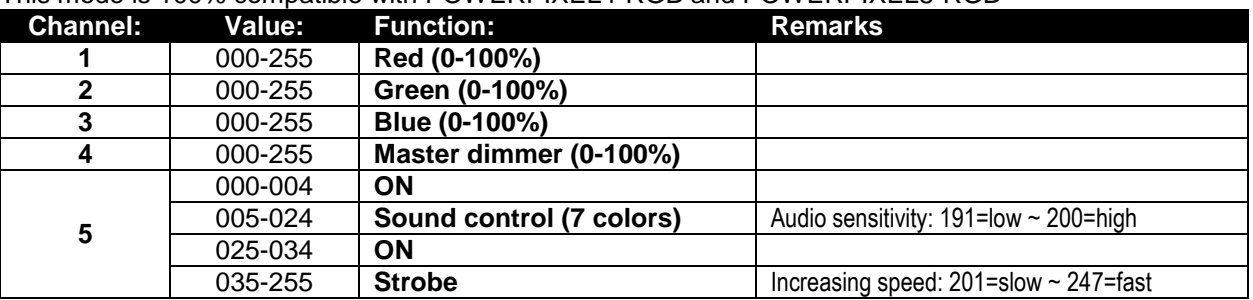

#### **6 channel DMX-Mode: Control of the pre-programmed effects only**

The pre-programmed effects can be recalled using these 6 FX-channels. See the APPENDIX-pages at the end of the user manual for the exact contents of the internal effects library.

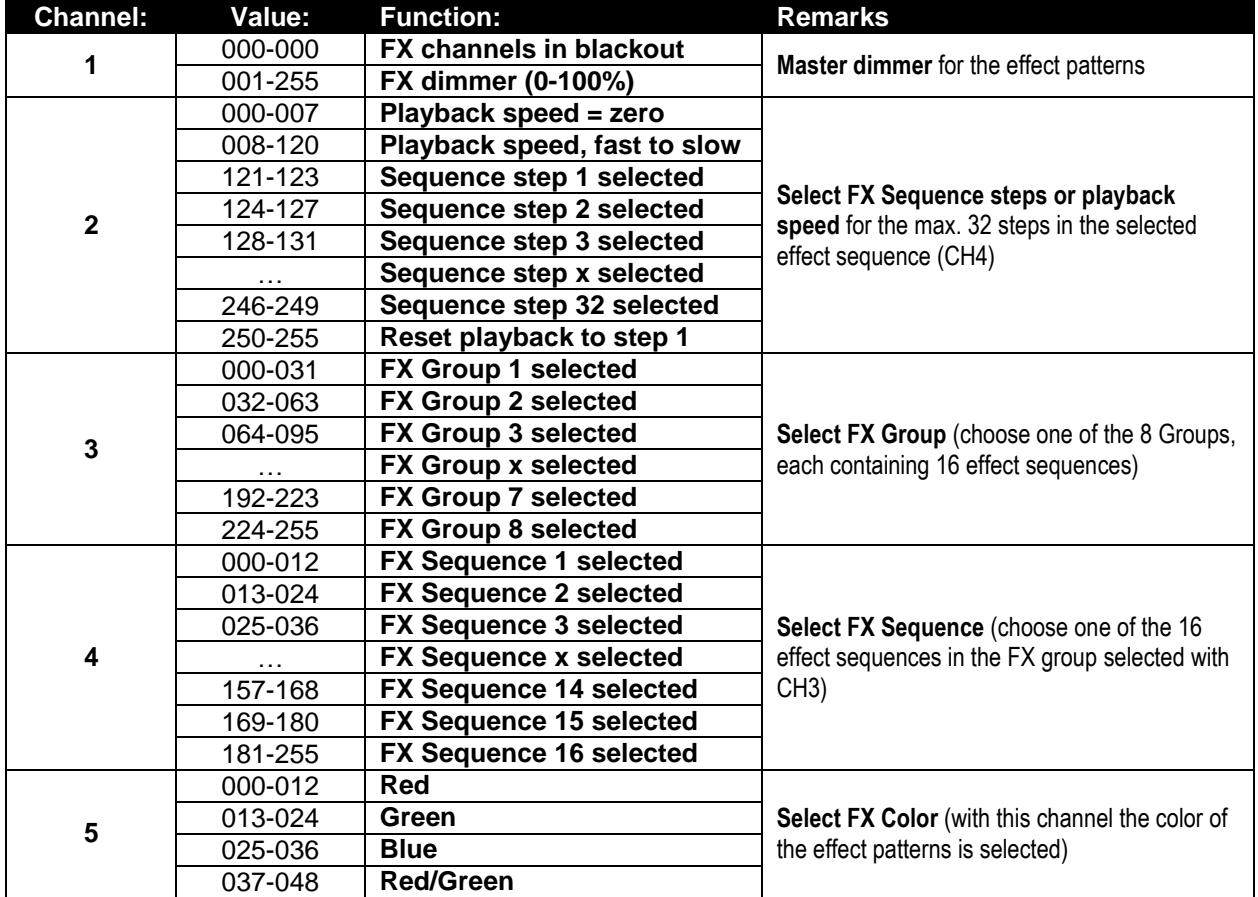

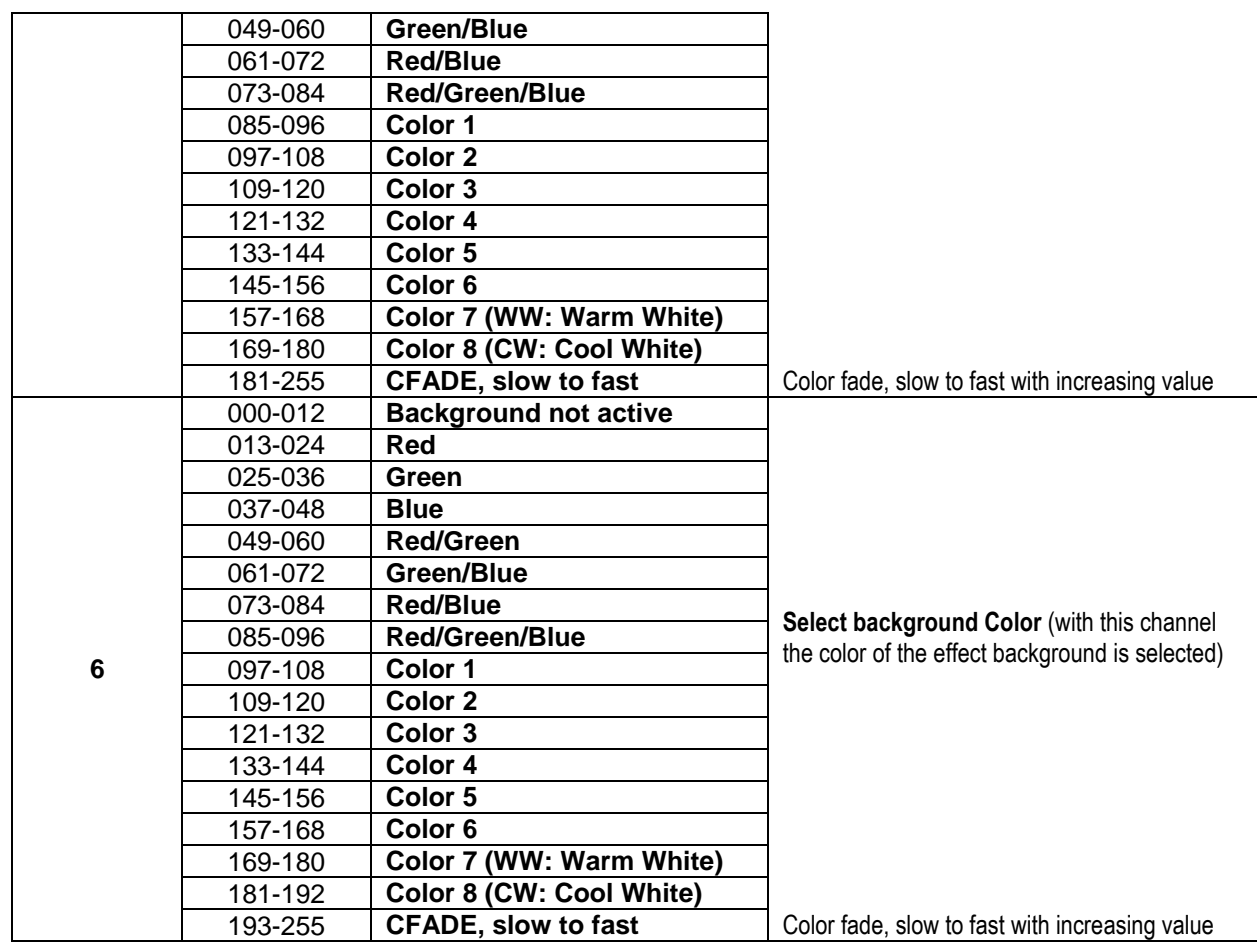

#### **11 channel DMX-Mode: combination of 5CH and 6CH modes**

This is a combination of 2 channel modes: combined background color control for all 25pixels together + FX-control for the internal effects library, each with their own master fader.

#### **Background color control: channels 1 to 5**

Channels 1 to 5 are the exact same channels as in the 5CH-mode.

#### **FX-pattern control: channels 6 to 11**

Channels 6 to 11 are exactly the same FX-channels as channels 1 to 6 in the 6CH-mode.

**One important difference for CH11 (background color):** for DMX-values 000-012, the background colors are controlled by channels1 to 5! This means that the internal effects and background work in 2 completely independent layers.

#### **25 channel CW DMX-Mode (COLD WHITE ~ 4500K)**

Each of the 25 pixels can be dimmed individually from 0 to 100%. Output is cold white, 4500K

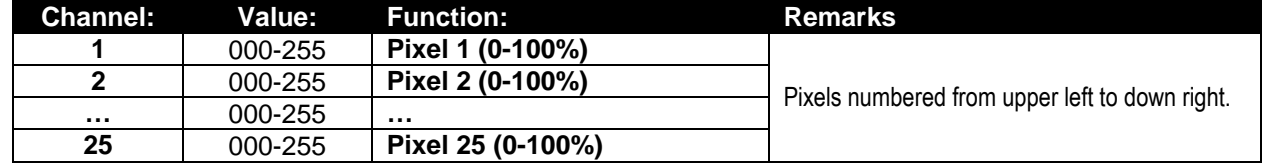

#### **25 channel WW DMX-Mode (WARM WHITE ~ 3000K)**

Each of the 25 pixels can be dimmed individually from 0 to 100%. Output is warm white, 3000K

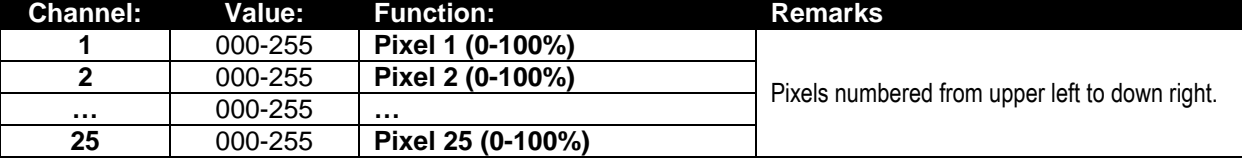

#### **75 channel DMX-Mode: individual pixel control for RGB**

Each of the 25 pixels has individual RGB-control, pixel mapping possible.

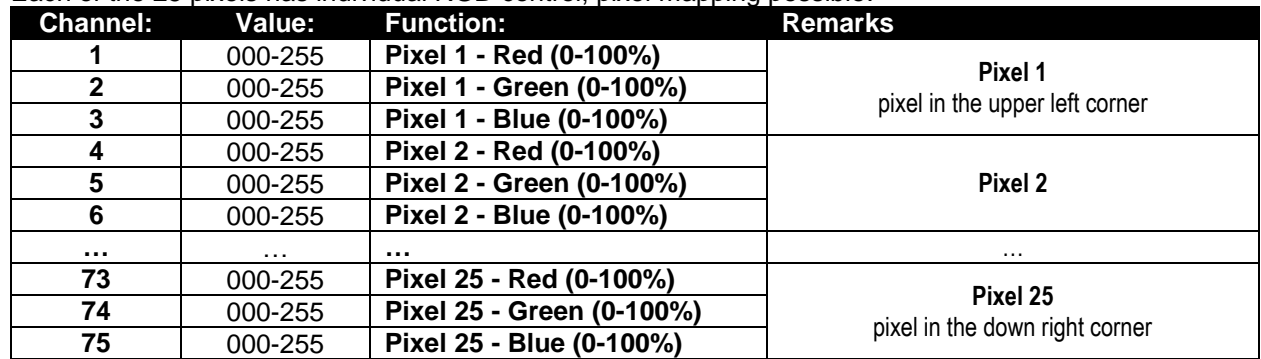

#### **81 channel DMX-Mode: combination of 75CH and 6CH modes**

This is a combination of 2 channel modes: background color control for all 25pixels individually (pixel mapping) + FX-control for the internal effects library.

#### **Background color control: channels 1 to 75**

Channels 1 to 75 are the exact same channels as in the 75CH-mode.

#### **FX-pattern control: channels 76 to 81**

Channels 76 to 81 are exactly the same FX-channels as channels 1 to 6 in the 6CH-mode.

**One important difference for CH81 (background color):** for DMX-values 000-012, the background colors are controlled by channels1 to 75! This means that the internal effects and background work in 2 completely independent layers.

#### **100 channel DMX-Mode: individual pixel control for RGB+DIM**

Each of the 25 pixels has individual RGB-control and master dimmer, pixel mapping possible.

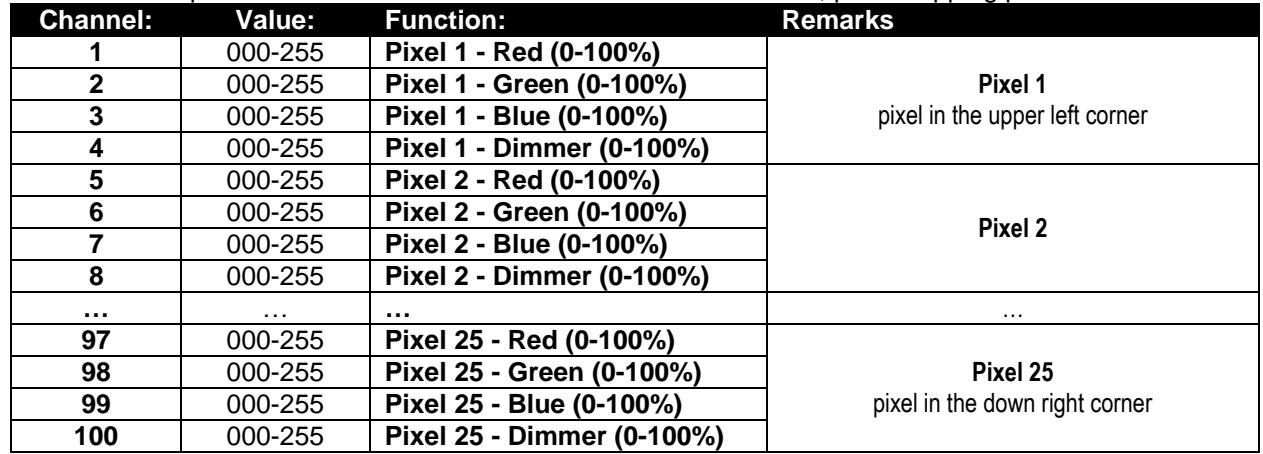

#### **106 channel DMX-Mode: combination of 100CH and 6CH modes**

This is a combination of 2 channel modes: background color control for all 25pixels individually (pixel mapping) + FX-control for the internal effects library.

**Background color control: channels 1 to 100**

Channels 1 to 100 are the exact same channels as in the 100CH-mode.

#### **FX-pattern control: channels 101 to 106**

Channels 100 to 106 are exactly the same FX-channels as channels 1 to 6 in the 6CH-mode.

**One important difference for CH106 (background color):** for DMX-values 000-012, the background colors are controlled by channels1 to 100! This means that the internal effects and background work in 2 completely independent layers.

**125 channel DMX-Mode: individual pixel control for RGB + MASTER DIM + SOUND/STROBE**

Each of the 25 pixels has individual control for RGB, master dimmer and sound/strobe, pixel mapping possible.

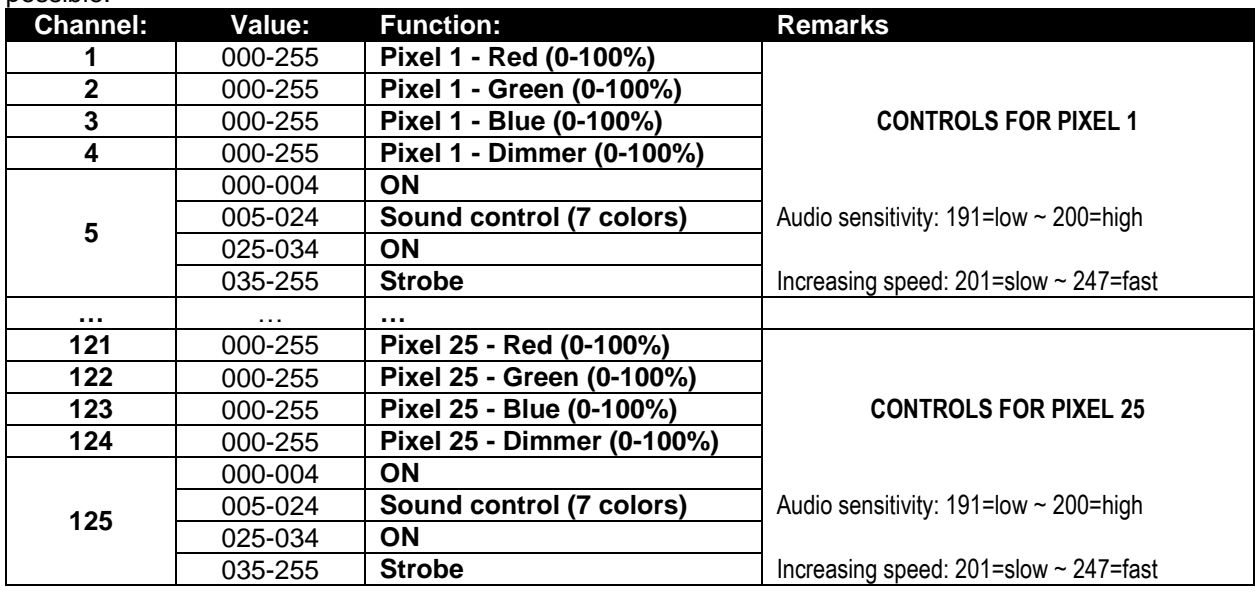

#### **131 channel DMX-Mode: combination of 125CH and 6CH modes**

This is a combination of 2 channel modes: background color control for all 25pixels individually (pixel mapping) + FX-control for the internal effects library.

#### **Background color control: channels 1 to 125**

Channels 1 to 125 are the exact same channels as in the 125CH-mode.

#### **FX-pattern control: channels 126 to 131**

Channels 126 to 131 are exactly the same FX-channels as channels 1 to 6 in the 6CH-mode.

**One important difference for CH131 (background color):** for DMX-values 000-012, the background colors are controlled by channels1 to 125! This means that the internal effects and background work in 2 completely independent layers.

### MAINTENANCE

Make sure the area below the installation place is free from unwanted persons during servicing.

Switch off the unit, unplug the mains cable and wait until the unit has been cooled down.

#### **During inspection the following points should be checked:**

- All screws used for installing the device and any of its parts should be tightly fastened and may not be corroded.
- Housings, fixations and installations spots (ceiling, truss, suspensions) should be totally free from any deformation.
- When an optical lens is visibly damaged due to cracks or deep scratches, it must be replaced.
- The mains cables must be in impeccable condition and should be replaced immediately when even a small problem is detected.
- In order to protect the device from overheat the cooling fans (if any) and ventilation openings should be cleaned monthly.
- The interior of the device should be cleaned annually using a vacuum cleaner or air-jet.
- The cleaning of internal and external optical lenses and/or mirrors must be carried out periodically to optimize light output. Cleaning frequency depends on the environment in which the fixture operates: damp, smoky or particularly dirty surroundings can cause greater accumulation of dirt on the unit's optics.
	- Clean with a soft cloth using normal glass cleaning products.
	- Always dry the parts carefully.

#### **Attention: We strongly recommend internal cleaning to be carried out by qualified personnel!**

## SPECIFICATIONS

**Power consumption: Sound Control:**<br> **DMX connections:**<br> **INX connections:**<br> **INX CONDUCE:**<br> **INCE** 3pin + 5pin XLR mal **Lamp:** 25x RGB 30W COB **LED Refresh rate:** 25x RGB 30W COB **LED Refresh rate: Beam Angle:** 60° **Size:** see drawings **Weight:** 14,50 kg

**Mains Input:**<br> **Power consumption:**<br> **Power consumption:**<br> **AC 110V - 240V, 50/60Hz<br>
750 Watt max. Fuse:**<br> **Sound Control:**<br> **Sound Control:**<br> **Control:**<br> **Control:**<br> **Control:**<br> **Control:**<br> **Control:**<br> **Control: DMX connections:** 3pin + 5pin XLR male / female<br> **DMX channels used:**  $4+5+6+11+25+75+81+100+10$ **DMX channels used:** 4+5+6+11+25+75+81+100+106+125+131 channels

**The information might be modified without prior notice You can download the latest version of this user manual on our website:<www.briteq-lighting.com>**

# *GUIDE D'UTILISATION*

Nous vous remercions d'avoir acheté ce produit Briteq<sup>®</sup>. Pour tirer pleinement profit de toutes les possibilités et pour votre propre sécurité, lisez ces instructions très attentivement avant d'utiliser cet appareil.

## CARACTÉRISTIQUES

Cet appareil ne produit pas d'interférences radio. Ce produit répond aux exigences des directives européennes et nationales actuelles. La conformité a été établie et les déclarations et documents correspondants ont été déposés par le fabricant.

- Ce puissant projecteur à effet équipé de matrice 5x5 transforme même les plus grands concerts et émissions de télévision en un spectacle extraordinaire ! Les ingénieurs lumière seront émerveillés par les possibilités infinies et la facilité d'utilisation pour créer des jeux de lumière extraordinaires !
- Chaque projecteur est équipé d'une matrice 5x5 de 25 LED REGLABLE 30W COB.
- Une vaste bibliothèque d'effets RGB, contenant des lettres, chiffres, chenillards : contrôlable par 6 canaux FX (effets sonores) !
- Plusieurs de différents modes de canaux DMX pour différentes applications :
	- **4 CH :** RGB + Gradation/son pour tous les 25 pixels en même temps (compatible avec POWER PIXEL4/8).
	- **5 CH :** RGB + Gradation/son + effet stroboscopique pour tous les 25 pixels en même temps (compatible avec POWER PIXEL4/8).
	- **6 CH :** Contrôle de la bibliothèque d'effets interne (6 canaux FX (effets sonores)).
	- **11 CH :** RGB + Gradation/son + effet stroboscopique + FX (effets sonores) pour tous les 25 pixels en même temps (comme avec 5CH mais avec 6 canaux FX (effets sonores) en plus).
	- **25 CH CW (Blanc Froid) :** 25 canaux avec des valeurs RGB pré-calibrées pour émuler 25 pixels **blanc froid de 4500K**.
	- **25 CH WW (Blanc Chaud) :** 25 canaux avec des valeurs RGB pré-calibrées pour émuler 25 pixels **blanc chaud de 3000K**.
	- **75 CH :** tous les pixels avec un contrôle RGB séparé (mappage de pixels).
	- **81 CH :** tous les pixels avec un contrôle RGB séparé (mappage de pixels) + 6 canaux FX (effets sonores) en plus.
	- **100 CH :** tous les pixels avec un contrôle RGB + Gradation séparé (mappage de pixels).
	- **106 CH :** tous les pixels avec un contrôle RGB + Gradation séparé (mappage de pixels) + 6 canaux FX (effets sonores) en plus.
	- **125 CH :** tous les pixels avec un contrôle RGB + Gradation + Effet Stroboscopique séparé (mappage de pixels).
	- **131 CH :** tous les pixels avec un contrôle RGB + Gradation + Effet Stroboscopique séparé (mappage de pixels) + 6 canaux FX (effets sonores) en plus.
- D'excellents programmes intégrés offrant de fabuleux jeux de lumière en perpétuels changements.
- Fonctionnalité RDM pour faciliter la configuration à distance : Adressage DMX, mode canal,...
- Excellent mélange de couleurs RGB 16 bits et gradation jusqu'à 0% pour chacun des 25 pixels contrôlables individuellement.
- LED à fréquence de rafraîchissement très élevée de 1200Hz utilisé pour les télés sans scintillement dans les studios TV.
- Fonctionnement silencieux grâce au système de refroidissement à température contrôlée par un « faible courant d'air ».
- Jeux de lumière en mode autonome, maître/esclave ou sélectionné par DMX : couleurs statiques, fondus de couleurs, différent chenillards statiques, différents chenillards activés par le son.
- Ecran LCD rétroéclairé, 2x 16 caractères alphanumérique pour la navigation dans les menus.
- Entrées/sorties Neutrik PowerCon : chaînage facile de plusieurs unités.
- Entrées/sorties DMX 3 et 5 broches pour une compatibilité maximale.
- Construction robuste en métal, équipé de mécanismes de « verrou à bascule » pour réaliser rapidement de grands déploiements de matrices.
- Un support multifonction pour plancher et montage sur structure.
- Un support de suspension est disponible en option pour montage sur structure pour des grandes matrices (code commande : 4407).
- Haute efficacité et faible consommation d'énergie !

### AVANT UTILISATION

- Avant d'utiliser cet appareil, vérifiez s'il n'a pas été endommagé durant le transport. En cas de dommages, n'utilisez pas l'appareil et consultez immédiatement votre revendeur.
- **Important :** Cet appareil est expédié de notre usine en parfait état et bien emballé. Il est absolument nécessaire que l'utilisateur suive strictement les instructions et les avertissements de sécurité se trouvant dans ce manuel. Tout dommage dû à une mauvaise manipulation n'est pas garanti. Le revendeur n'accepte aucune responsabilité pour tous les défauts et problèmes dus au non-respect de ce manuel.
- Conservez ce manuel dans un endroit sûr pour toute consultation future. Si vous vendez l'appareil, veillez à joindre ce manuel.

#### **Vérifiez le contenu :**

Vérifiez que le carton contient les éléments suivants :

- Instructions d'utilisation
- POWERMATRIX5x5-RGB
- Câble d'alimentation PowerCON
- Support en U
- 2 boutons pour le support en U
- 2 boulons + 2 rondelles

### INSTRUCTIONS DE SÉCURITÉ :

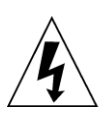

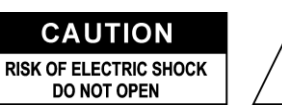

**ATTENTION :** Pour réduire le risque de choc électrique, ne retirez pas le panneau supérieur. L'appareil ne contient aucun composant réparable par l'utilisateur. Confiez toute réparation à un personnel qualifié uniquement.

Le symbole de l'éclair à l'intérieur d'un triangle équilatéral, est destiné à alerter l'utilisateur de la présence de pièces sous tension non isolées dans le boîtier de l'appareil, d'une magnitude pouvant constituer un risque d'électrocution.

Le symbole du point d'exclamation dans un triangle équilatéral sert à avertir l'utilisateur que d'importants conseils d'utilisation et de maintenance sont fournis dans la documentation accompagnant l'appareil.

Ce symbole signifie : pour usage intérieur uniquement

Ce symbole signifie : Lisez les instructions

Ce symbole détermine : la distance minimale des objets éclairés. La distance minimale entre la sortie de lumière et la surface éclairée doit être supérieure à un 1 mètre

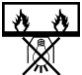

Cet appareil n'est pas adapté pour un montage direct sur des surfaces normalement inflammables. (ne convient que pour le montage sur surfaces non combustibles)

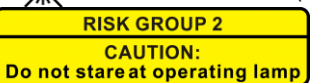

**ATTENTION :** Ne fixez pas votre regard sur une lampe allumée.

Peut être nocif pour les yeux.

- Pour protéger l'environnement, essayer de recycler autant que possible les matériaux d'emballage.
- Pour éviter tout incendie ou électrocution, n'exposez pas cet appareil à la pluie ou l'humidité.
- Pour éviter une formation de condensation interne, laissez l'appareil s'adapter à la température ambiante quand vous la mettez dans une pièce chauffée après le transport. La condensation empêche parfois l'appareil de fonctionner à plein rendement ou peut même causer des dommages.
- Cet appareil est destiné à un usage intérieur seulement.
- Ne placez pas d'objets métalliques et ne renversez pas de liquides à l'intérieur de l'appareil. Un choc électrique ou un dysfonctionnement peut en résulter. Si un corps étranger pénètre dans l'appareil, débranchez immédiatement l'alimentation secteur.
- Fixez l'appareil dans un endroit bien aéré, loin de tout matériau et/ou liquide inflammable. Le luminaire doit être fixé à au moins 50cm des murs environnants.
- Ne couvrez pas les ouvertures de ventilation, cela pourrait entraîner une surchauffe.
- Evitez une utilisation dans des environnements poussiéreux et nettoyez l'appareil régulièrement.
- Gardez l'appareil loin de la portée des enfants.
- Les personnes inexpérimentées ne doivent pas utiliser cet appareil.
- La température ambiante de fonctionnement maximale est de 40°C. N'utilisez pas cet appareil à des températures ambiantes plus élevées.

- Assurez-vous qu'aucune personne étrangère ne se trouve dans la zone en dessous de l'emplacement d'installation durant le montage, le démontage et l'entretien.
- Laissez environ 10 minutes à l'appareil pour refroidir avant de commencer l'entretien.
- Débranchez toujours l'appareil lorsqu'il ne va pas être utilisé pendant une longue période ou avant de commencer l'entretien.
- L'installation électrique doit être effectuée par du personnel qualifié, conformément à la réglementation en matière de sécurité électrique et mécanique dans votre pays.
- Vérifiez que la tension secteur n'est pas supérieure à celle indiquée sur l'appareil.
- Le cordon d'alimentation doit toujours être en parfait état. Eteignez immédiatement l'appareil dès le cordon d'alimentation est écrasé ou endommagé. Il doit être remplacé par le fabricant, son agent de service ou une personne de même qualification afin d'éviter tout danger.
- Ne laissez jamais le cordon d'alimentation ENTER en contact avec d'autres câbles !
- Ce luminaire doit être mis à la terre pour être conforme réglementation en matière de sécurité.
- Ne connectez pas l'appareil à aucun variateur de lumière.
- Utilisez toujours un câble de sécurité approprié et certifié lors de l'installation de l'appareil.
- Afin d'éviter un choc électrique, n'ouvrez aucun panneau. Aucune pièce interne n'est remplaçable par l'utilisateur à part le fusible secteur.
- Ne réparez **jamais** un fusible et ne court-circuitez jamais le porte-fusible. Remplacez **toujours** un fusible endommagé par un fusible du même type ayant les mêmes spécifications électriques !
- En cas de sérieux problèmes de fonctionnement, cessez d'utiliser l'appareil et contactez immédiatement votre revendeur.
- Le boîtier et la lentille doivent être remplacés s'ils sont visiblement endommagés.
- Utilisez l'emballage d'origine pour transporter l'appareil.
- Pour des raisons de sécurité, il est interdit d'apporter des modifications non autorisées à l'appareil.

**Important :** Ne regardez jamais directement dans la source de lumière ! N'utilisez pas le jeu de lumière en présence de personnes souffrant d'épilepsie.

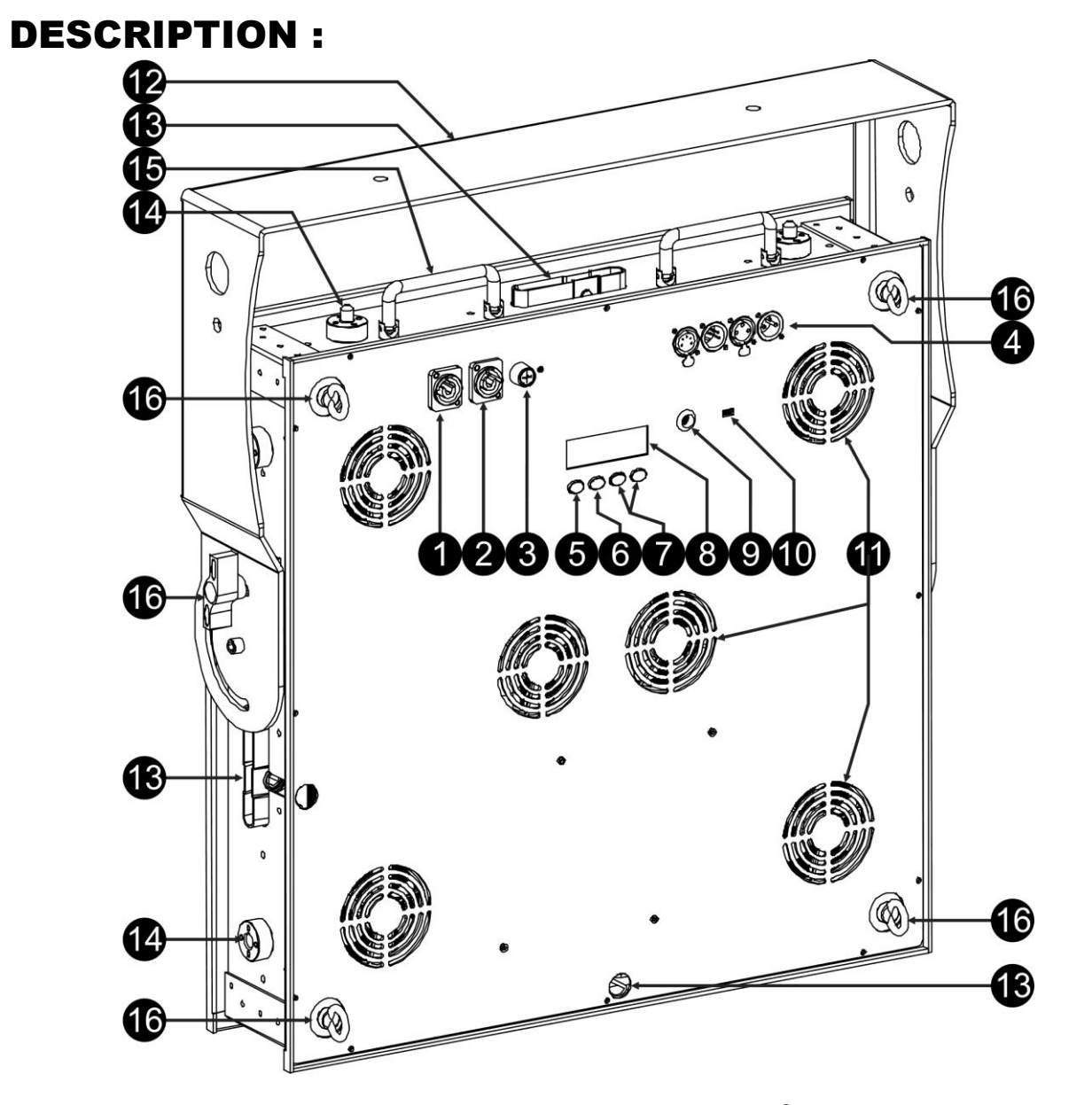

- **1. TENSION D'ENTREE :** équipé de pièces d'origine Neutrik PowerCON® . Branchez le câble d'alimentation fourni ou tout câble de rallonge PowerCon<sup>®</sup> ici.
- **2. SORTIE SECTEUR :** utilisé pour connecter en série l'alimentation de plusieurs autres projecteurs. Faites toujours attention à la charge maximale, lors de l'ajout d'autres projecteurs ! Des câbles multiples (PowerCON® + DMX XLR, sont disponibles en option : reportez-vous à notre site internet !)
- **3. FUSIBLE SECTEUR :** protège l'appareil en cas de problèmes électriques, utilisez toujours un fusible du type recommandé !
- **4. ENTREE/SORTIE DMX PROJECTEUR :** des entrées/sorties 3 et 5 broches sont disponibles pour la connexion en série du projecteur avec d'autres unités qui seront contrôlées par un contrôleur DMX.
- **5. Touche MODE :** Permet de parcourir les différentes options du menu de configuration, les touches Haut/Bas (7) également peuvent également accomplir les mémorisées fonctions.
- **6. Touche ENTER :** Permet de parcourir les différents paramètres de l'option choisie. Permet également de confirmer les valeurs sélectionnées des paramètres.
- **7. Touches Haut/Bas :** Permettent de naviguer dans le menu de configuration dans les deux sens et d'augmenter/diminuer la valeur d'un paramètre sélectionné.
- **8. ECRAN LCD :** Ecran LCD rétroéclairé, 2x 16 caractères pour la navigation dans les menus. L'écran rétroéclairé dès que l'une des touches est appuyée. Affiche le modèle + version du logiciel au démarrage.
- **9. MIC :** Permet de déclencher les programmes en mode musique.
- **10.Port de MISE À JOUR DU MICROLOGICIEL :** Bien qu'il s'agit d'un connecteur mini-USB, la communication n'est pas USB ! NE le connectez PAS à un port USB de votre PC. La mise à jour est

effectué par un outil spécial. Sur certains projecteurs ce connecteur n'est pas disponible: la mise à jour se fait par l'entrée DMX: voir les instructions sur notre site Web.

- **11.VENTILATEURS DE REFROIDISSEMENT :** au cours de son fonctionnement, le projecteur produit beaucoup de chaleur qu'il faut dissiper. La chaleur produite par le projecteur doit être dissipée par les ventilateurs internes de la manière la plus efficace. Ainsi, il est très important de ne pas couvrir les orifices de ventilation car cela pourrait entraîner une surchauffe.
- **12.SUPPORT :** Un support multifonction très stable pour plancher et montage sur structure. Le projecteur peut être dirigé dans toute direction.
- **13.VERROUS A BASCULE :** Ces mécanismes de « verrou à bascule » permettent de réaliser rapidement de grands déploiements de matrices. De même, le support mural en option (code de commande : 4407) peut également être monté rapidement.
- **14.GUIDE TELESCOPIQUE :** Permet de garantir que tous les projecteurs sont parfaitement alignés dans une matrice.
- **15.POIGNEES DE TRANSPORT :** 2 poignées de transport pliables, situées au dessus du projecteur, pour permettre de le transporter facilement ou le mettre/retirer de sa mallette.
- **16.BOULON A ŒILLET DE SECURITE :** Utilisé pour attacher un câble de sécurité au cours du levage de l'appareil (reportez-vous au paragraphe « Montage au plafond ».

### MONTAGE AU PLAFOND

- **Important : L'installation ne doit être effectuée que par un personnel qualifié. Une mauvaise installation peut entraîner des blessures et/ou dommages graves. Un montage au plafond exige une grande expérience ! Les limites de charge de fonctionnement doivent être respectées, des matériels d'installation certifiés doivent être utilisés, l'appareil installé doit être inspecté régulièrement pour vérifier les conditions de sécurité.**
- Assurez-vous qu'aucune personne étrangère ne se trouve dans la zone en dessous de l'emplacement d'installation durant le montage, le démontage et l'entretien.
- Fixez l'appareil dans un endroit bien aéré, loin de tout matériau et/ou liquide inflammable. Le luminaire doit être **fixé à au moins 50cm** des murs environnants.
- L'appareil doit être installé hors de la portée des gens, loin des passages et des endroits où des personnes peuvent s'asseoir.
- Avant de soulever l'appareil, assurez-vous que le point de suspension peut supporter une charge d'au moins 10 fois le poids de l'appareil.
- Lors de l'installation de l'appareil, utilisez toujours un câble de sécurité certifié qui peut supporter 12 fois le poids de l'appareil. Ce support de suspension de sécurité secondaire doit être installé de manière à ce qu'aucune partie de l'installation ne puisse tomber de plus de 20 cm si le support principal lâche.
- L'appareil doit être bien fixé, un montage balançant est dangereux et ne doit pas être entrepris !
- Ne couvrez pas les ouvertures de ventilation, cela pourrait entraîner une surchauffe.
- L'opérateur doit s'assurer que la sécurité relative à l'installation et les conditions techniques sont approuvées par un expert avant d'utiliser l'appareil pour la première fois. Les installations doivent être inspectées chaque année par une personne qualifiée pour être sûr que la sécurité est toujours optimale.

#### **ACCROCHAGE A L'AIDE DU SUPPORT EN U FOURNI :**

- Le support en U fourni permet de poser le projecteur sur le sol et l'orienter dans une direction souhaitée. Dans ce cas, un socle approprié et stable doit également être utilisé !
- Le support en U fourni permet également d'accrocher le projecteur sur une structure et l'orienter dans une direction souhaitée :
	- Attachez 2 pinces appropriées pour structure dans les trous du support en U. **Veillez à ce que les deux pinces soient solidement fixées au support !**
	- Attachez 1 ou 2 câbles de sécurité appropriés aux œillets de sécurité (16)
	- pour garantir que le projecteur ne puisse descendre de plus de 20cm si le support en U ou les pinces font défaillance.
	- Orientez le projecteur dans la direction souhaitée.

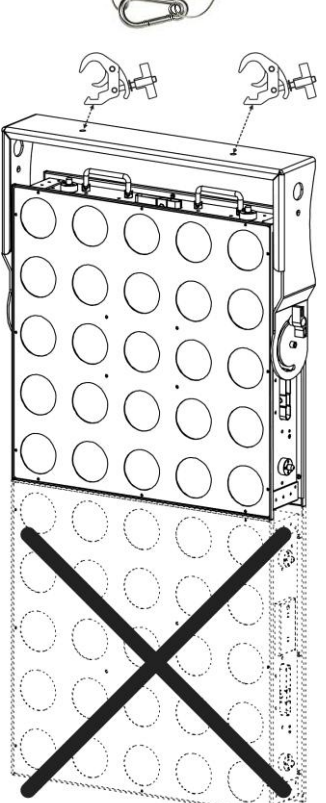

**IMPORTANT : le support fourni ne permet de fixer qu'un seul projecteur. Dans le cas où vous voulez accrocher une matrice de POWERMATRIX5x5-RGB, vous DEVEZ utiliser notre support de suspension robuste spécial (code de commande : 4407)**

#### **ACCROCHAGE AVEC LE SUPPORT DE SUSPENSION EN OPTION :**

Un support de suspension robuste en option (code de commande : 4407) est disponible pour l'accrochage de grandes matrices :

- Enlevez le support en U standard du projecteur, vous n'en avez pas besoin.
- Les 2 ouvertures allongées se trouvant en haut du support de suspension peuvent recevoir des boulons M12. Fixez 2 pinces pour structure appropriées ici. Vous pouvez laisser un jeu de 14cm pour chacune des pinces pour ne jamais avoir de problèmes de fixation à la structure. **Veillez à ce que les deux pinces soient solidement fixées au support !**
- Mettez le support de suspension au dessus du projecteur avec l'ouverture par la clé Allen orientée vers l'arrière du projecteur. Et assurez-vous qu'il est parfaitement adapté.
- Insérez une « clé Allen » de 8 dans le trou du support de suspension. (Remarque : une clé Allen à poignée en T est le meilleur choix)
- Tournez la clé Allen à gauche pour fixer fermement le support de suspension du projecteur : **assurez-vous de sentir un « clic » et vous ne pouvez plus tourner le système de « verrou à bascule » !**

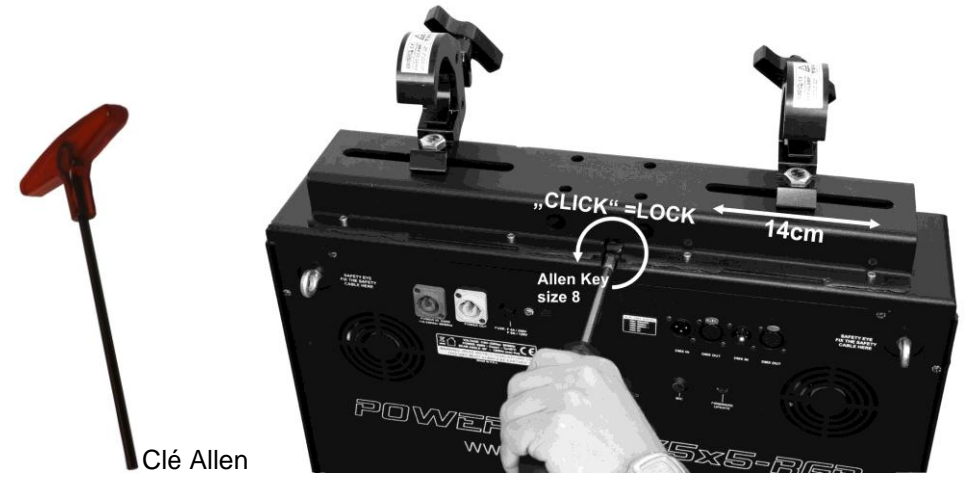

*REMARQUE : si vous n'arrivez pas à verrouiller le support comme décrit, vérifiez si le verrou à bascule est dans la bonne position. Reportez-vous aux images : si la goupille de sécurité est dans la position illustrée sur l'image de gauche, vous devez tourner la clé Allen vers la droite jusqu'à ce que la goupille soit dans la position illustrée sur l'image de droite.*

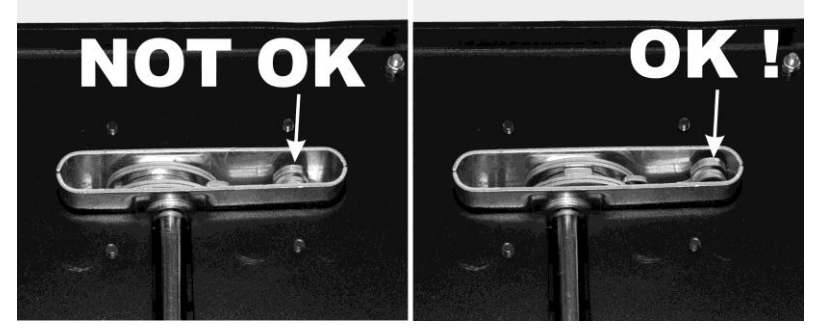

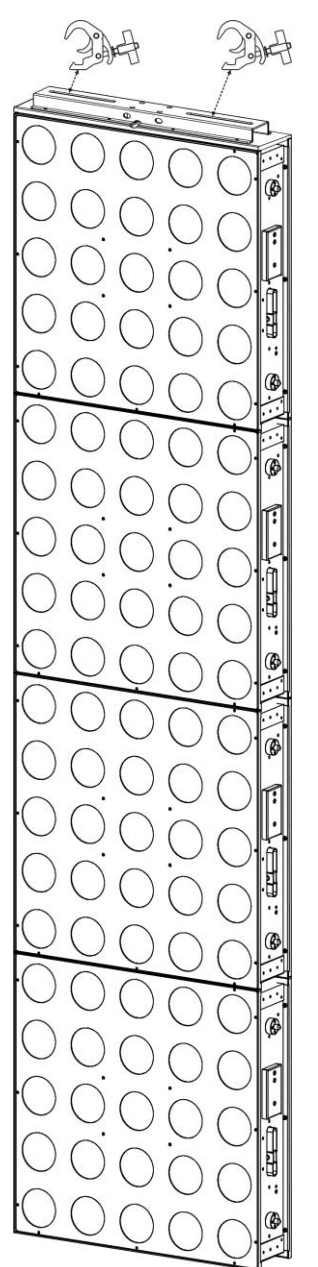

 Attachez 1 ou 2 câbles de sécurité appropriés aux œillets de sécurité (16) pour garantir que le projecteur ne puisse descendre de plus de 20cm si le support ou les pinces font défaillance.

**Attention :** Vous pouvez ajouter au maximum 4 rangées horizontales pour composer une matrice. Dans le sens vertical, vous pouvez ajouter autant de colonnes que vous souhaitez.

### MENU DE CONFIGURATION

Le menu de configuration vous permet de configurer entièrement le projecteur. Tous les paramètres sont mémorisés même lorsque l'appareil est débranché du secteur.

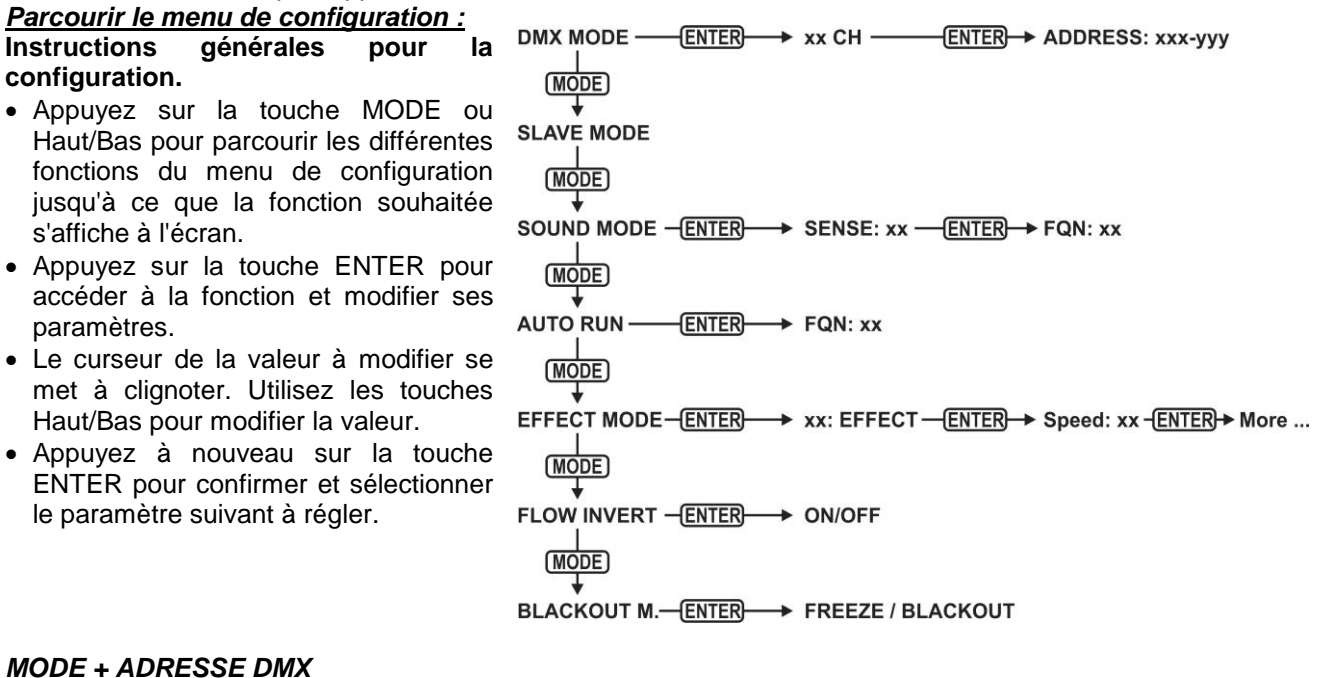

#### **Permet de définir le mode canal DMX et l'adresse de début.**

- Appuyez sur la touche MODE jusqu'à ce que « DMX MODE » s'affiche à l'écran.
- Appuyez sur la touche ENTER : le mode canal (nombre de canaux utilisés) peut être réglé.
- Utilisez les touches Haut/Bas pour changer la valeur du mode canal :
	- **4 CH :** RGB + Gradation/son pour tous les 25 pixels en même temps (compatible avec POWER PIXEL4/8).
	- **5 CH :** RGB + Gradation/son + effet stroboscopique pour tous les 25 pixels en même temps (compatible avec POWERPIXEL4/8).
	- **6 CH :** Contrôle de la bibliothèque d'effets interne (6 canaux FX (effets sonores)).
	- **11 CH :** RGB + Gradation/son + effet stroboscopique + FX (effets sonores) pour tous les 25 pixels en même temps (comme avec 5CH mais avec 6 canaux FX (effets sonores) en plus).
	- **25 CH CW (Blanc Froid) :** 25 canaux avec des valeurs RGB pré-calibrées pour émuler 25 pixels **blanc froid de 4500K**.
	- **25 CH WW (Blanc Chaud) :** 25 canaux avec des valeurs RGB pré-calibrées pour émuler 25 pixels **blanc chaud de 3000K**.
	- **75 CH :** tous les pixels avec un contrôle RGB séparé (mappage de pixels).
	- **81 CH :** tous les pixels avec un contrôle RGB séparé (mappage de pixels) + 6 canaux FX (effets sonores) en plus.
	- **100 CH :** tous les pixels avec un contrôle RGB + Gradation séparé (mappage de pixels).
	- **106 CH :** tous les pixels avec un contrôle RGB + Gradation séparé (mappage de pixels) + 6 canaux FX (effets sonores) en plus.
	- **125 CH :** tous les pixels avec un contrôle RGB + Gradation + Effet Stroboscopique séparé (mappage de pixels).
	- **131 CH :** tous les pixels avec un contrôle RGB + Gradation + Effet Stroboscopique séparé (mappage de pixels) + 6 canaux FX (effets sonores) en plus.
- Appuyez sur la touche ENTER : l'adresse de début peut être fixée, l'écran affiche l'adresses de début et l'adresses de fin : « xxx-yyy ».
- Utilisez les touches Haut/Bas pour changer l'adresse de début (xxx).

*Remarque : Selon le mode canal, l'adresse de fin (yyy) du projecteur change automatiquement. Cela vous facilite la définition de l'adresse de début du prochain projecteur dans la chaîne DMX.*

#### *MODE SLAVE*

**Permet de mettre le projecteur en mode SLAVE (esclave) :le projecteur reproduit la sortie du maître dans la chaîne.**

- Appuyez sur la touche MODE jusqu'à ce que « SLAVE MODE » s'affiche à l'écran.
- Connectez le projecteur à un maître.

*Remarque : ne doit être utilisé que si la chaîne DMX n'est composée que de projecteurs POWERPIXEL5x5- RGB.*

#### *MODE SONORE*

#### **Permet de mettre le projecteur en mode sonore autonome avec différents chenillards en boucle continue.**

Appuyez sur la touche MODE jusqu'à ce que « SOUND MODE » s'affiche à l'écran.

- Appuyez sur la touche ENTER : la sensibilité du microphone (SENS) peut être fixée entre 00 et 31.
- Utilisez les touches Haut/Bas pour modifier la valeur.
- Appuyez sur la touche ENTER : la fréquence de répétition (FQN) des chenillards peut être fixée entre 00 et 99.
- Utilisez les touches Haut/Bas pour modifier la valeur.

#### *MODE AUTOMATIQUE SIMPLE (EXECUTION AUTOMATIQUE)*

#### **Permet de mettre le projecteur en mode autonome automatique avec différents chenillards en boucle continue.**

Appuyez sur la touche MODE jusqu'à ce que « AUTO RUN » s'affiche à l'écran.

- Appuyez sur la touche ENTER : la fréquence de répétition (FQN) des chenillards peut être fixée entre 00 et 99.
- Utilisez les touches Haut/Bas pour modifier la valeur.

#### *MODE STANDALONE*

#### **Permet de mettre le projecteur en mode autonome automatique avec différentes options et chenillards personnalisés.**

- Appuyez sur la touche MODE jusqu'à un nombre compris entre 01. et 14. s'affiche à l'écran.
- Appuyez sur la touche ENTER : Utilisez les touches Haut/Bas pour sélectionner l'une des 14 options/chenillards disponibles.
- Selon l'option/chenillard sélectionné, plusieurs paramètres sont disponibles :
	- **01.STATIC :** (7 couleurs statiques peuvent être sélectionnées.)
		- Appuyez sur la touche ENTER : l'une des 7 couleurs statiques (CL) peut être sélectionnée.
		- Utilisez les touches Haut/Bas pour changer la couleur.
		- Appuyez sur la touche ENTER : la vitesse stroboscopique (Flash) peut être réglée de 00 (pas de flash) à 99 (rapide).
		- Utilisez les touches Haut/Bas pour modifier la valeur.
	- **01. à 12.XXXXX :** (Différents chenillards, y compris le fondu de couleur, changement de couleur, effets météoritiques,...)
		- Appuyez sur la touche ENTER : La vitesse peut être fixée de 01 à 99.
		- Utilisez les touches Haut/Bas pour modifier la valeur.
		- Appuyez sur la touche ENTER : la vitesse stroboscopique (Flash) peut être réglée de 00 (pas de flash) à 99 (rapide).
		- Utilisez les touches Haut/Bas pour modifier la valeur.
	- **13.FLOW8 et 14.FLOW9 :** (chenillards dans les directions 1 ou 2 avec choix des couleurs)
		- Appuyez sur la touche ENTER : La vitesse peut être fixée de 01 à 99.
		- Utilisez les touches Haut/Bas pour modifier la valeur.
		- Appuyez sur la touche ENTER : la vitesse stroboscopique (Flash) peut être réglée de 00 (pas de flash) à 99 (rapide).
		- Utilisez les touches Haut/Bas pour modifier la valeur.
		- Appuyez sur la touche ENTER : La couleur de base du chenillard (C1) peut être sélectionnée.
		- Utilisez les touches Haut/Bas pour changer la couleur. (Ou panne)
		- Appuyez sur la touche ENTER : La couleur d'exécution du chenillard (C2) peut être sélectionnée.
		- Utilisez les touches Haut/Bas pour changer la couleur. (Ou panne)

#### *MODE BLACKOUT (panne)*

**Permet de choisir un fonctionnement du projecteur en cas de défaillance du DMX (aucun DMX détecté).**

- Appuyez sur la touche MODE jusqu'à ce que « BLACKOUT MODE » s'affiche à l'écran.
- Utilisez les touches Haut/Bas pour basculer entre :
	- **BLACKOUT :** obscurité si aucun DMX n'est détecté.
	- **FREEZE :** le projecteur utilise le dernier signal DMX valide.

*Remarque : dès l'entrée détecte un signal DMX, le mode blackout ou freeze sera annulé.*

### INSTALLATION ELECTRIQUE

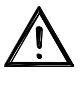

**Important : L'installation électrique doit être effectuée par du personnel qualifié, conformément à la réglementation en matière de sécurité électrique et mécanique dans votre pays.**

#### **AUTONOME AVEC CHENILLARDS INTÉGRÉS :**

Utilisez cette fonction lorsque vous voulez un jeu de lumière instantané avec 1 seul projecteur.

- Branchez le projecteur au secteur et l'allumer.
- Sélectionnez l'un des modes suivants dans le menu configuration :
	- **Mode SOUND (sonore) :** Permet d'exécuter des programmes chenillards au rythme de la musique. Reportez-vous à la section « menu de configuration » pour plus d'informations sur les réglages.
	- **Mode STANDALONE (autonome) :** avec un certain contrôle sur le chenillard sélectionné. Reportezvous à la section « Menu de configuration » pour plus d'informations sur les réglages.
	- **Mode AUTO RUN (exécution automatique) :** Permet d'exécuter des programmes chenillards automatiquement. Reportez-vous à la section « menu de configuration » pour plus d'informations sur les réglages.

#### **STANDALONE MASTER/SLAVE (AUTONOME MAÎTRE/ESCLAVE) AVEC CHENILLARDS INTÉGRÉS :**

Utilisez cette fonction lorsque vous voulez un jeu de lumière instantané avec 1 seul projecteur. En connectant les unités en maître/esclave, la première unité contrôlera les autres unités pour donner un jeu de lumière automatique synchronisé ou activé par le son.

Connectez les projecteurs comme illustré dans le dessin ci-dessous.

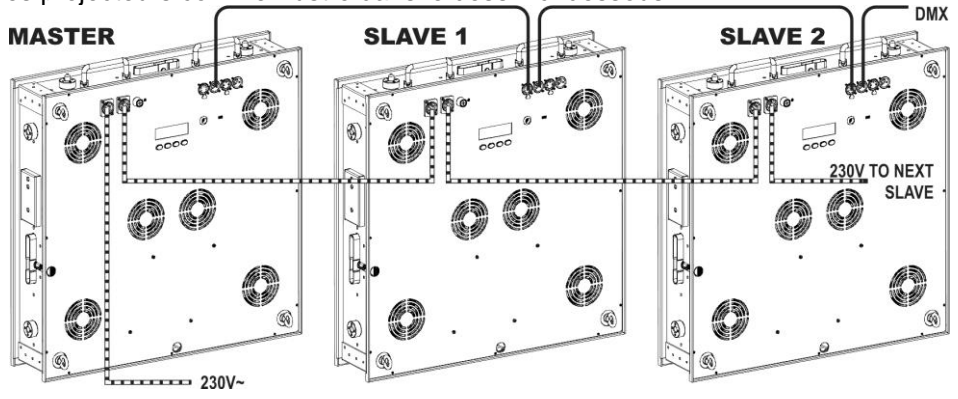

- **Configuration du projecteur maître :** c'est exactement la même procédure que la configuration « STANDALONE (autonome) ».
- **Configuration des projecteurs esclaves :** tous les esclaves doivent être mis sur « SLAVE MODE », reportez-vous à la section « Menu de configuration » pour plus d'informations sur les réglages.

#### **INSTALLATION ELECTRIQUE DE DEUX OU PLUSIEURS UNITES EN MODE DMX :**

- Utilisez cette fonction lorsque vous souhaitez contrôler les projecteurs par un contrôleur DMX quelconque.
- Connectez les projecteurs comme illustré dans le dessin ci-dessous.

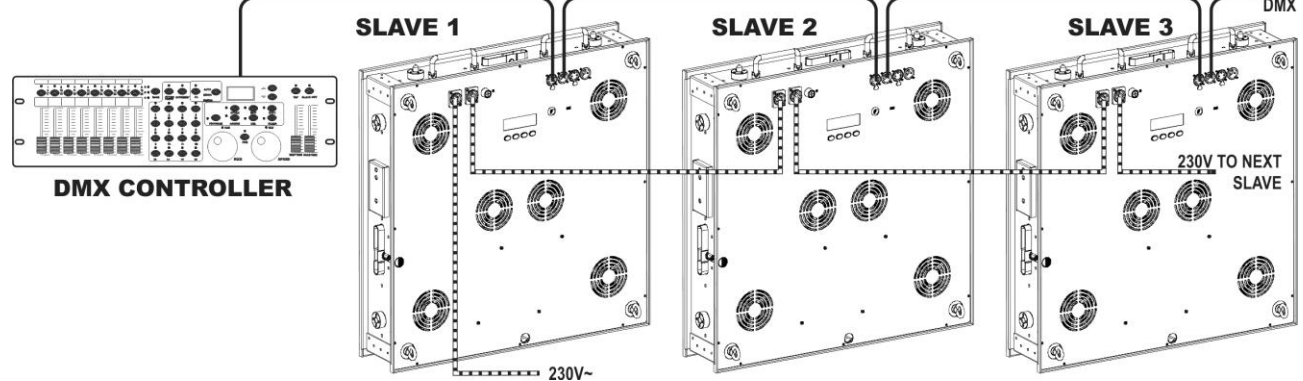

- Mettez d'abord les projecteurs dans le mode DMX souhaité : voir les différents tableaux DMX et choisissez celle qui vous convient le mieux.
- Donnez une adresse de début à tous les projecteurs : chaque projecteur affiche l'adresse de début et de fin, assurez-vous que les adresses ne se chevauchent pas !

#### *Quelques informations générales sur DMX :*

- *Le protocole DMX est largement utilisé pour contrôler des équipements lumineux intelligents au moyen d'un signal de haute vitesse. Vous devez mettre en chaîne votre contrôleur DMX avec toutes les unités connectées par un câble symétrique de bonne qualité.*
- *Les deux connecteurs XLR 3 broches et XLR 5 broches sont utilisés, cependant le XLR 3 broches est plus utilisé parce que ces câbles sont compatibles avec les câbles audio symétriques.*
- Disposition du XLR 3 broches *: Broche 1* = terre  $\sim$  Broche 2 = signal négatif  $\langle \cdot \rangle$   $\sim$ *Broche 3 = signal positif (+)*
- *Disposition du XLR 5 broches : Broche 1 = terre ~ Broche 2 = signal négatif (-) ~ Broche 3 = signal positif (+) ~ Broche 4+5 non utilisées.*

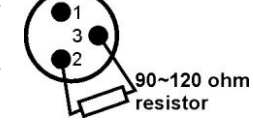

- *Pour éviter un comportement anormal des effets de lumière, à cause des interférences, vous devez utiliser un terminateur de 90Ω à 120Ω à la fin de la chaîne. N'utilisez jamais de séparateurs de câbles en Y, cela ne fonctionne pas !*
- *Assurez-vous que toutes les unités sont branchées au secteur.*
- *Chaque effet de lumière dans la chaîne doit avoir sa propre adresse de début afin qu'il sache quelles commandes du contrôleur à décoder.*

### FONCTIONS RDM / CONFIGURATION A DISTANCE

**RDM** signifie « **R**emote **D**evice **M**anagement » (gestion des appareils à distance). Ce projecteur fonctionne avec une brève série de fonctions RDM, cela signifie qu'il peut établir une communication bi-directionnelle avec un contrôleur DMX compatible RDM. Certaines de ces fonctions sont brièvement expliquées cidessous, d'autres le seront plus loin.

- Le contrôleur DMX envoie une commande « discovery » (détection) ; tous les appareils RDM réagissent en envoyant leur ID unique d'appareil.
- Le contrôleur DMX demande à chaque appareil RDM d'envoyer certaines données de base afin de déterminer les appareils connectés. Le projecteur POWERPIXEL répond par :
	- **Nom de l'appareil:** POWERMATRIX
	- **Fabricant :** Briteq®
	- **Catégorie :** Gradateur LED
	- Micrologiciel : x.x.x.x (version du micrologiciel du projecteur)
	- **Adresse DMX** : xxx (adresse de début DMX actuelle du projecteur)
	- **Empreinte DMX** : xx (nombre de canaux DMX utilisés par le projecteur)
	- **Personnalité :** xx (personnalité actuelle [ou mode de fonctionnement DMX] utilisé par les projecteurs)
- Le contrôleur DMX peut envoyer certaines commandes à chaque appareil RDM qui permettent la configuration à distance des unités. C'est ainsi que POWERMATRIX peut être configuré à distance.

**Les fonctions suivantes peuvent être gérées à distance :**

Plus besoin d'échelle pour monter et régler les unités une par une !

**ADRESSE DMX DE DEBUT :** L'adresse de début peut être réglée à distance entre 001 et xxx.

**PERSONNALITE :** Le mode de fonctionnement DMX (tableaux DMX) peut être réglé à distance.

Ces 2 fonctions permettent de préparer un chemin DMX complet de tous les projecteurs du contrôleur DMX et envoyer ces données à tous les projecteurs à la fois. D'autres fonctions peuvent être ajoutées ultérieurement.

### TABLEAUX DMX

Pour une compatibilité maximale POWERMATRIX5x5-RGB est équipé de différents tableaux DMX, certains d'entre eux sont même compatibles avec POWERPIXEL4-RGB et POWERPIXEL8-RGB.

#### **Mode DMX 4 canaux : tous les pixels qui fonctionnent ensemble en RGB + GRADATEUR MAITRE/EFFET SONORE/STROBOSCOPIQUE**

Ce mode est 100% compatible avec POWERPIXEL4-RGB et POWERPIXEL8-RGB

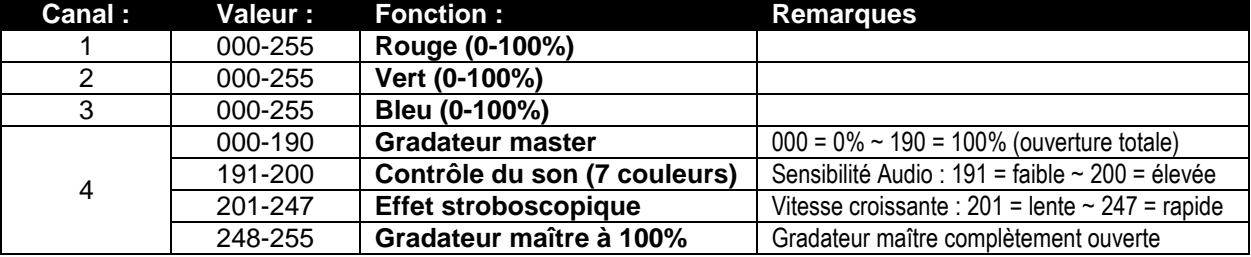

#### **Mode DMX 5 canaux : tous les pixels qui fonctionnent ensemble en RGB + GRADATEUR MAITRE + EFFET SONORE/STROBOSCOPIQUE**

Ce mode est 100% compatible avec POWERPIXEL4-RGB et POWERPIXEL8-RGB

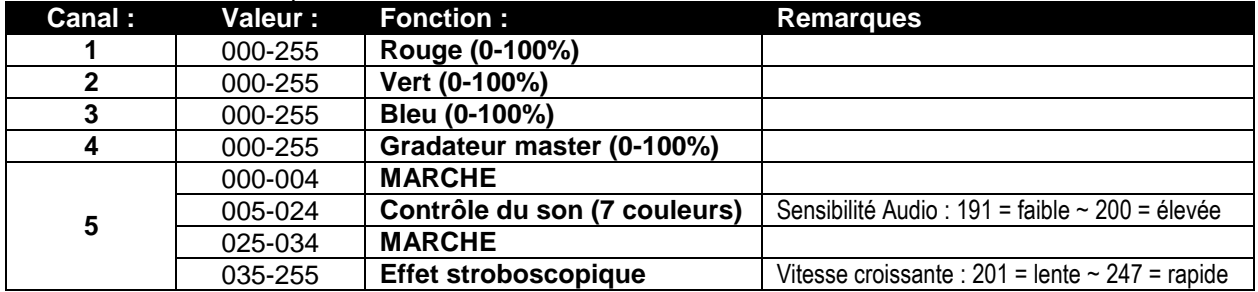

#### **Mode DMX 6 canaux : Contrôle des effets préprogrammés uniquement**

Les effets préprogrammés peuvent être rappelés en utilisant ces 6 canaux FX (effets sonores). Voir les pages de l'Annexe à la fin du manuel d'utilisation pour plus d'informations sur le contenu exact de la .<br>bibliothèque d'effets interne

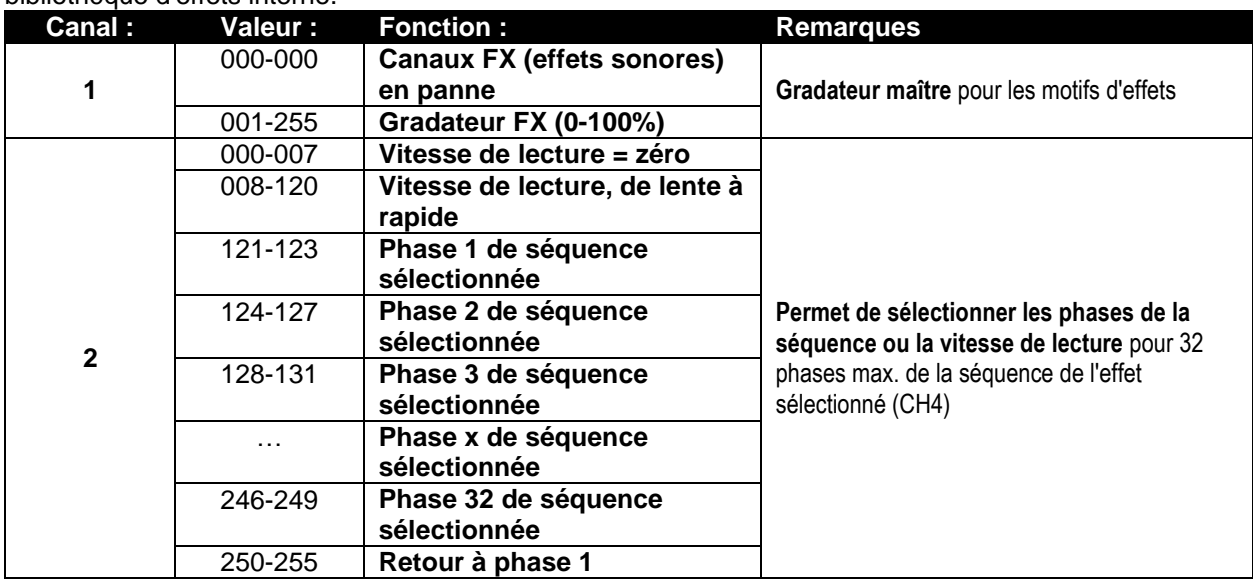

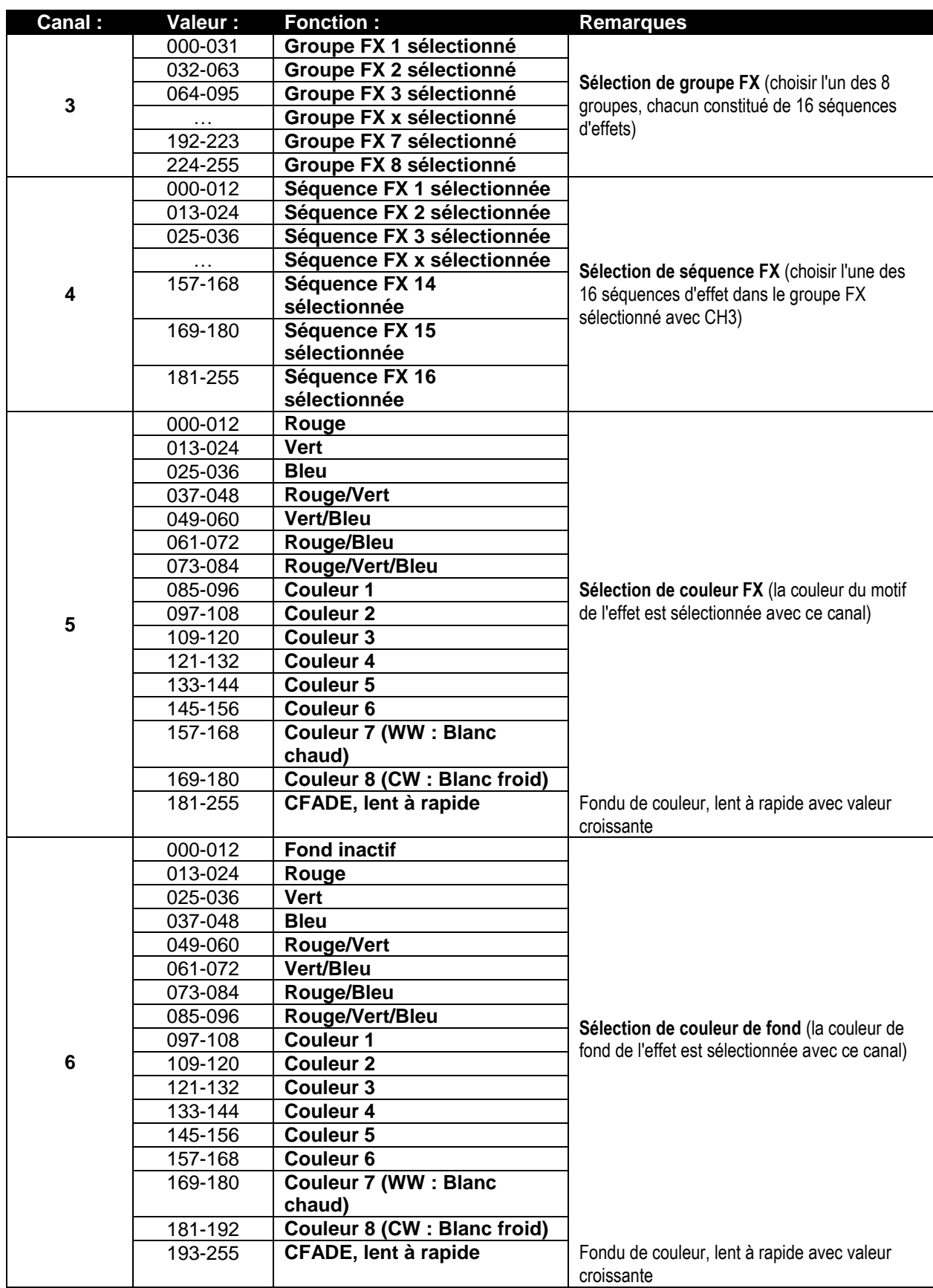

#### **Mode DMX 11 canaux : combinaison des modes 5CH et 6CH**

Il s'agit d'une combinaison de 2 modes de canaux : couleur de fond combinée pour tous les 25 pixels avec + contrôle FX pour la bibliothèque d'effets interne, chacune avec son propre fader maître.

#### **Contrôle de la couleur de fond : canaux 1 à 5**

Les canaux 1 à 5 sont exactement les mêmes canaux que dans le mode 5CH.

#### **Contrôle du motif FX : canaux 6 à 11**

Les canaux 6 à 11 sont exactement les mêmes canaux FX que les canaux 1 à 6 dans le mode 6CH. **Une différence importante pour CH11 (couleur de fond) :** pour les valeurs DMX 000-012, les couleurs de fond sont contrôlées par les canaux 1 à 5 ! Cela signifie que les effets internes et le fond fonctionnent sur 2 couches totalement indépendantes.

#### **Mode DMX CW 25 canaux (BLANC FROID ~ 4500K)**

Chacun des 25 pixels peut subir une gradation individuelle de 0 à 100%. Le résultat est blanc froid, 4500K

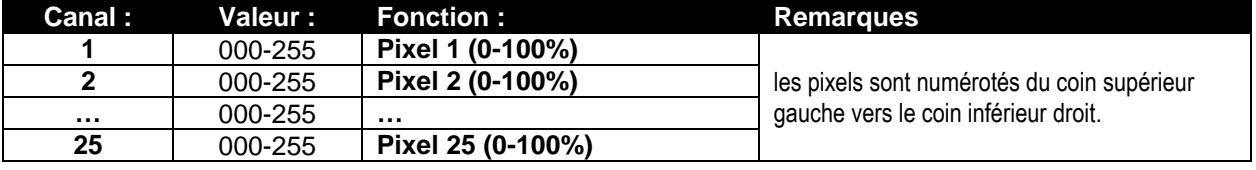

#### **Mode DMX WW 25 canaux (BLANC CHAUD ~ 3000K)**

Chacun des 25 pixels peut subir une gradation individuelle de 0 à 100%. Le résultat est blanc chaud, 3000K

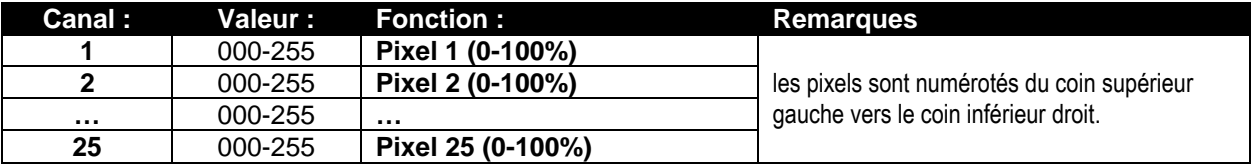

#### **Mode DMX 75 canaux : contrôle individuel des pixels pour RGB**

Chacun des 25 pixels a un contrôle RGB individuel, mappage de pixels possible.

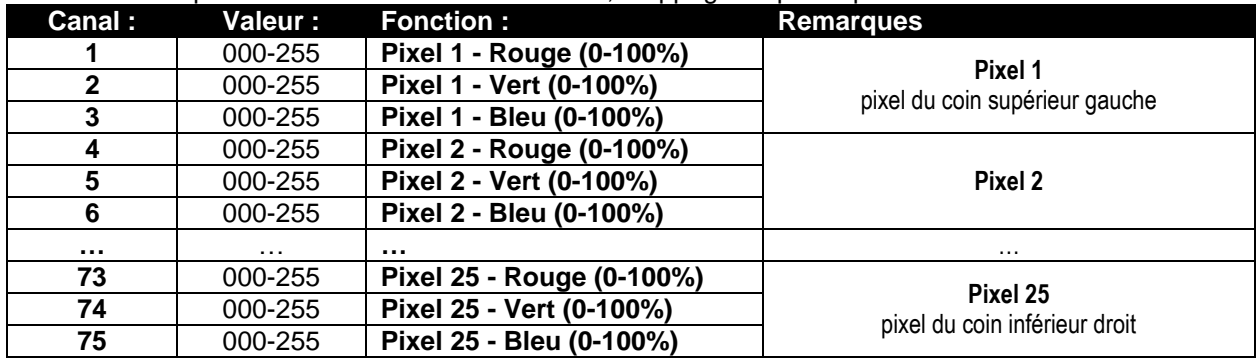

#### **Mode DMX 81 canaux : combinaison des modes 75CH et 6CH**

Il s'agit d'une combinaison de 2 modes de canaux : contrôle de la couleur de fond de tous les 25 pixels individuellement (mappage de pixels) + contrôle FX de la bibliothèque d'effets interne.

#### **Contrôle de la couleur de fond : canaux 1 à 75**

Les canaux 1 à 75 sont exactement les mêmes canaux que dans le mode 75CH.

#### **Contrôle du motif FX : canaux 76 à 81**

Les canaux 76 à 81 sont exactement les mêmes canaux FX que les canaux 1 à 6 dans le mode 6CH.

**Une différence importante pour CH81 (couleur de fond) :** pour les valeurs DMX 000-012, les couleurs de fond sont contrôlées par les canaux 1 à 75 ! Cela signifie que les effets internes et le fond fonctionnent sur 2 couches totalement indépendantes.

#### **Mode DMX 100 canaux : contrôle individuel des pixels pour RGB+GRADATION**

Chacun des 25 pixels a un contrôle RGB individuel et un gradateur maître, mappage de pixels possible. **Canal : Valeur : Fonction : Remarques 1** 000-255 **Pixel 1 - Rouge (0-100%) Pixel 1** pixel du coin supérieur gauche **2** 000-255 **Pixel 1 - Vert (0-100%) 3** 000-255 **Pixel 1 - Bleu (0-100%) 4** 000-255 **Pixel 1 - Gradation (0-100%) 5** 000-255 **Pixel 2 - Rouge (0-100%) Pixel 2**

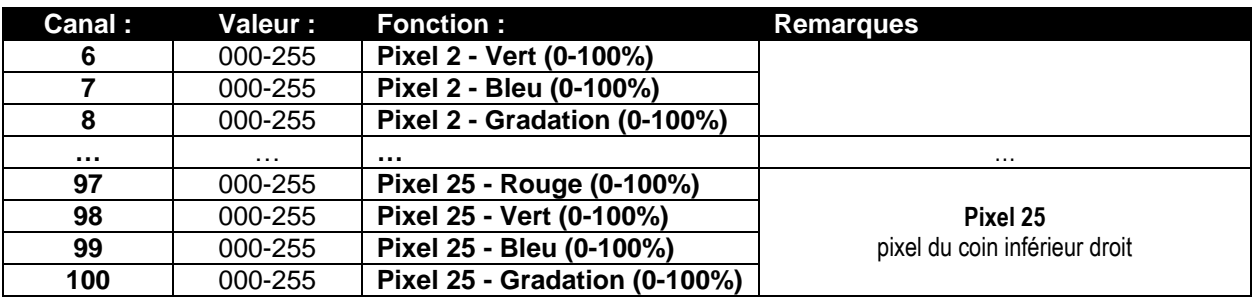

#### **Mode DMX 106 canaux : combinaison des modes 100CH et 6CH**

Il s'agit d'une combinaison de 2 modes de canaux : contrôle de la couleur de fond de tous les 25 pixels individuellement (mappage de pixels) + contrôle FX de la bibliothèque d'effets interne.

#### **Contrôle de la couleur de fond : canaux 1 à 100**

Les canaux 1 à 100 sont exactement les mêmes canaux que dans le mode 100CH.

#### **Contrôle du motif FX : canaux 101 à 106**

Les canaux 100 à 106 sont exactement les mêmes canaux FX que les canaux 1 à 6 dans le mode 6CH.

**Une différence importante pour CH106 (couleur de fond) :** pour les valeurs DMX 000-012, les couleurs de fond sont contrôlées par les canaux 1 à 100 ! Cela signifie que les effets internes et le fond fonctionnent sur 2 couches totalement indépendantes.

#### **Mode DMX 125 canaux : contrôle individuel des pixels pour RGB + GRADATEUR MAITRE + EFFET SONORE/STROBOSCOPIQUE**

Chacun des 25 pixels a un contrôle RGB individuel, un gradateur maître et effet sonore/stroboscopique, mappage de pixels possible.

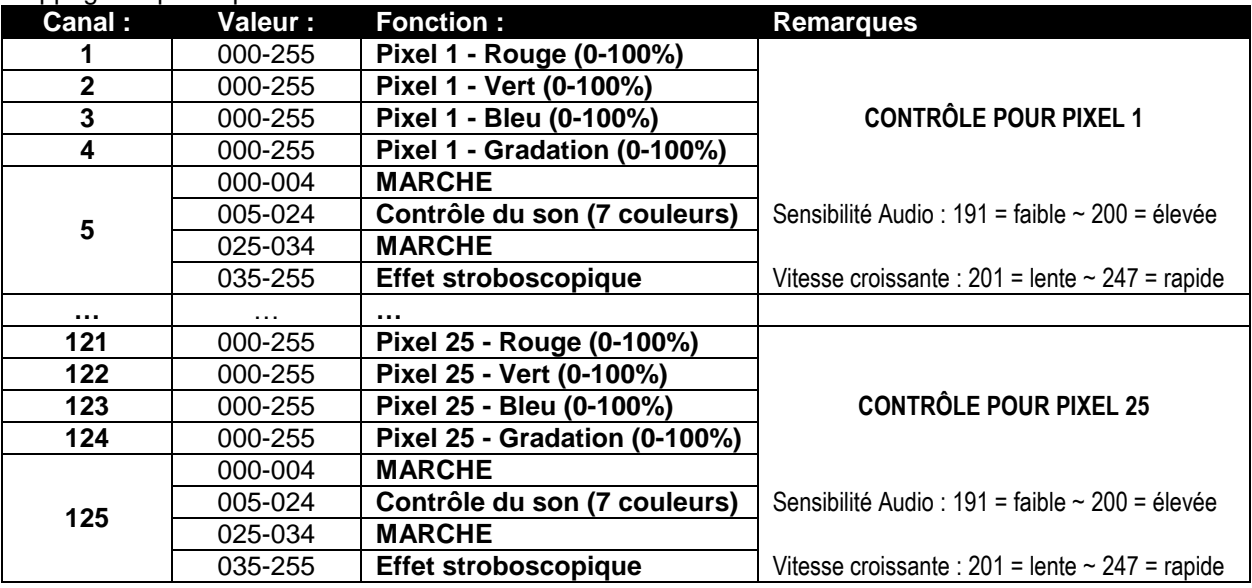

#### **Mode DMX 131 canaux : combinaison des modes 125CH et 6CH**

Il s'agit d'une combinaison de 2 modes de canaux : contrôle de la couleur de fond de tous les 25 pixels individuellement (mappage de pixels) + contrôle FX de la bibliothèque d'effets interne.

#### **Contrôle de la couleur de fond : canaux 1 à 125**

Les canaux 1 à 125 sont exactement les mêmes canaux que dans le mode 125CH.

#### **Contrôle du motif FX : canaux 126 à 131**

Les canaux 126 à 131 sont exactement les mêmes canaux FX que les canaux 1 à 6 dans le mode 6CH.

**Une différence importante pour CH131 (couleur de fond) :** pour les valeurs DMX 000-012, les couleurs de fond sont contrôlées par les canaux 1 à 125 ! Cela signifie que les effets internes et le fond fonctionnent sur 2 couches totalement indépendantes.

### ENTRETIEN

- Assurez-vous qu'aucune personne étrangère ne se trouve dans la zone en dessous de l'emplacement d'installation durant l'entretien.
- Eteignez l'appareil, débranchez le câble secteur et attendez que l'appareil refroidisse.
- **Lors de l'inspection les points suivants doivent être vérifiés :**
- Toutes les vis utilisées pour l'installation de l'appareil et chacune de ses composantes doivent être solidement fixées et ne peuvent être rouillées.
- Les boîtiers, les supports et les boutons d'installation (plafond, poutre, suspensions) ne doivent pas être déformés.
- Quand une lentille optique est visiblement endommagée en raison de fissures ou de rayures profondes, elle doit être remplacée.
- Les câbles d'alimentation doit être dans un état impeccable et doivent être remplacés immédiatement même si un petit problème est détecté.
- Afin de protéger l'appareil de toute surchauffe, les ventilateurs de rafraîchissement (le cas échéant) et les ouvertures de ventilation doivent être nettoyés mensuellement.
- L'intérieur de l'appareil doit être nettoyé une fois par an à l'aide d'un aspirateur ou d'un jet d'air.
- Le nettoyage des lentilles optiques et/ou miroirs internes et externes doit être effectué périodiquement pour optimiser le flux lumineux. La fréquence de nettoyage dépend de l'environnement dans lequel le projecteur est utilisé : des environnements humides, enfumés ou particulièrement sales peuvent causer l'accumulation de saleté sur l'optique de l'appareil.
	- Nettoyez avec un chiffon doux en utilisant des produits de nettoyage pour verre normal.
	- Séchez toujours les pièces soigneusement.

**Attention : Nous vous conseillons fortement de faire effectuer le nettoyage interne par un personnel qualifié !**

### SPÉCIFICATIONS

**Tension d'entrée :** 110 - 240VAC, 50/60Hz **Consommation :** 750 Watt max. **Fusible :** 250V T4A (verre 20mm)<br> **Réglage du son :** 250V T4A (verre 20mm) **Réglage du son :**<br> **Connexions DMX : Example: Connexions DMX : Example: EXALLE 2 et 5 broches Connexions DMX :**<br> **Canaux DMX utilisés :**<br>  $4+5+6+11+25+75+81+100+106+12$ **Lampe :** 25x RGB 30W COB **Fréquence de rafraîchissement LED :** 1200Hz **Angle de faisceau :** 60° **Dimensions :**  $\sqrt{2}$  Voir dessins **Poids :** 14.50kg

**Canaux DMX utilisés :** 4+5+6+11+25+75+81+100+106+125+131 Canaux

**Les informations peuvent être modifiées sans préavis. Vous pouvez télécharger la dernière version de ce manuel sur notre site web :<www.briteq-lighting.com>**

# *GEBRUIKSAANWIJZING*

Hartelijk dank voor de aankoop van dit Briteq® product. Om ten volle van alle mogelijkheden te profiteren en in belang van uw eigen veiligheid, lees deze bedieningsinstructies zorgvuldig voordat u deze eenheid begint te gebruiken.

### KENMERKEN

Deze eenheid is radiostoring onderdrukt. Dit product voldoet aan de eisen van de huidige Europese en nationale richtlijnen. Conformiteit werd aangetoond en de desbetreffende verklaringen en documenten zijn door de fabrikant gedeponeerd.

- Deze krachtige 5x5 Matrix effectprojector maakt van zelfs de grootste concerten en TV shows een ongelooflijk spektakel! Lichtingenieurs zullen verbaasd staan over de eindloze mogelijkheden en het gebruiksgemak fenomenale lichtshows te creëren!
- Elke projector is uitgerust met een 5x5 matrix die 25 stuks 30W COB RGB-LED's bevat.
- Een enorm uitgebreide interne bibliotheek van RGB-effecten met letters, cijfers, chases: te regelen via 6 FX-kanalen!
- Vele verschillende DMX-kanaalmodi voor verschillende toepassingen:
	- **4 CH:** RGB+Dim/geluid voor alle 25 pixels samen (compatibel met POWERPIXEL4/8).
	- **5 CH:** RGB+Dim/geluid+Strobe voor alle 25 pixels samen (compatibel met POWERPIXEL4/8).
	- **6 CH:** Beheer van interne effectenbibliotheek (6 FX-kanalen).
	- **11 CH:** RGB+Dim/geluid+Strobe+FX voor alle 25 pixels samen (zoals 5CH, maar met 6 extra FXkanalen).
	- **25 CH CW:** 25x kanalen met voorgekalibreerde RGB-waarden voor emulatie van 25 pixels **4500K koud wit**.
	- **25 CH WW:** 25x kanalen met voorgekalibreerde RGB-waarden voor emulatie van 25 pixels **3000K warm wit**.
	- **75 CH:** alle pixels met afzonderlijke RGB-bediening (pixelmapping).
	- **81 CH:** alle pixels met afzonderlijke RGB-bediening (pixelmapping) + 6 extra FX-kanalen.
	- **100 CH:** alle pixels met afzonderlijke RGB + DIM-bediening (pixelmapping).
	- **106 CH:** alle pixels met afzonderlijke RGB + DIM-bediening (pixelmapping) + 6 extra FX-kanalen.
	- **125 CH:** alle pixels met afzonderlijke RGB + DIM + STROBE-bediening (pixelmapping).
	- **131 CH:** alle pixels met afzonderlijke RGB + DIM + STROBE-bediening (pixelmapping) + 6 extra FXkanalen.
- Voortreffelijk ingebouwde programma's voor prachtige gevarieerde lichtshows.
- RDM-functionaliteit voor eenvoudige afstandinstelling: DMX-adressering, kanaalmodus, …
- Uitstekende 16bit RGB kleurmenging en dimbaar tot 0% voor elk van de 25 individueel regelbare pixels.
- Zeer hoge 1200Hz LED-ververssnelheid voor flikkervrij licht, gebruikt in TV-studio's.
- Geluidsarme werking, dankzij het temperatuurgestuurde "lage luchtstroom" koelsysteem.
- Shows werken alleenstaand, als master/slave of kunnen via DMX worden geselecteerd; statische kleuren, vervagende kleuren, verschillende statische chases, verschillende geluidgeactiveerde chases.
- Alfanumerieke 2x16 karakters LCD-display met achtergrondlicht voor eenvoudige menunavigatie.
- Neutrik PowerCON in/uitgangen: eenvoudig doorlussen van verschillende eenheden.
- Beide 3-polige & 5-polige DMX-in/uitgangen voor maximale compatibiliteit.
- Robuuste metalen constructie, uitgerust met "stuikverbinding" mechanismes om in zeer korte tijd grote matrixinrichtingen te bouwen.
- Inclusief een multifunctionele beugel, ontworpen voor beide vloer- en spantmontage.
- Er is een optionele hangbeugel verkrijgbaar voor spantmontage van grotere inrichtingen (bestelcode: 4407).
- Uiterst efficiënt en laag stroomverbruik!

## VÓÓR GEBRUIK

- Voordat u dit apparaat begint te gebruiken, controleer of er geen transportschade aanwezig is. Mocht er schade zijn, gebruik het apparaat niet en raadpleeg eerst uw dealer.
- **Belangrijk:** Dit apparaat verliet de fabriek in perfecte staat en goed verpakt. Het is absoluut noodzakelijk voor de gebruiker om de veiligheidsinstructies en waarschuwingen in deze handleiding strikt op te volgen. Eventuele schade veroorzaakt door verkeerd gebruik valt niet onder de garantie. De dealer zal geen aansprakelijkheid accepteren voor eventuele fouten of problemen veroorzaakt door het negeren van deze handleiding.
- Bewaar dit boekje op een veilige plaats voor toekomstige raadpleging. Als u de armatuur verkoopt, vergeet niet om deze handleiding erbij te voegen.

#### **Controleer de inhoud:**

Controleer of de doos de volgende artikelen bevat:

- Bedieningsinstructies
- POWERMATRIX5x5-RGB
- PowerCON voedingskabel
- U-Beugel
- 2 knoppen voor U-beugel
- 2 bouten + 2 sluitringen

### VEILIGHEIDSINSTRUCTIES:

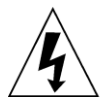

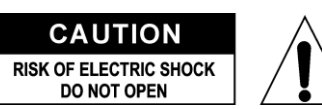

**OPGELET:** Om het risico van elektrische schokken te verkleinen, verwijder de bovenafdekking niet. Er bevinden zich geen onderdelen binnenin die door de gebruiker onderhouden moeten worden. Laat het onderhoud alleen door gekwalificeerd onderhoudspersoneel uitvoeren.

De bliksemschicht met pijl binnenin een gelijkzijdige driehoek is bedoeld om de gebruiker te waarschuwen op de aanwezigheid van ongeïsoleerde "gevaarlijke spanning" binnen de behuizing van het product dat van voldoende omvang is om een risico op elektrische schokken te vormen.

Het uitroepteken binnen een gelijkzijdige driehoek is bedoeld om de gebruiker te waarschuwen op de aanwezigheid van belangrijke gebruik- en onderhoudsinstructies in de documentatie die met dit apparaat meekomen.

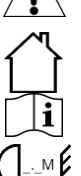

Dit symbool betekent: alleen gebruik binnenshuis

Dit symbool betekent: Lees de instructies

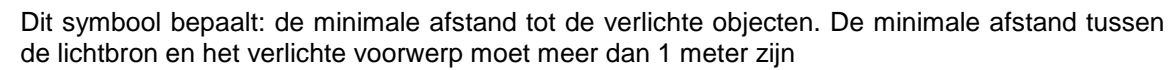

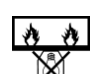

**RISK GROUP 2 CAUTION:** Do not stare at operating lamp

Het apparaat is niet geschikt voor directe montage op normale brandbare oppervlakken. (alleen geschikt voor montage op onbrandbare oppervlakken)

> **OPGELET:** Kijk niet naar een werkende lamp. Het kan schadelijk zijn voor de ogen.

- Om het milieu te beschermen, probeer het verpakkingsmateriaal zoveel mogelijk te recyclen.
- Om brand of elektrische schokgevaar te voorkomen, stel dit apparaat niet aan regen of vocht bloot.
- Om te voorkomen dat binnenin condensatie wordt gevormd, laat het apparaat aan de omgevingstemperatuur aanpassen wanneer het na transport in een warme kamer wordt gebracht. Condens verhindert soms het apparaat op volle capaciteit te werken of kan zelfs schade veroorzaken.
- Dit apparaat is uitsluitend geschikt voor gebruik binnenshuis.
- Plaats geen metalen voorwerpen of mors geen vloeistoffen in het toestel. Elektrische schokken of storing kunnen het gevolg zijn. Als een vreemd voorwerp in het apparaat terechtkomt, trek onmiddellijk de stekker uit het stopcontact.
- Plaats de armatuur op een goed geventileerde plek, uit de buurt van brandbare materialen en/of vloeistoffen. De armatuur moet op minstens 50cm vanaf de omringende muren worden bevestigd.
- Bedek geen ventilatieopeningen, omdat dit tot oververhitting kan leiden.
- Voorkom het gebruik in stoffige omgevingen en maak het apparaat regelmatig schoon.

- Houd het apparaat buiten bereik van kinderen.
- Onervaren personen mogen dit apparaat niet bedienen.
- De maximaal veilige omgevingstemperatuur is 40°C. Gebruik deze eenheid niet bij hogere omgevingstemperaturen.
- Zorg ervoor dat het gebied onder de installatieplaats tijdens het takelen, onttakelen en onderhoud, vrij is van ongewenste personen.
- Laat het apparaat ongeveer 10 minuten afkoelen alvorens met onderhoud te beginnen.
- Ontkoppel altijd het apparaat wanneer het voor een langere tijd niet wordt gebruikt of alvorens het onderhoud te beginnen.
- De elektrische installatie dient alleen door gekwalificeerd personeel te worden uitgevoerd, in overeenstemming met de voorschriften voor elektrische en mechanische veiligheid in uw land.
- Controleer of de beschikbare spanning niet hoger is dan aangegeven op het apparaat.
- Het netsnoer moet altijd in perfecte staat zijn. Schakel het apparaat onmiddellijk uit als het netsnoer is platgeknepen of beschadigd. Het moet door de fabrikant, zijn vertegenwoordiger, of door een vergelijkbaar bevoegde persoon worden vervangen, om een gevaar te voorkomen.
- Laat het netsnoer nooit met andere kabels in contact komen!
- Deze armatuur moet worden geaard om aan de veiligheidsvoorschriften te voldoen.
- Sluit het apparaat niet aan op een dimmerpack.
- Gebruik bij het installeren van het apparaat altijd een geschikte en gecertificeerde veiligheidskabel.
- Om elektrische schokken te voorkomen, open de afdekking niet. Afgezien van de zekering zijn er geen te onderhouden onderdelen binnenin aanwezig.
- Repareer **nooit** een zekering of sluit nooit de zekeringhouder kort. Vervang **altijd** een kapotte zekering met een zekering van hetzelfde type en elektrische specificaties!
- In het geval van ernstige problemen, stop met het gebruik van de armatuur en neem onmiddellijk contact op met uw dealer.
- De behuizing en de lenzen moeten worden vervangen als ze zichtbaar beschadigd zijn.
- Gebruik de originele verpakking als het toestel vervoerd moet worden.
- Vanwege veiligheidsredenen is het verboden om ongeautoriseerde wijzigingen aan het apparaat aan te brengen.

**Belangrijk:** Kijk nooit rechtstreeks in de lichtbron! Gebruik het effect niet in aanwezigheid van personen die aan epilepsie lijden.

### BESCHRIJVING:

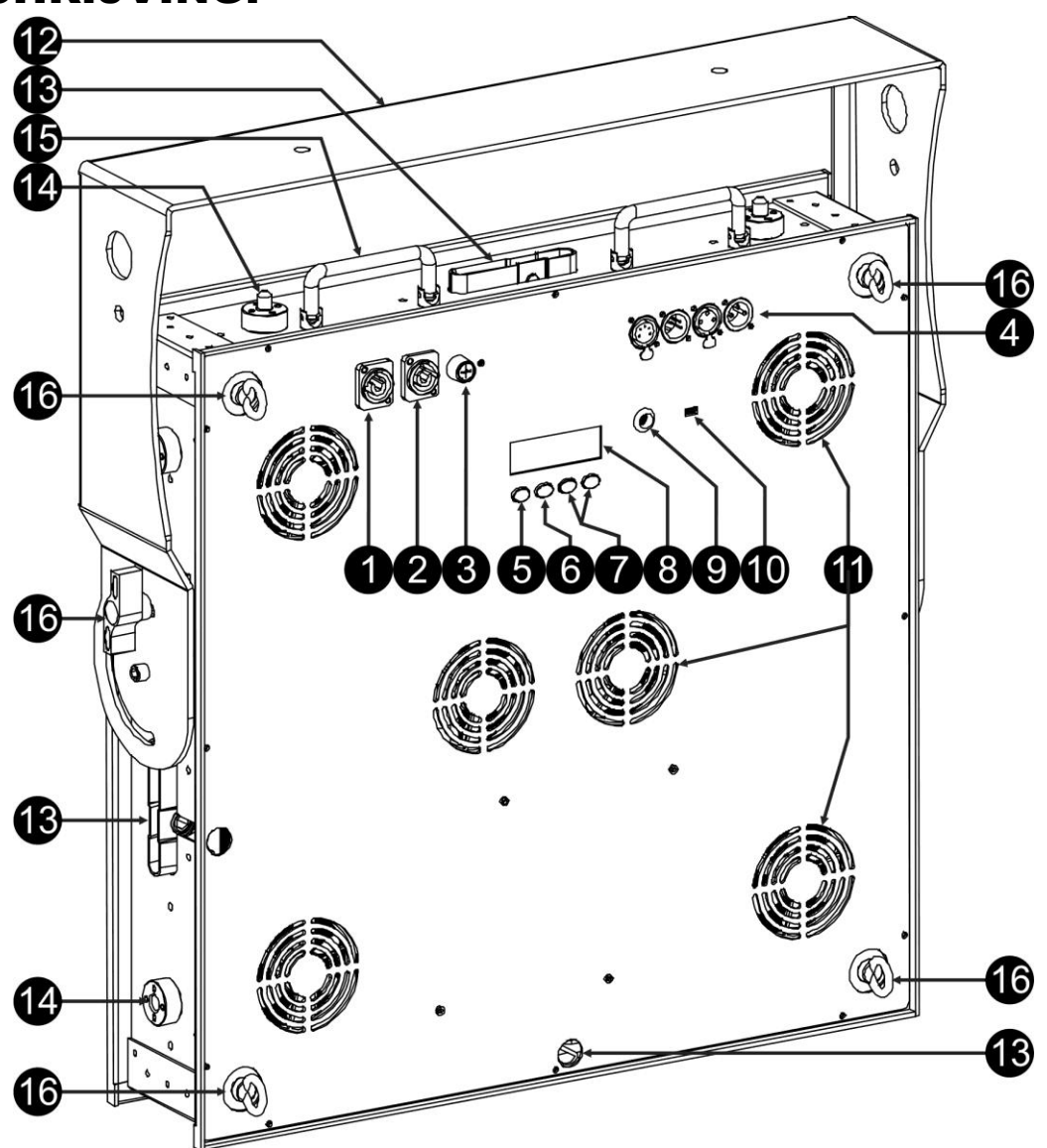

- **1. ENERGIEVOORZIENING:** uitgerust met originele Neutrik PowerCON® . Sluit de meegeleverde voedingskabel hier aan op een willekeurige PowerCon® verlengkabel.
- **2. LICHTNETUITGANG:** gebruikt voor doorlussen om verschillende andere projectoren van stroom te voorzien. Let altijd goed op de maximale belasting terwijl u projectors toevoegt! Speciale Multikabels (PowerCON® + DMX XLR-kabels zijn optioneel verkrijgbaar: zie onze website!)
- **3. LICHTNETZEKERING:** beschermt het apparaat in geval van elektriciteitsproblemen, gebruik altijd de aanbevolen zekering!
- **4. DMX IN/UIT:** beide 3-polige en 5-polige in/uitgangen zijn beschikbaar om de projector door te lussen met andere eenheden die door een DMX-controller worden geregeld.
- **5. MODUS-toets:** gebruikt om de verschillende opties van het instellingsmenu te doorlopen, ook de OMHOOG/OMLAAG-toetsen (7) kunnen worden gebruikt om het instellingsmenu in beide richtingen te doorlopen.
- **6. ENTER-toets:** gebruikt om tussen verschillende parameters van de geselecteerde optie te wisselen. Bevestigt tevens de geselecteerde waarden van de parameters.
- **7. OMHOOG/OMLAAG-toetsen:** gebruikt om het instellingsmenu in beide richtingen te doorlopen en de waarde van een geselecteerde parameter te verhogen/verlagen.
- **8. LCD-DISPLAY:** 2x16 karakters LCD-display met achtergrondlicht voor eenvoudige menunavigatie. Het achtergrondlicht schakelt in zodra een van de toetsen wordt ingedrukt. Toont het model en de softwareversie tijdens het inschakelen.
- **9. MIC:** gebruikt als trigger van de programma's in muziekmodus.
- **10.FIRMWARE-UPDATE-connector:** al is dit een mini-USB-connector, de communicatie is NIET USB! Sluit het dus NIET aan op een USB-poort van uw PC. De upgrade vereist speciale apparatuur. Op sommige projectoren is deze aansluiting niet beschikbaar: upgraden gebeurt via de DMX ingang: zie instructies op onze website.
- **11.KOELVENTILATOREN:** de projector produceert tijdens gebruik hitte die moet worden weggeleid. De interne ventilatoren van de projector moeten de hitte op de meest effectieve wijze kunnen evacueren. Het is daarom uiterst belangrijk geen van de ventilatieopeningen te bedekken, om oververhitting te voorkomen.
- **12.BEUGEL:** multifunctioneel en zeer stabiel ontwerp voor beide vloer- en spantmontage. De projector kan in elke richting worden georiënteerd.
- **13.STUIKVERBINDINGEN:** deze "stuikverbinding" mechanismes maken het extreem simpel en snel vrijwel meteen grote matrixinrichtingen te bouwen. Ook de optionele hangbeugel (bestelcode: 4407) kan vrijwel direct worden bevestigd.
- **14.UITSCHUIFBARE GELEIDER:** nodig om ervoor te zorgen dat alle projectors perfect uitgelijnd zijn.
- **15.DRAAGHENDELS:** er zitten boven op de projector 2 inklapbare hendels voor eenvoudig transport en om de projector in en uit zijn kist te halen.
- **16.VEILIGHEIDSOOGBOUT:** wordt gebruikt om een veiligheidskabel te bevestigen wanneer het apparaat is opgetuigd (zie paragraaf "Hijsen boven personen").

### HIJSEN BOVEN PERSONEN

- **Belangrijk: De installatie mag alleen door gekwalificeerd onderhoudspersoneel worden uitgevoerd. Onjuiste installatie kan tot ernstig letsel en/of schade aan goederen leiden. Hijsen boven personen vereist veel ervaring! Werklastgrenzen moeten in acht worden genomen, gecertificeerde installatiematerialen moeten worden gebruikt, het geïnstalleerde apparaat moet regelmatig worden gecontroleerd op veiligheid.**
- Zorg ervoor dat het gebied onder de installatieplaats tijdens het takelen, onttakelen en onderhoud, vrij is van ongewenste personen.
- Plaats de armatuur op een goed geventileerde plek, uit de buurt van brandbare materialen en/of vloeistoffen. De armatuur moet op **minstens 50cm** vanaf de omringende muren worden bevestigd.
- Het apparaat moet buiten het bereik van mensen en buiten de gebieden waar personen kunnen lopen of zitten worden geïnstalleerd.
- Alvorens te hijsen, controleer of de installatieplek een minimum puntbelasting van 10 keer het gewicht van het apparaat kan dragen.
- Gebruik bij het installeren van het apparaat altijd een gecertificeerde veiligheidskabel die 12 keer het gewicht van het apparaat kan dragen. Deze secundaire veiligheidsbevestiging dient op een zodanige wijze te worden geïnstalleerd zodat geen enkel onderdeel van de installatie meer dan 20cm kan vallen als de hoofdbevestiging het begeeft.
- Het apparaat moet goed worden bevestigd; een vrij pendelende montage is gevaarlijk en mag niet worden overwogen!
- Bedek geen ventilatieopeningen, omdat dit tot oververhitting kan leiden.
- De exploitant moet ervoor zorgen dat de veiligheidgerelateerde en machinetechnische installaties door een deskundige zijn goedgekeurd alvorens deze voor de eerste keer te gebruiken. De installaties moeten ieder jaar door een vakman worden geïnspecteerd om er zeker van te zijn dat de veiligheid nog steeds optimaal is.

#### **BEVESTIGING MET MEEGELEVERDE U-BEUGEL:**

- De meegeleverde U-beugel kan worden gebruikt om de projector op de vloer te plaatsen en in de gewenste richting te laten wijzen. U dient in dit geval een geschikte en stabiele basis toe te voegen!
- De meegeleverde U-beugel kan ook worden gebruikt om de projector in een spant te hangen en het in de gewenste richting te laten wijzen:
	- Bevestig 2 geschikte spantklemmen op de openingen in de U-beugel. **Zorg ervoor dat beide klemmen stevig op de beugel zijn bevestigd!**
	- Bevestig 1 of 2 geschikte veiligheidsriem(en) in de veiligheidsogen (16) om ervoor te zorgen dat de projector niet verder dan 20cm kan vallen in het geval dat de U-beugel of klemmen falen.
	- Oriënteer de projector in de gewenste richting.

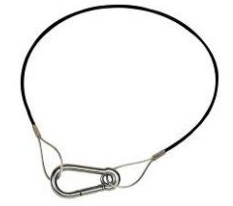

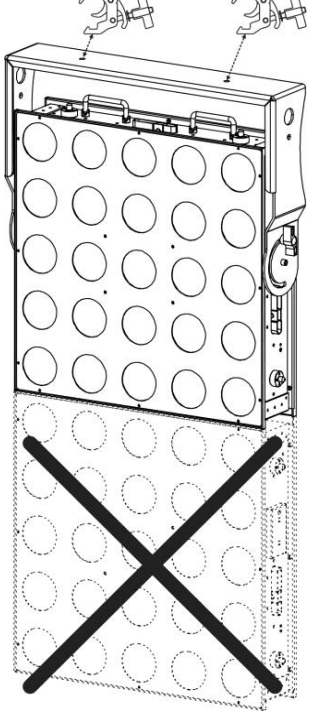
**BELANGRIJK: u kunt met de meegeleverde beugel NIET meer dan één projector bevestigen. In het geval dat u een reeks van POWERMATRIX5x5-RGB wilt ophangen, dan MOET u onze speciale heavyduty hangbeugel gebruiken (bestelcode: 4407)**

### **BEVESTIGING MET OPTIONELE HANGBEUGEL:**

Er is een optionele heavy-duty hangbeugel (bestelcode: 4407) verkrijgbaar voor gebruikers die een groter assortiment willen ophangen:

- Haal de standaard U-beugel van de projector af, deze is in dit geval niet nodig.
- Boven op de hangbeugel zitten 2 langwerpige openingen waarin M12 bouten passen. Bevestig hier 2 geschikte spantklemmen. U kunt beide klemmen over een lengte van 14cm schuiven om ervoor te zorgen dat u nooit problemen ondervindt met de spantbevestiging. **Zorg ervoor dat beide klemmen stevig op de beugel zijn bevestigd!**
- Plaats de hangbeugel boven op de projector met de opening voor de "Allensleutel" richting de achterzijde van de projector. En verifieer dat het perfect past.
- Steek een geschikte type-8 "Allen-sleutel" in de opening op de hangbeugel. (Opmerking: een T-hendel Allen-sleutel is hier de beste keuze)
- Draai de Allen-sleutel linksom om de hangbeugel stevig op de projector vast te zetten: **verifieer dat u een "klik" hoort en dat u het "stuikverbinding" systeem niet langer kunt draaien!**

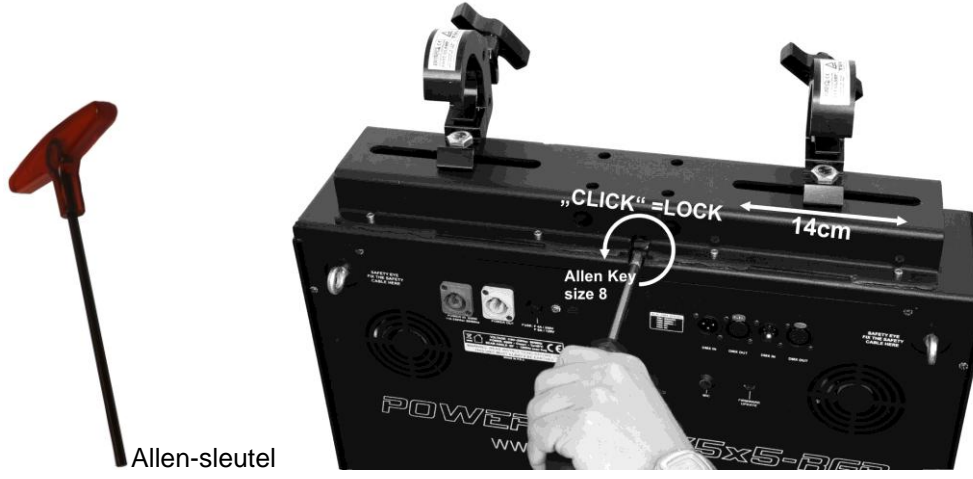

*OPMERKING: als u de beugel niet zoals beschreven kunt vergrendelen, controleer dan a.u.b. of de stuikverbinding in de juiste positie zit. Zie afbeeldingen: als de vergrendelpin in de hier links afgebeelde positie zit, dient u de Allen-sleutel linksom te draaien totdat de pin in de hier rechts afgebeelde positie zit.*

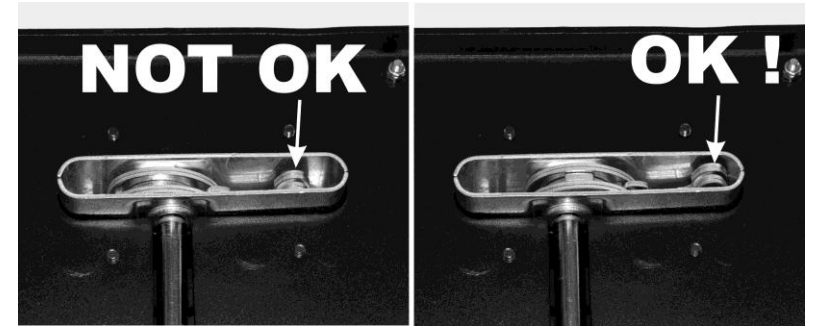

 Bevestig 2 geschikte veiligheidriemen in de veiligheidsogen (16) om ervoor te zorgen dat de projector niet verder dan 20cm kan vallen wanneer de beugel of klemmen falen.

**Opgelet:** U kunt een maximum van 4 horizontale rijen toevoegen om de inrichting te bouwen. U kunt verticaal zoveel kolommen bevestigen als u maar wilt.

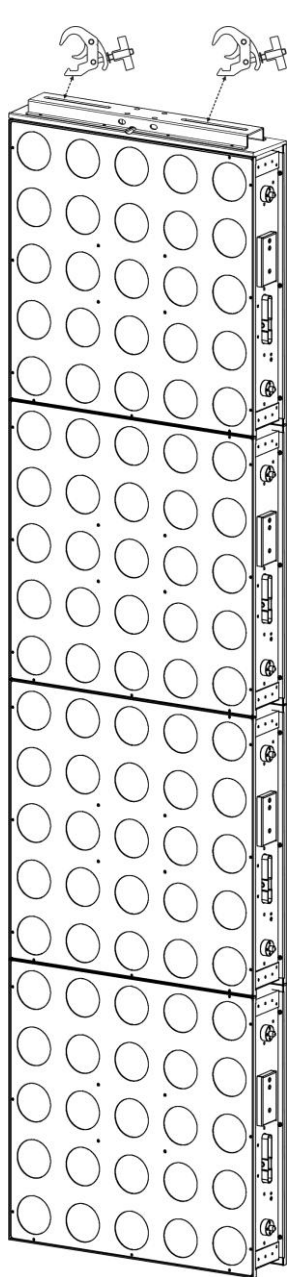

### INSTELLINGSMENU

Gebruik het instellingsmenu om de projector volledig naar wens te configureren. Alle instellingen blijven behouden wanneer het apparaat wordt losgekoppeld van de netvoeding.

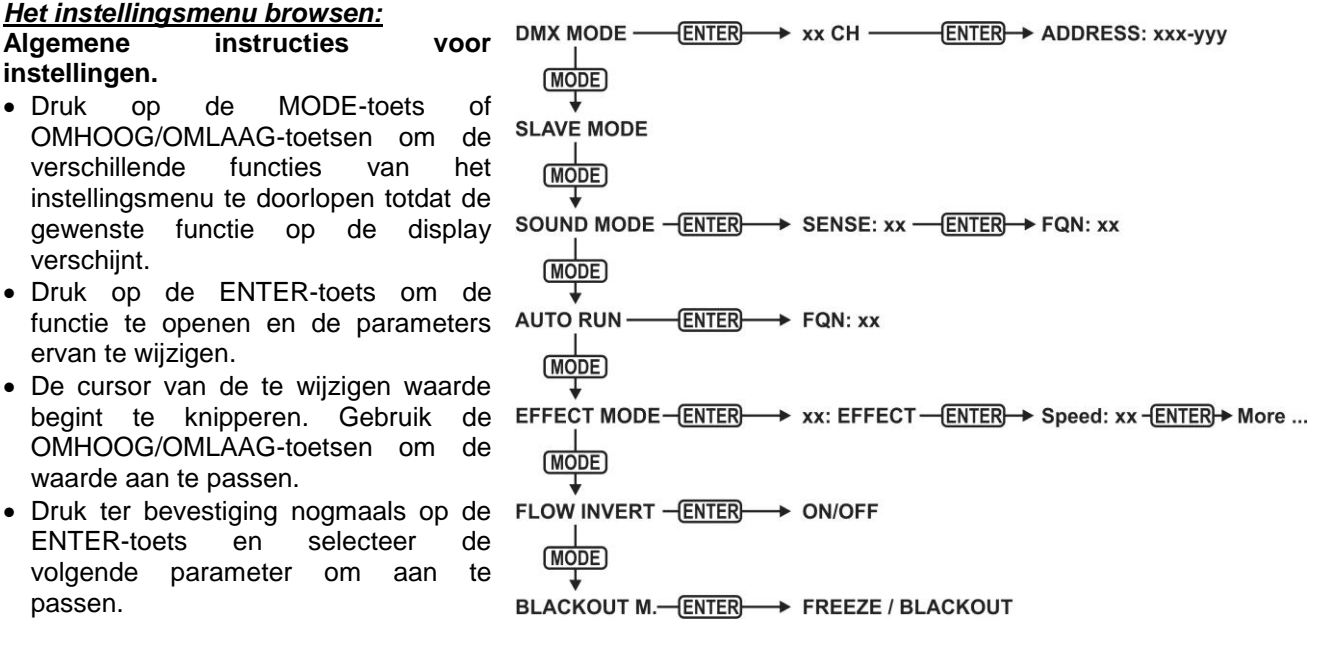

### *DMX-MODUS + ADRES*

### **Gebruikt om de DMX-kanaalmodus en het startadres in te stellen.**

- Druk op de MODE-toets totdat "DMX MODE" op de display verschijnt.
- Druk op de ENTER-toets: de kanaalmodus (aantal gebruikte kanalen) kan nu worden ingesteld.
- Gebruik de OMHOOG/OMLAAG-toetsen om de waarde in te stellen op de gewenste kanaalmodus:
	- **4 CH:** RGB+Dim/geluid voor alle 25 pixels samen (compatibel met POWERPIXEL4/8).
	- **5 CH:** RGB+Dim/geluid+Strobe voor alle 25 pixels samen (compatibel met POWERPIXEL4/8).
	- **6 CH:** Bediening van interne effectenbibliotheek (6 FX-kanalen).
	- **11 CH:** RGB+Dim/geluid+Strobe+FX voor alle 25 pixels samen (zoals 5CH, maar met 6 extra FXkanalen).
	- **25 CH CW:** 25x kanalen met voorgekalibreerde RGB-waarden voor emulatie van 25 pixels **4500K koud wit**.
	- **25 CH WW:** 25x kanalen met voorgekalibreerde RGB-waarden voor emulatie van 25 pixels **3000K warm wit**.
	- **75 CH:** alle pixels met afzonderlijke RGB-bediening (pixelmapping).
	- **81 CH:** alle pixels met afzonderlijke RGB-bediening (pixelmapping) + 6 extra FX-kanalen.
	- **100 CH:** alle pixels met afzonderlijke RGB-bediening (pixelmapping).
	- **106 CH:** alle pixels met afzonderlijke RGB + DIM-bediening (pixelmapping) + 6 extra FX-kanalen.
	- **125 CH:** alle pixels met afzonderlijke RGB + DIM + STROBE-bediening (pixelmapping).
	- **131 CH:** alle pixels met afzonderlijke RGB + DIM + STROBE-bediening (pixelmapping) + 6 extra FXkanalen.
- Druk op de ENTER-toets: het startadres kan nu worden ingesteld, de display toont startadres + eindadres: "xxx-yyy".
- Gebruik de OMHOOG/OMLAAG-toetsen om het startadres aan te passen (xxx).

*Opmerking: Het eindadres (yyy) van de projector verandert automatisch, afhankelijk van de kanaalmodus. Dit maakt het voor u gemakkelijk het startadres in te stellen van de volgende projector in de DMX-reeks.*

### *SLAVE-MODUS*

#### **Gebruikt om de projector in te stellen op slave-modus: de projector kopieert de uitgang van de master in de serie.**

- Druk op de MODE-toets totdat "SLAVE MODE" op de display verschijnt.
- Verbind de projector met een master.

*Opmerking: alleen te gebruiken wanneer de DMX-reeks exclusief uitgerust is met POWERPIXEL5x5-RGB projectors.*

### *GELUIDMODUS*

**Gebruikt om de projector op alleenstaande geluidsmodus in te stellen met verschillende chases die in eindeloze loops worden afgespeeld.**

Druk op de MODE-toets totdat "SOUND MODE" op de display verschijnt.

- Druk op de ENTER-toets: de gevoeligheid van de microfoon (SENS) kan worden ingesteld van 00 tot 31.
- Gebruik de OMHOOG/OMLAAG-toetsen de waarde te wijzigen.
- Druk op de ENTER-toets: de herhaalsnelheid (FQN) van de chases kan worden ingesteld van 00 tot 99.
- Gebruik de OMHOOG/OMLAAG-toetsen de waarde te wijzigen.

### *SIMPELE AUTOMODUS (AUTOMATISCHE WERKING)*

### **Gebruikt om de projector op alleenstaande automodus in te stellen met verschillende chases die in eindeloze loops worden afgespeeld.**

Druk op de MODE-toets totdat "AUTO RUN" op de display verschijnt.

- Druk op de ENTER-toets: de herhaalsnelheid (FQN) van de chases kan worden ingesteld van 00 tot 99.
- Gebruik de OMHOOG/OMLAAG-toetsen de waarde te wijzigen.

### *ALLEENSTAANDE MODUS*

### **Gebruikt om de projector op alleenstaande automodus in te stellen met opties of chases die de gebruiker kan instellen.**

- Druk op de MODE-toets totdat een nummer van "01." tot "14." op regel 1 van de display verschijnt.
- Druk op de ENTER-toets: gebruik de OMHOOG/OMLAAG-toetsen om een van de 14 beschikbare opties/chases te selecteren.
- Er zijn verschillende instellingen op basis van de geselecteerde optie/chase:
	- **01.STATIC:** (7 statische kleuren kunnen worden geselecteerd.)
		- Druk op de ENTER-toets: een van de 7 statische kleuren (CL) kan worden geselecteerd.
		- Gebruik de OMHOOG/OMLAAG-toetsen de kleur te wijzigen.
		- Druk op de ENTER-toets: de strobesnelheid (Flash) kan worden ingesteld van 00 (geen strobe) tot 99 (snel).
		- Gebruik de OMHOOG/OMLAAG-toetsen de waarde te wijzigen.
		- **01. tot 12.XXXXX:** (verschillende chases, inclusief kleurvervaging, kleurwijziging, meteooreffect, …)
			- Druk op de ENTER-toets: De snelheid kan worden ingesteld van 01 tot 99.
				- Gebruik de OMHOOG/OMLAAG-toetsen de waarde te wijzigen.
				- Druk op de ENTER-toets: de strobesnelheid (Flash) kan worden ingesteld van 00 (geen strobe) tot 99 (snel).
			- Gebruik de OMHOOG/OMLAAG-toetsen de waarde te wijzigen.
		- **13.FLOW8 en 14.FLOW9:** (chases in 1 of 2 richtingen met keuze in chasekleuren).
			- Druk op de ENTER-toets: De snelheid kan worden ingesteld van 01 tot 99.
				- Gebruik de OMHOOG/OMLAAG-toetsen de waarde te wijzigen.
				- Druk op de ENTER-toets: de strobesnelheid (Flash) kan worden ingesteld van 00 (geen strobe) tot 99 (snel).
				- Gebruik de OMHOOG/OMLAAG-toetsen de waarde te wijzigen.
				- Druk op de ENTER-toets: De basiskleur van de chase (C1) kan worden geselecteerd.
				- Gebruik de OMHOOG/OMLAAG-toetsen de kleur te wijzigen. (of black-out)
				- Druk op de ENTER-toets: De lopende kleur van de (C2) kan worden geselecteerd.
				- Gebruik de OMHOOG/OMLAAG-toetsen de kleur te wijzigen. (of black-out)

### *BLACK-OUTMODUS*

### **Gebruikt om het gedrag van de projector te selecteren wanneer DMX faalt (geen DMX waargenomen).**

- Druk op de MODE-toets totdat "BLACKOUT MODE" op de display verschijnt.
- Gebruik de OMHOOG/OMLAAG-toetsen om te wisselen tussen:
	- **BLACKOUT:** uitgang wordt zwart terwijl er geen DMX wordt waargenomen.
	- **FREEZE:** uitgang gebaseerd op het laatste geldige DMX-signaal wordt op de projector gehouden.

*Opmerking: zodra de ingang een DMX-signaal waarneemt, wordt de blackout- of freeze-modus geannuleerd.*

### ELEKTRISCHE INSTALLATIE

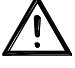

**Belangrijk: De elektrische installatie dient alleen door gekwalificeerd personeel te worden uitgevoerd, in overeenstemming met de voorschriften voor elektrische en mechanische veiligheid in uw land.**

### **ALLEENSTAAND MET INGEBOUWDE CHASES:**

Gebruik deze functie wanneer u een onmiddellijke show wilt op slechts 1 projector.

- Sluit de projector aan op netvoeding en schakel het in.
- Selecteer een van de volgende modi in het instellingsmenu:
	- **GELUID-modus:** als u wilt dat chaseprogramma's op het ritme van de drums werken. Lees de sectie "instellingsmenu" voor meer informatie over de instellingen.
	- **ALLEENSTAANDE modus:** als u wilt dat chaseprogramma's automatisch werken, maar wel een bepaalde controle wilt hebben over de geselecteerde chase. Lees de sectie "instellingsmenu" voor meer informatie over de instellingen.
	- **AUTOWERKING-modus:** als u wilt dat chaseprogramma's automatisch werken. Lees de sectie "instellingsmenu" voor meer informatie over de instellingen.

### **ALLEENSTAAND MASTER/SLAVE MET INGEBOUWDE CHASES:**

Gebruik deze functie wanneer u een onmiddellijke show wilt op slechts 1 projector. Door de eenheden in een master/slave-verbinding samen te voegen, zal de eerste eenheid de andere eenheden bedienen voor een gesynchroniseerde automatische of geluidgeactiveerde lichtshow.

Verbind de projectors zoals te zien in de afbeelding hieronder.

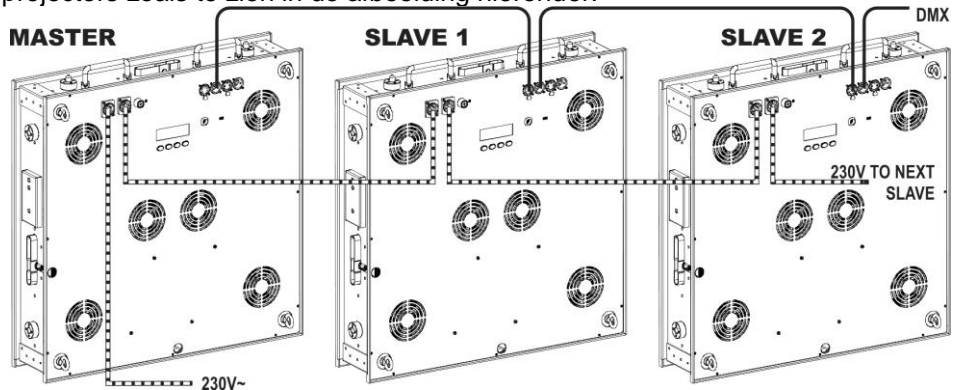

- **Instelling van de master:** exact dezelfde procedure als voor de "STANDALONE" instelling.
- **Instelling van de slaves:** alle slaves dienen te worden ingesteld op "SLAVE MODE", lees de sectie "instellingsmenu" voor meer informatie over de instellingen.

### **ELEKTRISCHE INSTALLATIE VOOR TWEE OF MEER EENHEDEN IN DMX-MODUS:**

Gebruik deze functie wanneer u de projectors wilt bedienen door een willekeurige DMX-controller.

Verbind de projectors zoals te zien in de afbeelding hieronder.

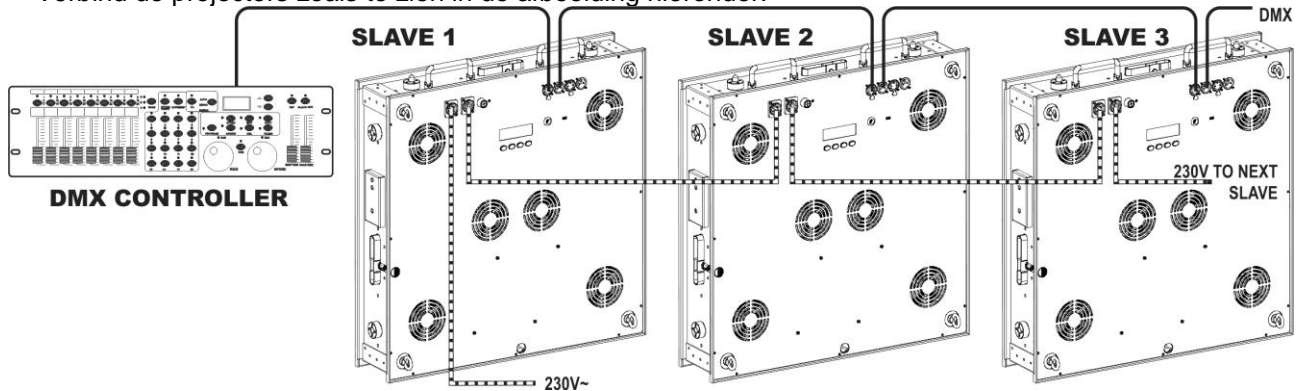

- Stel eerst de projectors in op de gewenste DMX-modus: zie de verschillende DMX-overzichten en kies de meest geschikte modus.
- Geef alle projectors een startadres: elke projector toont zijn startadres + eindadres, zorg ervoor dat de adressen niet overlappen!

### *Wat algemene informatie over DMX:*

- *De DMX-protocol is een veel gebruikte hoge snelheidssignaal om intelligente lichtapparatuur te bedienen. U moet uw DMX-controller in "daisychain" koppelen en alle aangesloten apparaten met een goede kwaliteit gebalanceerde kabel linken.*
- *Zowel XLR-3-pins en XLR-5-pins connectors worden gebruikt, maar de XLR-3-pins is populairder omdat deze kabels compatibel met gebalanceerde audiokabels zijn.*
- Pinbezetting XLR-3-pins: Pin1 = GND  $\sim$  Pin2 = Negatief signaal (-)  $\sim$  Pin3 = *Positief signaal (+)*
- Pinbezetting  $XLR$ -5-pins:  $Pin1 = GND \sim Pin2 = Neqatief$  signaal  $(\cdot) \sim Pin3$  = *Positief signaal (+) ~ Pinnen 4+5 niet gebruikt.*

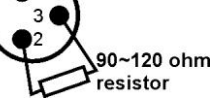

- *Om vreemd gedrag van de lichteffecten als gevolg van storingen te voorkomen, moet u een 90Ω tot 120Ω terminator aan het eind van de keten gebruiken. Gebruik nooit Y-splitter-kabels, dit zal gewoon niet werken!*
- *Zorg ervoor dat alle apparaten op het lichtnet zijn aangesloten.*
- *Elk lichteffect in de keten heeft een goed startadres nodig, zodat het weet welke commando's van de controller het moet decoderen.*

### RDM-FUNCTIES / AFSTANDINSTELLING

**RDM** betekent "**R**emote **D**evice **M**anagement". Deze projector werkt met een beperkte set RDM-functies, dit betekent dat het een tweedirectionele communicatie kan opzetten met een RDM-compatibele DMXcontroller. Enkele van deze functies staan hieronder kort uitgelegd, andere functies zullen in de toekomst worden toegevoegd.

- De DMX-controller stuurt een "identificatiecommando", alle RDM-apparaten reageren en sturen hun uniek apparaat-ID.
- De DMX-controller vraagt elk RDM-apparaat om bepaalde algemene gegevens zodat het kan identificeren welke apparaten zijn verbonden. De POWERPIXEL projector zal reageren:
	- **Apparaatnaam:** POWERMATRIX
	- **Fabrikant:** Briteq®
	- **Categorie:** LED-dimmer
	- **Firmware:** x.x.x.x (firmwareversie van de projector)
	- **DMX-adres:** xxx (huidig DMX-startadres van de projector)
	- **DMX-aantal:** xx (aantal DMX-kanalen gebruikt door de projector)
	- **Personaliteit:** xx (huidige personaliteit [of DMX-bedrijfsmodus] gebruikt door de projectors)
- De DMX-controller kan bepaalde commando's naar elk RDM-apparaat sturen om de eenheden op afstand in te stellen. Hierdoor kan de POWERMATRIX op afstand worden ingesteld.

#### **De volgende functies kunnen op afstand worden geregeld:**

Geen ladder meer nodig om alle eenheden één voor één in te stellen!

- **DMX-STARTADRES:** Het startadres kan op afstand worden ingesteld van 001 tot xxx.
- **PERSONALITEIT:** De DMX-bedrijfsmodus (DMX-overzicht) kan op afstand worden ingesteld.

Deze 2 functies maken het mogelijk een complete DMX-patch voor te bereiden voor alle projectors op de DMX-controller en deze gegevens naar alle projectors tegelijk te sturen. Er zullen in de toekomst meer functies worden toegevoegd.

### DMX-KANAAL MODI

De POWERMATRIX5x5-RGB heeft voor maximale compatibiliteit erg veel verschillende DMX-overzichten, sommige ervan zijn zelfs compatibel met de POWERPIXEL4-RGB en POWERPIXEL8-RGB.

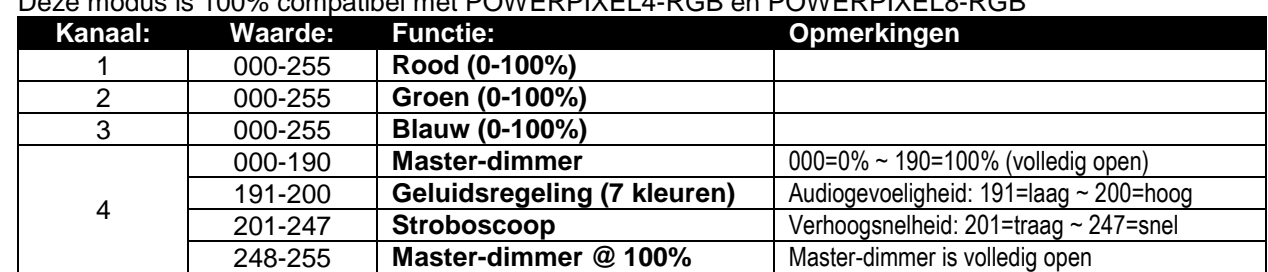

#### **4-kanaals DMX-Modus: alle pixels werken samen in RGB + MASTER DIM/GELUID/STROBE** Deze modus is 100% compatibel met POWERPIXEL4-RGB en POWERPIXEL8-RGB

**5-kanaals DMX-Modus: alle pixels werken samen in RGB + MASTER DIM + GELUID/STROBE** Deze modus is 100% compatibel met POWERPIXEL4-RGB en POWERPIXEL8-RGB

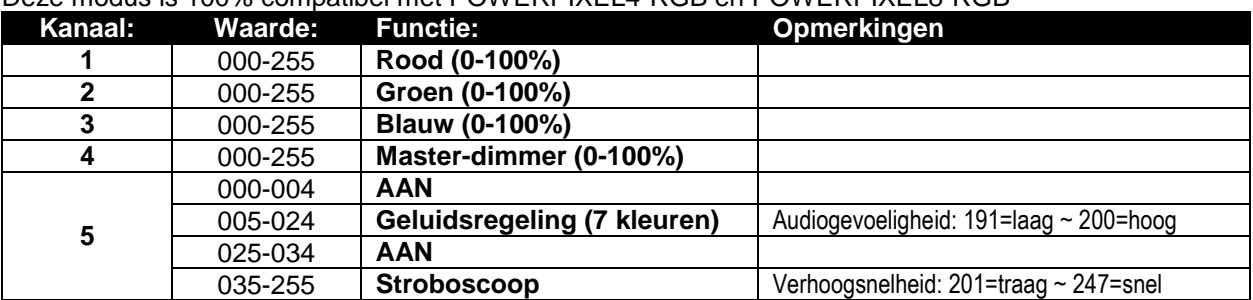

### **6-kanaals DMX-Modus: Alleen bediening van voorgeprogrammeerde effecten**

De voorgeprogrammeerde effecten kunnen worden herroepen met gebruik van deze 6 FX-kanalen. Zie de BIJLAGE-pagina's aan het einde van de gebruikshandleiding voor de exacte inhoud van de interne effectenbibliotheek.

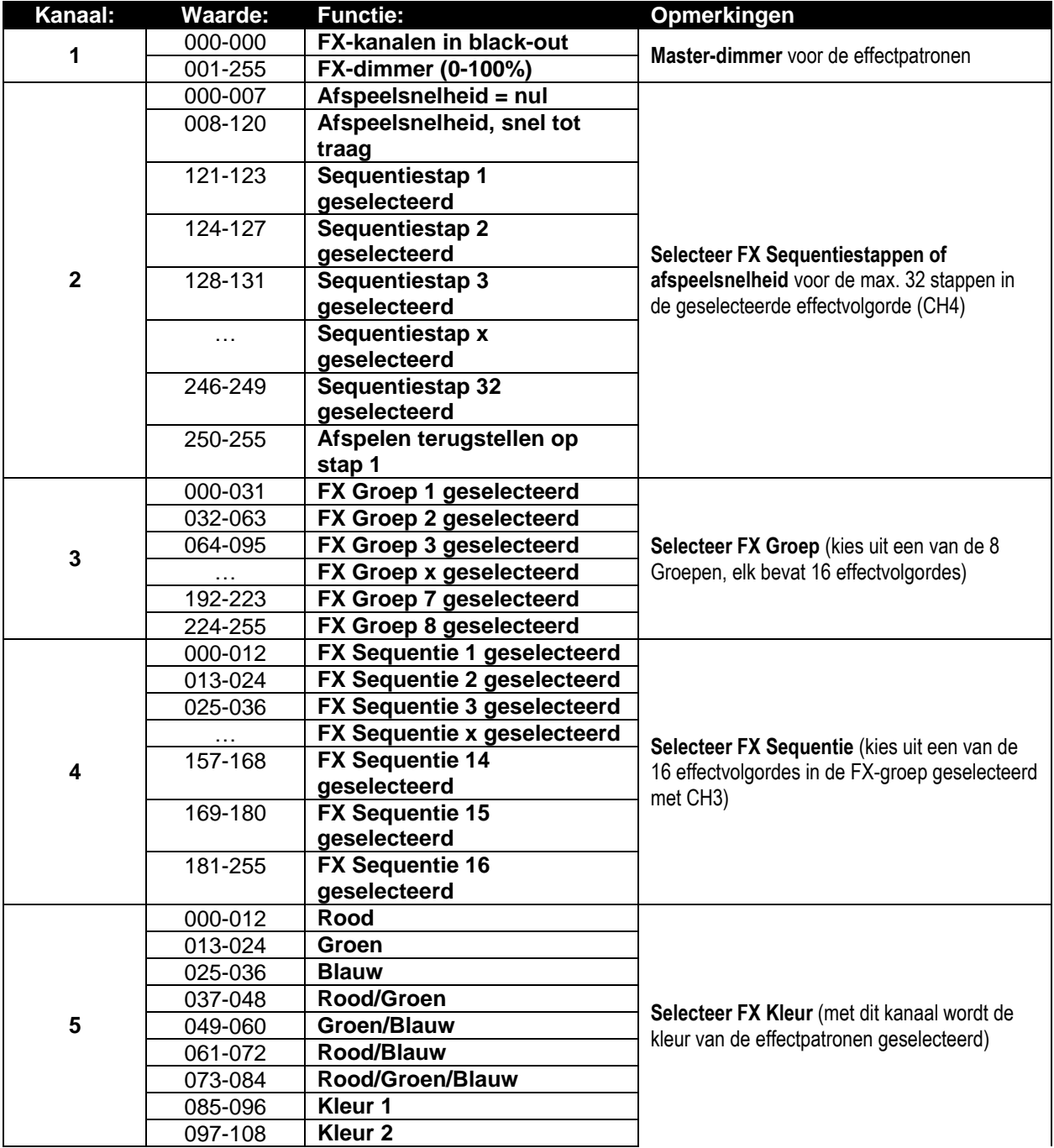

### NEDERLANDS GEBRUIKSAANWIJZING

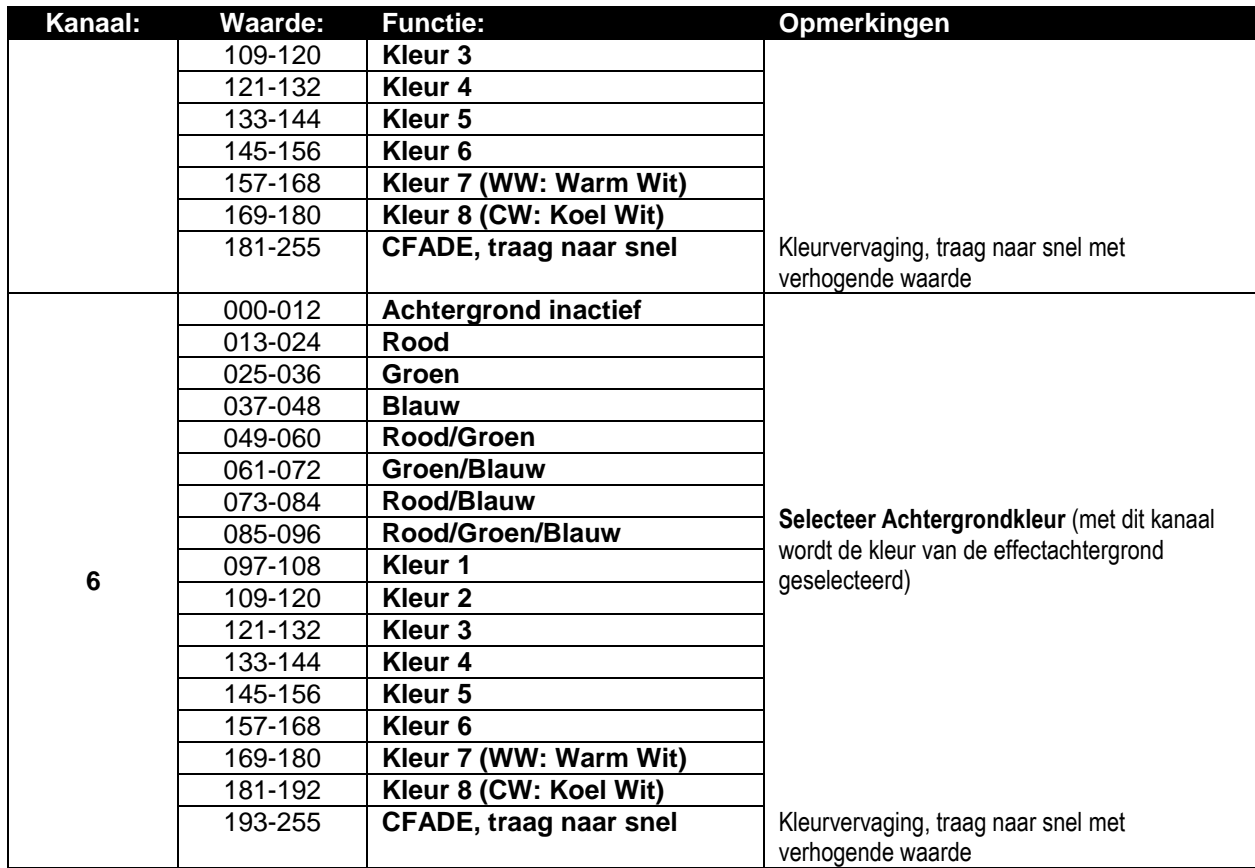

### **11-kanaals DMX-Modus: combinatie van modi 5CH en 6CH**

Dit is een combinatie van 2 kanaalmodi: gecombineerde achtergrondkleurcontrole voor alle 25 pixels samen + FX-bediening voor de interne effectenbibliotheek, elk met hun eigen master-fader.

### **Achtergrondkleurcontrole: kanalen 1 tot 5**

Kanalen 1 tot 5 zijn exact dezelfde kanalen als in de 5CH-modus.

### **FX-patroonbediening: kanalen 6 tot 11**

Kanalen 6 tot 11 zijnare exact dezelfde FX-kanalen als kanalen 1 tot 6 in de 6CH-modus.

**Eén belangrijk verschil voor CH11 (achtergrondkleur):** voor DMX-waarden 000-012, worden de achtergrondkleuren geregeld door kanalen 1 tot 5! Dit betekent dat de interne effecten en achtergrond in 2 compleet onafhankelijke lagen werken.

### **25-kanaals CW DMX-Modus (KOUD WIT ~ 4500K)**

Elk van de 25 pixels kan individueel worden gedimd van 0 tot 100%. Uitvoer is koud wit, 4500K

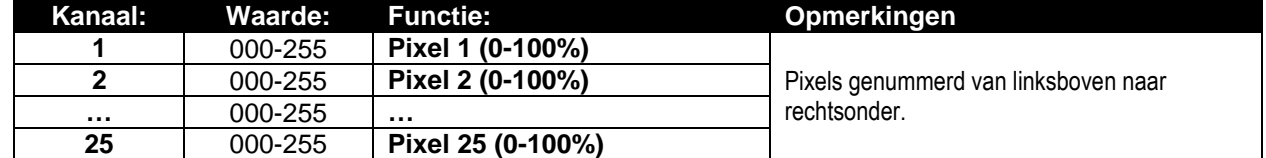

### **25-kanaals WW DMX-Modus (WARM WIT ~ 3000K)**

Elk van de 25 pixels kan individueel worden gedimd van 0 tot 100%. Uitvoer is warm wit, 3000K

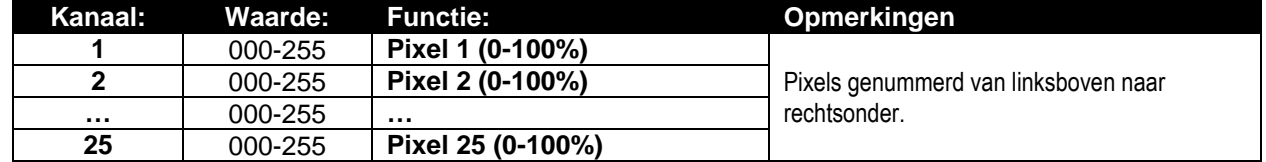

### **75-kanaals DMX-Modus: individuele pixelbediening voor RGB**

Elk van de 25 pixels heeft individuele RGB-bediening, pixelmapping mogelijk.

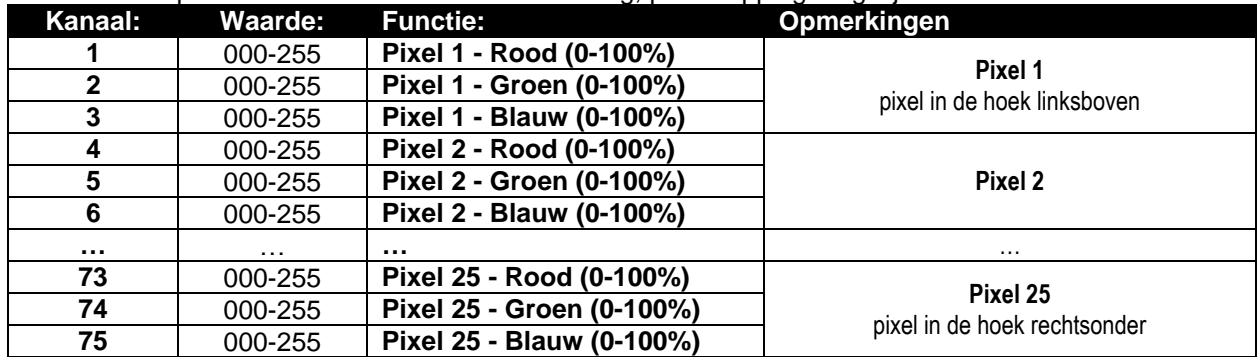

### **81-kanaals DMX-Modus: combinatie van modi 75CH en 6CH**

Dit is een combinatie van 2 kanaalmodi: achtergrondkleurcontrole voor alle 25 pixels individueel (pixelmapping) + FX-bediening voor de interne effectenbibliotheek.

### **Achtergrondkleurcontrole: kanalen 1 tot 75**

Kanalen 1 tot 75 zijn exact hetzelfde als in de 75CH-modus.

#### **FX-patroonbediening: kanalen 76 tot 81**

Kanalen 76 tot 81 zijn exact hetzelfde FX-kanalen als kanalen 1 tot 6 in de 6CH-modus.

**Eén belangrijk verschil voor CH81 (achtergrondkleur):** voor DMX-waarden 000-012, worden de achtergrondkleuren geregeld door kanalen 1 tot 75! Dit betekent dat de interne effecten en achtergrond in 2 compleet onafhankelijke lagen werken.

#### **100-kanaals DMX-Modus: individuele pixelbediening voor RGB+DIM**

Elk van de 25 pixels heeft individuele RGB-bediening en master-dimmer, pixelmapping mogelijk.

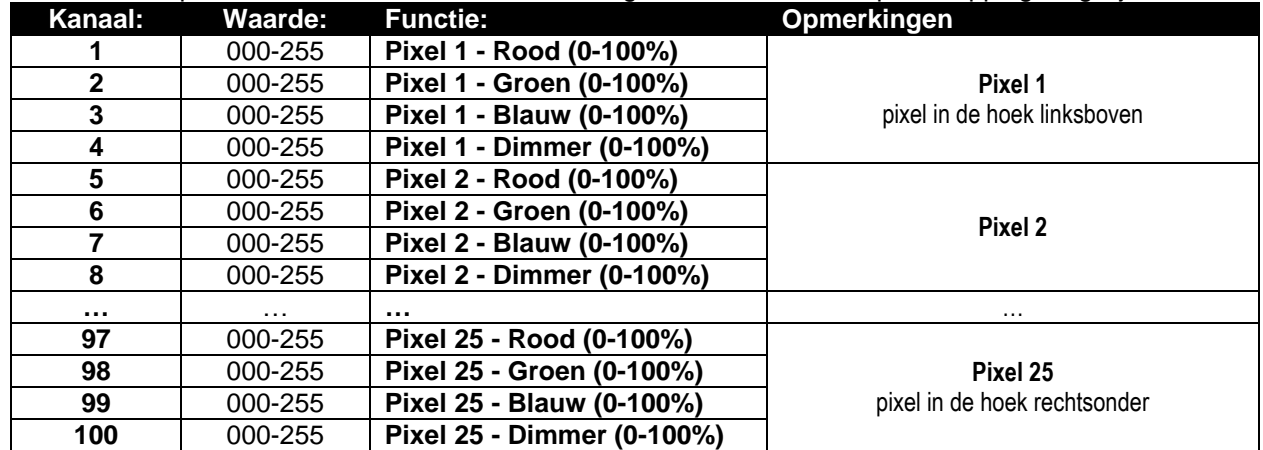

#### **106-kanaals DMX-Modus: combinatie van modi 100CH en 6CH**

Dit is een combinatie van 2 kanaalmodi: achtergrondkleurcontrole voor alle 25 pixels individueel (pixelmapping) + FX-bediening voor de interne effectenbibliotheek.

### **Achtergrondkleurcontrole: kanalen 1 tot 100**

Kanalen 1 tot 100 zijn exact dezelfde kanalen als in de 100CH-modus.

### **FX-patroonbediening: kanalen 101 tot 106**

Kanalen 100 tot 106 zijn exact dezelfde FX-kanalen als kanalen 1 to 6 in de 6CH-modus.

**Eén belangrijk verschil voor CH106 (achtergrondkleur):** voor DMX-waarden 000-012, worden de achtergrondkleuren geregeld door kanalen 1 tot 100! Dit betekent dat de interne effecten en achtergrond in 2 compleet onafhankelijke lagen werken.

**125-kanaals DMX-Modus: individuele pixelbediening voor RGB + MASTER DIM + GELUID/STROBE**

Elk van de 25 pixels heeft individuele bediening voor RGB, master-dimmer en geluid/strobe, pixelmapping mogelijk.

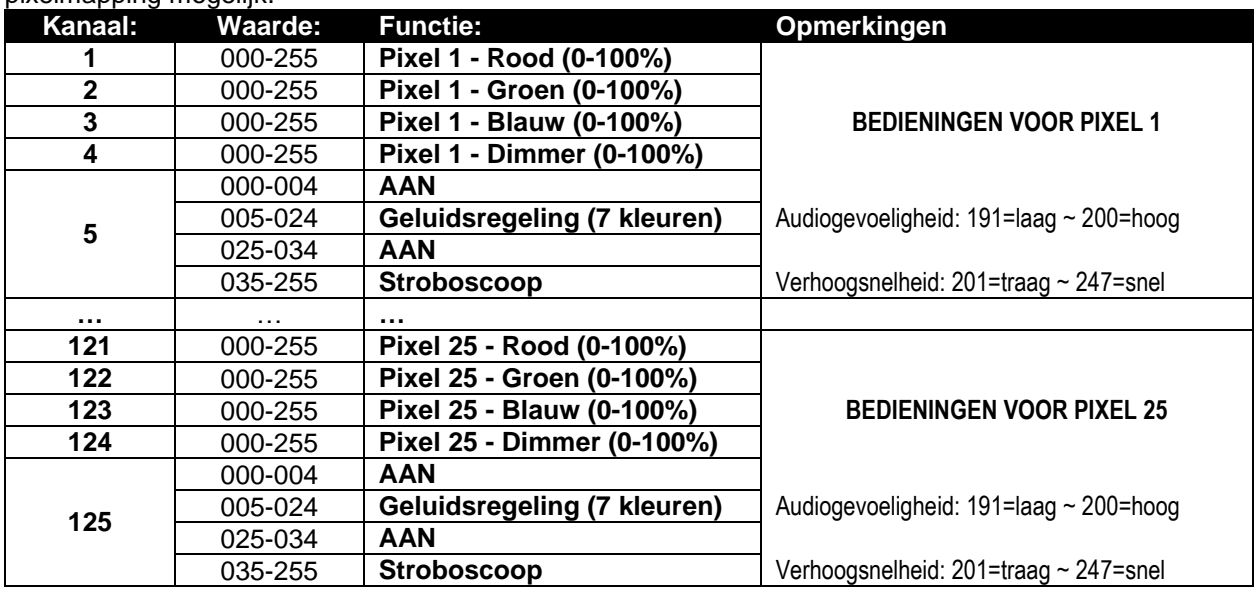

### **131-kanaals DMX-Modus: combinatie van modi 125CH en 6CH**

Dit is een combinatie van 2 kanaalmodi: achtergrondkleurcontrole voor alle 25 pixels individueel (pixelmapping) + FX-bediening voor de interne effectenbibliotheek.

### **Achtergrondkleurcontrole: kanalen 1 tot 125**

Kanalen 1 tot 125 zijn exact dezelfde kanalen als in de 125CH-modus.

### **FX-patroonbediening: kanalen 126 tot 131**

Kanalen 126 tot 131 zijn exact dezelfde FX-kanalen als kanalen 1 tot 6 in de 6CH-modus.

**Eén belangrijk verschil voor CH131 (achtergrondkleur):** voor DMX-waarden 000-012, worden de achtergrondkleuren geregeld door kanalen 1 tot 125! Dit betekent dat de interne effecten en achtergrond in 2 compleet onafhankelijke lagen werken.

### ONDERHOUD

- Zorg ervoor dat het gebied onder de installatieplaats tijdens het takelen, onttakelen en onderhoud vrij is van ongewenste personen.
- Schakel het apparaat uit, ontkoppel het netsnoer en wacht totdat het apparaat is afgekoeld.

**Tijdens de inspectie moeten de volgende punten worden gecontroleerd:**

- Alle schroeven gebruikt voor het installeren van het apparaat of onderdelen van het apparaat, moeten stevig worden bevestigd en mogen niet gecorrodeerd zijn.
- Behuizingen, bevestigingen en installatieplaatsen (plafond, dragers, ophangingen) moeten volledig vrij van vervorming zijn.
- Wanneer een optische lens zichtbaar door scheuren of diepe krassen is beschadigd, moet het worden vervangen.
- De netsnoeren moeten in perfecte conditie zijn en onmiddellijk worden vervangen wanneer zelfs een klein probleem wordt gedetecteerd.
- Om het apparaat tegen oververhitting te beschermen moeten de ventilatoren (indien aanwezig) en ventilatieopeningen maandelijks worden gereinigd.
- Het interieur van het apparaat moeten jaarlijks met een stofzuiger of luchtstraal worden gereinigd.
- Het reinigen van de interne en externe optische lenzen en/of spiegels moet regelmatig worden uitgevoerd om de lichtopbrengst te optimaliseren. De frequentie van reiniging hangt af van de omgeving waarin de armatuur werkt: een vochtige, rokerige of bijzonder vuile omgeving kan leiden tot een grotere opeenhoping van vuil op de optiek van het apparaat.
	- Reinig met een zachte doek met behulp van normale reinigingsmiddelen voor glas.
	- Droog de onderdelen altijd zorgvuldig.

**Opgelet: Wij raden nadrukkelijk aan om het inwendig reinigen door gekwalificeerd personeel uit te laten voeren!**

### SPECIFICATIES

**Energieverbruik:**<br>Zekering: **Zekering:** 250V T4A (20mm glas)<br> **Geluidbesturing:** 250V T4A (20mm glas) **Geluidbesturing:**<br> **DMX-aansluitingen:**<br> **DMX-aansluitingen:**<br> **Ingebouwde microfoon**<br>
3-pins & 5-pins XLR manuscle manuscle microfoon **Lamp:** 25x RGB 30W COB<br> **LED-ververssnelheid:** 25x RGB 30W COB LED-ververssnelheid: **Straalhoek:** 60° **Afmetingen:**  $\begin{array}{ccc}\n\bullet & \bullet & \bullet & \bullet \\
\bullet & \bullet & \bullet & \bullet \\
\bullet & \bullet & \bullet & \bullet \\
\bullet & \bullet & \bullet & \bullet \\
\bullet & \bullet & \bullet & \bullet\n\end{array}$ 

Energievoorziening:<br>
Energieverbruik:<br>
Energieverbruik:<br>
T50 Watt max. **DMX-aansluitingen:** 3-pins & 5-pins XLR mannelijk/vrouwelijk<br>
Gebruikte DMX-kanalen: 4+5+6+11+25+75+81+100+106+125+13 **Gebruikte DMX-kanalen:** 4+5+6+11+25+75+81+100+106+125+131 kanalen **Gewicht:** 14,50kg

> **De informatie kan zonder voorafgaande kennisgeving worden gewijzigd U kunt de nieuwste versie van deze handleiding van onze website downloaden: <www.briteq-lighting.com>**

# *BEDIENUNGSANLEITUNG*

Vielen Dank für den Kauf dieses Briteq®-Produkts. Bitte lesen Sie bitte diese Bedienungshinweise sorgfältig vor der Inbetriebnahme durch, um alle Möglichkeiten des Geräts voll zu nutzen sowie zu Ihrer eigenen **Sicherheit** 

### EIGENSCHAFTEN

Dieses Gerät ist entstört. Das Gerät entspricht den aktuellen europäischen Anforderungen und nationalen Richtlinien. Die Konformität wurde nachgewiesen und die entsprechenden Erklärungen und Unterlagen liegen beim Hersteller vor.

- Dieser leistungsfähige 5x5 Matrixeffekt-Beamer macht selbst die größten Konzerte und Fernseh-Shows zu einem unglaublichen Spektakel! Lichttechniker werden von den unendlichen Möglichkeiten und Benutzerfreundlichkeit begeistert sein, mit welcher eindrucksvolle Lichtshows kreiert werden!
- Jeder Projektor ist mit einer 5x5-Matrix ausgestattet, die 25 St. 30W COB RGB-LEDs beinhaltet.
- Eine riesige interne Bibliothek mit RGB-Effekten, die Buchstaben, Zahlen, Lauflichter beinhaltet: die von 6 FX-Kanälen gesteuert werden!
- Viele verschiedene DMX-Kanal-Modi für unterschiedliche Anwendungen:
	- **4 CH:** RGB + Dim/Sound für alle 25 Pixel zusammen (kompatibel mit POWERPIXEL 4/8).
	- **5 CH:** RGB + Dim/Sound + stroboskopische Beleuchtung für alle 25 Pixel zusammen (kompatibel mit POWERPIXEL 4/8).
	- **6 CH:** Steuerung der internen Effekt-Bibliothek (6 FX-Kanäle).
	- **11 CH:** RGB + Dim/Sound + stroboskopische Beleuchtung + FX für alle 25 Pixel zusammen (als 5CH jedoch mit 6 zusätzlichen FX-Kanälen).
	- **25 CH CW:** 25x Kanäle mit vorkalibrierten RGB-Werten, um 25 Pixel nachzubilden **4500K kalt-weiß**.
	- **25 CH WW:** 25x Kanäle mit vorkalibrierten RGB-Werten, um 25 Pixel nachzubilden **3000K warmweiß**.
	- **75 CH:** Alle Pixel mit separater RGB-Steuerung (Pixel-Zuordnung).
	- **81 CH:** Alle Pixel mit separater RGB-Steuerung (Pixel-Zuordnung) + 6 zusätzliche FX-Kanäle.
	- **100 CH:** Alle Pixel mit separater RGB + DIM-Steuerung (Pixel-Zuordnung).
	- **106 CH:** Alle Pixel mit separater RGB + DIM-Steuerung (Pixel-Zuordnung) + 6 zusätzliche FX-Kanäle.
	- **125 CH:** Alle Pixel mit separater RGB + DIM + STROBOSKOPISCHE BELEUCHTUNG-Steuerung (Pixel-Zuordnung).
	- **131 CH:** Alle Pixel mit separater RGB + DIM + STROBOSKOPISCHE BELEUCHTUNG-Steuerung (Pixel-Zuordnung) + 6 zusätzliche FX-Kanäle.
- Hervorragende voreingestellte Programme für wunderschöne, abwechslungsreiche Lightshows.
- RDM-Funktionalität für einfache Ferneinstellung: DMX-Adressierung, Kanal-Modus...
- Ausgezeichnete 16 Bit RGB-Farbmischung und Dim bis zu 0% für jedes der 25 individuell steuerbaren Pixel.
- Sehr hohe 1200Hz LED-Bildwiederholfrequenz, die für flimmerfreie Übertragung in Fernseh-Studios verwendet wird.
- Leiser Betrieb, dank des temperaturüberwachten Kühlsystems mit "niedrigem Luftstrom".
- Zeigt Arbeit als Standalone, Master/Slave oder kann von DMX gewählt werden: statische Farben, verblassende Farben, unterschiedliche statische Lichter, verschiedene und durch die Lauflichter aktivierte Klänge.
- Hintergrundbeleuchtung mit alphanumerischen 2x 16 Zeichen des LCD-Displays für einfache Menüführung LCD-Display.
- Neutrik Powercon Ein-/Ausgänge: einfache Kaskadierung mehrerer Geräte.
- Sowohl 3-polige als auch 5-polige DMX Ein-/Ausgänge für maximale Kompatibilität.
- Robuste Metall-Konstruktion, ausgestattet mit "Kastenverrigelungs"-Mechanismen, um große Matrix-Felder in kürzester Zeit errichten zu können.
- Inklusive einer multifunktionalen Halterung, die sowohl für Boden- als auch Traversenmontage konzipiert ist.
- Optional steht eine HALTERUNG für Traversenmontage der größeren Felder zur Verfügung (Bestell-Nr.: 4407).
- Hohe Effizienz und geringer Stromverbrauch!

### VOR DER ERSTBENUTZUNG

- Vor der Erstbenutzung bitte das Gerät zuerst auf Transportschäden überprüfen. Sollte das Gerät einen Schaden aufweisen, benutzen Sie es nicht, sondern wenden Sie sich unverzüglich an Ihren Händler.
- **Wichtiger Hinweis:** Dieses Gerät hat das Werk unbeschädigt und gut verpackt verlassen. Es ist wichtig, dass der Benutzer sich streng an die Sicherheitshinweise und Warnungen in der Bedienungsanleitung hält. Schäden durch unsachgemäße Handhabung sind von der Garantie ausgeschlossen. Der Händler übernimmt keine Verantwortung für Schäden, die durch Nichtbeachtung der Bedienungsanleitung entstanden sind.
- Die Bedienungsanleitung zum zukünftigen Nachschlagen bitte an einem sicheren Ort aufbewahren. Bei Verkauf oder sonstiger Weitergabe des Geräts bitte die Bedienungsanleitung beifügen.

### **Packungsinhalt prüfen:**

Bitte überprüfen Sie, ob die Verpackung folgende Artikel enthält:

- Bedienungshinweise
- POWERMATRIX5x5-RGB
- PowerCON Netzkabel
- U-Halterung
- 2 Drehknöpfe für U-Halterung
- 2 Schrauben + 2 Unterlegscheiben

### SICHERHEITSHINWEISE:

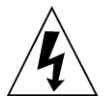

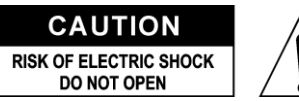

**ACHTUNG:** Um sich nicht der Gefahr eines elektrischen Schlags auszusetzen, entfernen Sie nicht die obere Abdeckung. Im Geräteinneren befinden sich keine vom Benutzer wartbaren Teile. Überlassen Sie Reparatur- und Wartungsarbeiten dem qualifizierten Kundendienst.

Das Blitzsymbol innerhalb eines gleichseitigen Dreiecks warnt den Benutzer vor nicht isolierter "gefährlicher Spannung" im Innern des Produktgehäuses, die so stark sein kann, dass für Personen die Gefahr von Stromschlägen besteht.

Das Ausrufezeichen im Dreieck weist den Benutzer auf wichtige Bedienungs-und Wartungshinweise in den Dokumenten hin, die dem Gerät beiliegen.

Dieses Symbol bedeutet: Nur im Innenbereich

Dieses Symbol bedeutet: Die Bedienungsanleitung lesen

Dieses Symbol legt fest: Den minimalen Abstand von beleuchteten Objekten. Der minimale Abstand zwischen Projektor und dem beleuchteten Objekt muss mehr als 1 Meter betragen

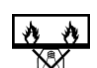

Das Gerät eignet sich nicht für die direkte Montage auf gängigen entflammbaren Oberflächen. (Nur für die Montage auf nicht-brennbaren Oberflächen geeignet)

**RISK GROUP 2 EXAMPLE CAUTION:**<br>Do not stare at operating lamp

**ACHTUNG:** Nicht direkt in die Lichtquelle blicken.

Das kann für die Augen schädlich sein.

- Aus Umweltschutzgründen die Verpackung bitte wiederverwenden oder richtig trennen.
- Zur Vermeidung von Feuer und Stromschlag Gerät weder Regen noch Feuchtigkeit aussetzen.
- Zur Vermeidung von Kondensation im Inneren des Geräts bitte nach dem Transport in einer warmen Umgebung einige Zeit zum Temperaturausgleich ausgeschaltet stehen lassen. Kondensation kann zu Leistungsverlust des Geräts oder gar Beschädigungen führen.
- Nur für den Einsatz im Innenbereich.
- Keine Metallgegenstände oder Flüssigkeiten ins Innere des Geräts gelangen lassen. Ein Kurzschluss oder eine Fehlfunktion können die Folge sein. Falls es doch einmal vorkommen sollte, bitte sofort den Netzstecker ziehen und vom Stromkreis trennen.
- Das Gerät nur an einem gut belüfteten Ort und entfernt von entflammbaren Materialien oder Flüssigkeiten aufstellen. Der Beleuchtungskörper muss wenigstens 50cm von allen Wänden entfernt montiert werden.
- Die Ventilationsöffnungen nicht abdecken, da Überhitzungsgefahr.
- Nicht in staubiger Umgebung verwenden und regelmäßig reinigen.
- Für Kinder unerreichbar aufbewahren.
- Unerfahrene Personen dürfen das Gerät nicht bedienen.

- Umgebungstemperatur darf 40°C nicht überschreiten. Das Gerät bei höheren Raumtemperaturen nicht verwenden.
- Stellen Sie sicher, dass sich während des Auf- oder Abbaus und der Wartung keine unbefugten Personen unterhalb des Geräts befinden.
- Lassen Sie das Gerät etwa 10 Minuten abkühlen, bevor Sie mit der Wartung beginnen.
- Stets den Netzstecker ziehen, wenn das Gerät für einen längeren Zeitraum nicht genutzt oder es gewartet wird.
- Die elektrische Installation darf nur von qualifiziertem Personal, unter Beachtung der Vorschriften zur elektrischen und mechanischen Sicherheit in Ihrem Land durchgeführt werden.
- Stellen Sie sicher, dass Netzspannung mit Geräteaufkleber übereinstimmt.
- Das Gerät nicht mit einem beschädigten Netzkabel in Betrieb nehmen. Wenn das Netzkabel gequetscht oder beschädigt wurde, schalten Sie das Gerät sofort aus. Im Falle von Beschädigungen muss das Netzkabel vom Hersteller, einem autorisierten Kundendienstmitarbeiter oder einer ähnlich qualifizierten Person ersetzt werden, um Gefährdungen zu vermeiden.
- Lassen Sie das Netzkabel niemals mit anderen Kabeln in Berührung kommen!
- Zur Einhaltung der Sicherheitsbestimmungen muss das Gerät geerdet sein.
- Das Gerät nicht an einen Dimmer anschließen.
- Ausschließlich vorschriftsmäßige Kabel zur Installation verwenden.
- Zur Vorbeugung gegen elektrische Schläge keine Abdeckungen entfernen. Außer der Sicherung hat das Gerät keine vom Benutzer austauschbaren Teile.
- Eine Sicherung **niemals** reparieren oder überbrücken. **Stets** tauschen Sie eine beschädigte Sicherung gegen eine Sicherung gleichen Typs und gleicher Spezifikationen aus!
- Bei Fehlfunktion das Gerät nicht benutzen und sich mit dem Händler in Verbindung setzen.
- Bei sichtbaren Beschädigungen müssen Gehäuse und Optik ersetzt werden.
- Bei Transport bitte die Originalverpackung verwenden, um Schäden am Gerät zu vermeiden.
- Aus Sicherheitsgründen dürfen an dem Gerät keine unbefugten Veränderungen vorgenommen werden.

**Wichtiger Hinweis:** Nicht direkt in die Lichtquelle blicken! Das Gerät nicht verwenden, wenn sich Personen im Raum befinden, die unter Epilepsie leiden.

### BESCHREIBUNG:

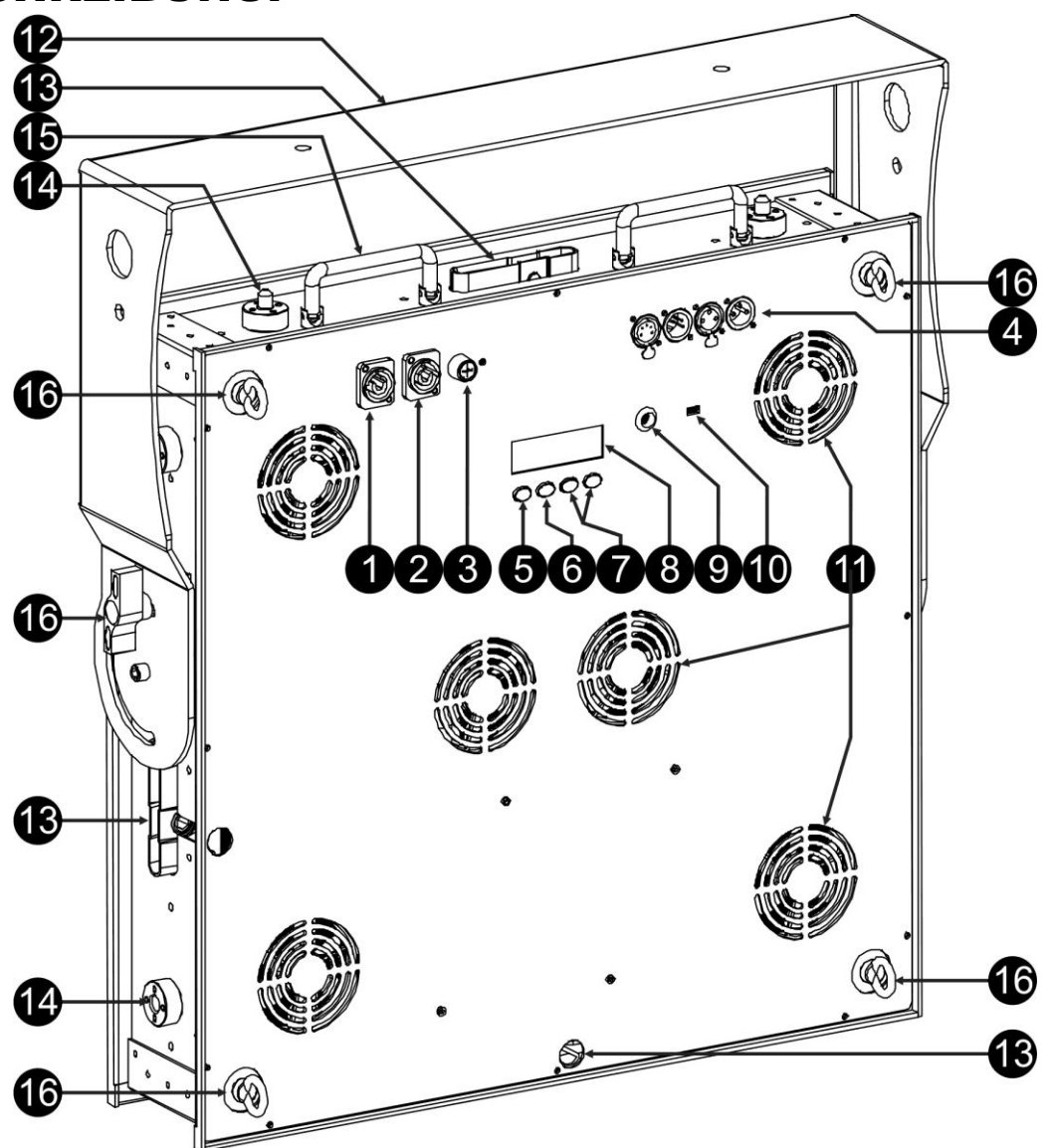

- **1. NETZSPANNUNG:** mit originalem Neutrik PowerCON ausgestattet® . Schließen Sie hier das mitgelieferte Netzkabel an irgendein PowerCon® Verlängerungskabel an.
- **2. NETZAUSGANG:** Wir zur Kaskadierung der Leistung mit mehreren anderen Beamern verwendet. Achten Sie immer auf die maximale Belastung beim Hinzufügen der Beamer! Spezielle Multi-Kabel (PowerCON® + DMX XLR-Kabel sind optional erhältlich: siehe unsere Webseite!)
- **3. NETZSICHERUNG:** Schützt das Gerät im Falle von elektrischen Problemen, verwenden Sie immer die vorgeschriebene Sicherung!
- **4. DMX-EIN/AUS:** Sowohl 3-polige als auch 5-polige Ein-/Ausgänge stehen zur Verfügung zur Kaskadierung des Beamers mit anderen Geräten, die von einem DMX-Controller gesteuert werden.
- **5. MODUS-Taste:** Wird verwendet, um die verschiedenen Optionen des Setup-Menüs durchzusuchen, auch die AUFWÄRTS/ABWÄRTS-Tasten (7) können verwendet werden, um das Setup-Menü in beide Richtungen durchzusuchen.
- **6. ENTER-Taste:** Wird verwendet, um zwischen verschiedenen Parametern der gewählten Option zu springen. Mit ihr werden auch die gewählten Werte der Parameter bestätigt.
- **7. AUFWÄRTS/ABWÄRTS-Tasten:** Wird verwendet, um das Setup-Menü in beide Richtungen zu navigieren und den Wert eines gewählten Parameters zu erhöhen/verringern.
- **8. LCD-BILDSCHIRM:** Hintergrundbeleuchtung mit 2 x 16 Zeichen für einfache Navigation des LCD-Bildschirms. Die Hintergrundbeleuchtung leuchtet, sobald eine der Tasten gedrückt wird. Zeigt das Modell der Software-Version beim Start.
- **9. MIKROFON:** Wird verwendet, damit die Programme im Musik-Modus ausgelöst werden.
- **10.Anschluss für FIRMWARE-AKTUALISIERUNG:** Obwohl dies ein Mini-USB-Anschluss, ist die Kommunikation NICHT USB! Also schließen Sie ihn NICHT an einen USB-Anschluss an Ihrem PC an. Ein spezielles Werkzeug ist für die Aktualisierung erforderlich. Auf einigen Projektoren ist dieser Anschluss nicht verfügbar: Firmware Aktualisierung wird durch den DMX Eingang getan: siehe Anleitung auf unserer Website.
- **11.LÜFTER:** Während seines Betriebs erzeugt der Beamer Wärme, die abgeführt werden muss. Die Lüfter im Inneren des Beamers müssen in der Lage sein, die Wärme auf dem effektivsten Weg zu räumen. Deshalb ist es sehr wichtig, keine der Lüftungsöffnungen abzudecken, da dies zu einer Überhitzung führen kann.
- **12.HALTERUNG:** Multifunktionale und sehr stabile Konstruktion sowohl für Boden- als auch Traversenmontage. Der Beamer kann in jede beliebige Richtung gerichtet werden.
- 13.KASTENVERRIEGELUNGEN: Diese "Kastenverriegelungs"-Mechanismen machen es sehr einfach und schnell, große Matrix-Felder in kürzester Zeit zu bauen. Auch die optionalen HALTERUNG (Bestell-Nr.: 4407) kann in kürzester Zeit befestigt werden.
- **14.TELESKOPFÜHRUNG:** Sie ist erforderlich, um sicherzustellen, dass alle Beamer in einem Feld perfekt ausgerichtet sind.
- **15.TRAGEGRIFFE:** Auf der Oberseite des Beamers gibt es 2 klappbare Tragegriffe, damit Sie den Beamer leicht transportieren oder in Ihrem Flugkoffer einlegen/entfernen können.
- **16.SICHERHEITSÖSENSCHRAUBE:** zur Anbringung eines Sicherheitskabels bei Überkopfmontage (s. Abschnitt "Überkopfmontage").

## ÜBERKOPF-MONTAGE

- **Wichtiger Hinweis: Die Montage ausschließlich durch qualifiziertes Fachpersonal durchführen lassen. Unvorschriftsmäßiger Einbau kann erhebliche Verletzungen und/oder Schäden verursachen. Die Überkopf-Montage setzt die entsprechende Erfahrung voraus! Die Belastungsgrenzen müssen beachtet, geeignetes Installationsmaterial muss verwendet und das installierte Gerät muss in regelmäßigen Abständen überprüft werden.**
- Stellen Sie sicher, dass sich während des Auf- oder Abbaus und der Wartung keine unbefugten Personen unterhalb des Geräts befinden.
- Das Gerät nur an einem gut belüfteten Ort und entfernt von entflammbaren Materialien und/oder Flüssigkeiten aufstellen. Der Beleuchtungskörper muss **wenigstens 50cm** von allen Wänden entfernt montiert werden.
- Das Gerät außerhalb der Reichweite von Personen und nicht in niedrigen Durchgängen oder in der Nähe von Sitzgelegenheiten installieren.
- Vor Montage sicherstellen, dass die gewählte Position wenigstens das 10 fache Gerätegewicht aufnehmen kann.
- Zur Aufhängung stets geeignetes Befestigungsmaterial verwenden, welches das 12-fache Gerätegewicht aushalten kann. Eine zweite Sicherungsaufhängung muss angebracht werden, die ein Absacken des Geräts von mehr als 20cm verhindert, sollte die Befestigung brechen.
- Das Gerät gut befestigen. Eine freischwingende Aufhängung ist gefährlich und sollte auf gar keinen Fall in Betracht gezogen werden!
- Die Ventilationsöffnungen nicht abdecken, da Überhitzungsgefahr.
- Der Betreiber muss sicherstellen, dass die sicherheitsrelevanten und technischen Installationen vor Erstbetrieb fachmännisch vorgenommen worden sind. Installationen sollten jährlich durch qualifiziertes Fachpersonal überprüft werden, um jederzeit einen sicheren Betrieb zu gewährleisten.

### **TACKELN MIT DER MITGELIEFERTEN U-HALTERUNG:**

- Die mitgelieferte U-Halterung kann verwendet werden, um den Beamer auf den Boden zu stellen und in eine gewünschte Richtung ausrichten. In diesem Fall soll eine angemessene und stabile Basis hinzugefügt werden!
- Die mitgelieferte U-Halterung kann auch verwendet werden, um den Beamer auf den Träger zu hängen und in eine gewünschte Richtung ausrichten.
	- Befestigen Sie 2 geeignete Sparrenklemmen an die Löcher der U-Halterung. **Stellen Sie sicher, dass beide Klemmen fest an der Halterung fixiert sind!**
	- Befestigen Sie 1 oder 2 geeignete Sicherheitskabel an den Anhängeösen

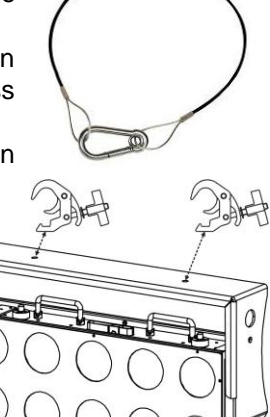

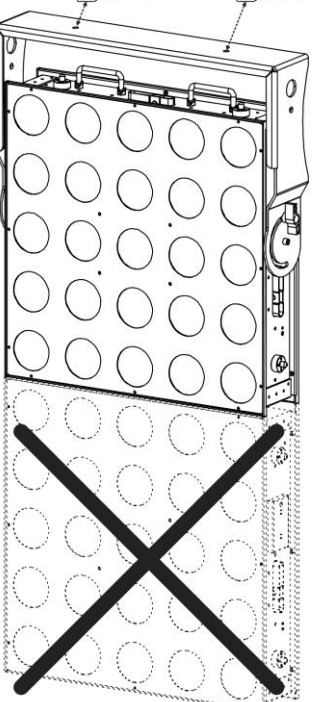

(16), um sicherzustellen, dass der Beamer nicht mehr als 20cm fallen kann, wenn die U-Halterung oder Klemmen ausfallen.

Richten Sie den Beamer in die gewünschte Richtung aus.

**WICHTIG: Mit der mitgelieferten Halterung können Sie nicht mehr als einen Beamer befestigen. Im Fall, dass Sie eine Reihe von POWERMATRIX5x5-RGB hängen wollen, MÜSSEN Sie unsere spezielle Schwerlast-HALTERUNG verwenden (Bestell-Nr.: 4407)**

### **TACKELN MIT OPTIONALER HALTERUNG:**

Eine optionale Schwerlast-HALTERUNG (Bestell-Nr.: 4407) steht den Anwendern zur Verfügung, die größere Reihen hängen wollen:

- Entfernen Sie die Standard-U-Halterung aus dem Beamer, Sie brauchen sie nicht.
- Auf der Oberseite der HALTERUNG befinden sich 2 Längsöffnungen, in welche M12-Schrauben zugeführt werden können. Befestigen Sie 2 geeignete Träger-Klemmen hier. Sie können beide Klemmen über eine Länge von 14cm schieben, um sicherzustellen, dass Sie keine Probleme bei der Befestigung am Träger haben. **Stellen Sie sicher, dass beide Klemmen fest an der Halterung fixiert sind!**
- Setzen Sie die HALTERUNG auf die Oberseite des Beamers mit der Öffnung für den "Innensechskantschlüssel" mit Blick auf die Rückseite des Beamers. Und stellen Sie sicher, dass sie perfekt passt.
- Legen Sie einen richtigen "Innensechskantschlüssel", Größe 8 in das Loch auf der HALTERUNG. (Hinweis: ein Innensechskantschlüssel mit T-Griff ist die beste Wahl)
- Drehen Sie den Innensechskantschlüssel in Richtung gegen den Uhrzeigersinn, um die HALTERUNG an den Beamer zu befestigen: **Stellen Sie sicher, dass**  Sie ein "Klick" fühlen und das "Kastenverriegelungs"-System nicht mehr **drehen können!**

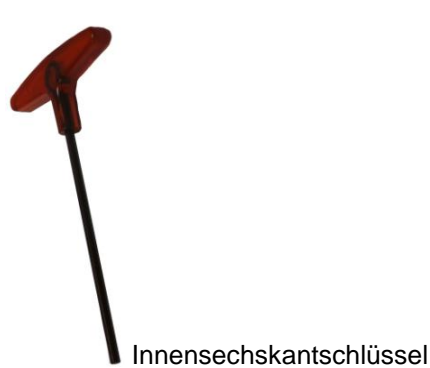

*HINWEIS: Wenn Sie die Halterung nicht schließen können, wie beschrieben, überprüfen Sie bitte, ob die Kastenverriegelung in der richtigen Position ist. Siehe Bilder: wenn der Sicherungsstift in der Stellung ist, wie auf der linken Seite angezeigt, sollten Sie den Innensechskantschlüssel im Uhrzeigersinn drehen, bis der Stift in der Stellung ist, wie auf der rechten Seite angezeigt.*

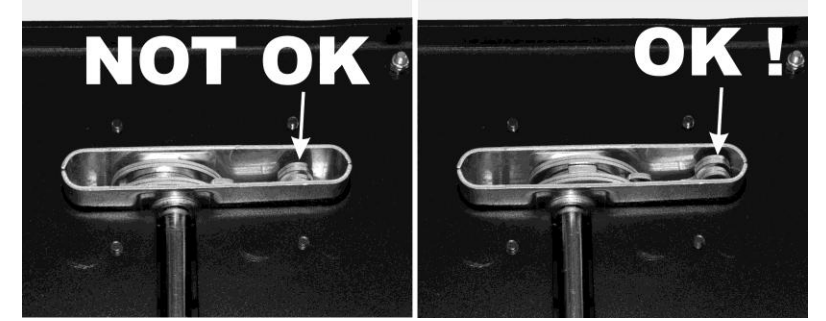

 Befestigen 2 geeignete Sicherheitskabel an den Anhängeösen (16), um sicherzustellen, dass der Beamer nicht mehr als 20cm fallen kann, wenn die U-Halterung oder Klemmen ausfallen.

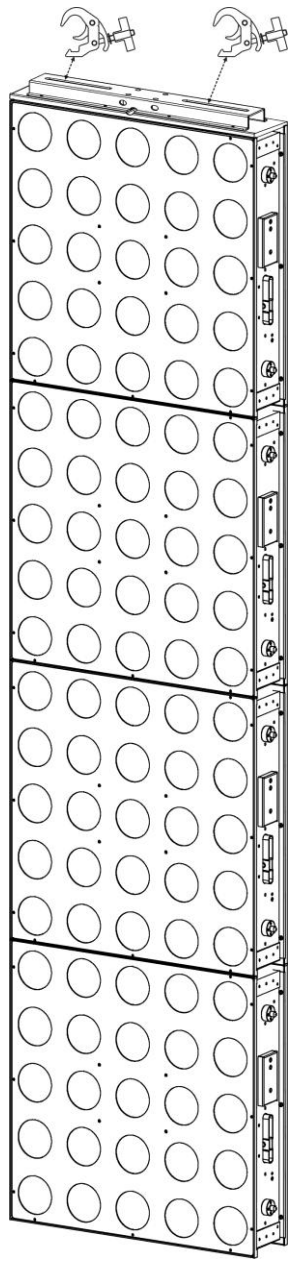

**Achtung:** Sie können maximal 4 horizontale Reihen hinzufügen, um die Matrix zu erstellen. Vertikal können Sie so viel Spalten zusammen anbringen, wie Sie möchten.

### EINSTELLUNGSMENÜ

Mit dem Einstellungsmenü können Sie den Beamer vollständig konfigurieren. Alle Einstellungen bleiben erhalten, wenn das Gerät vom Netz getrennt wird.

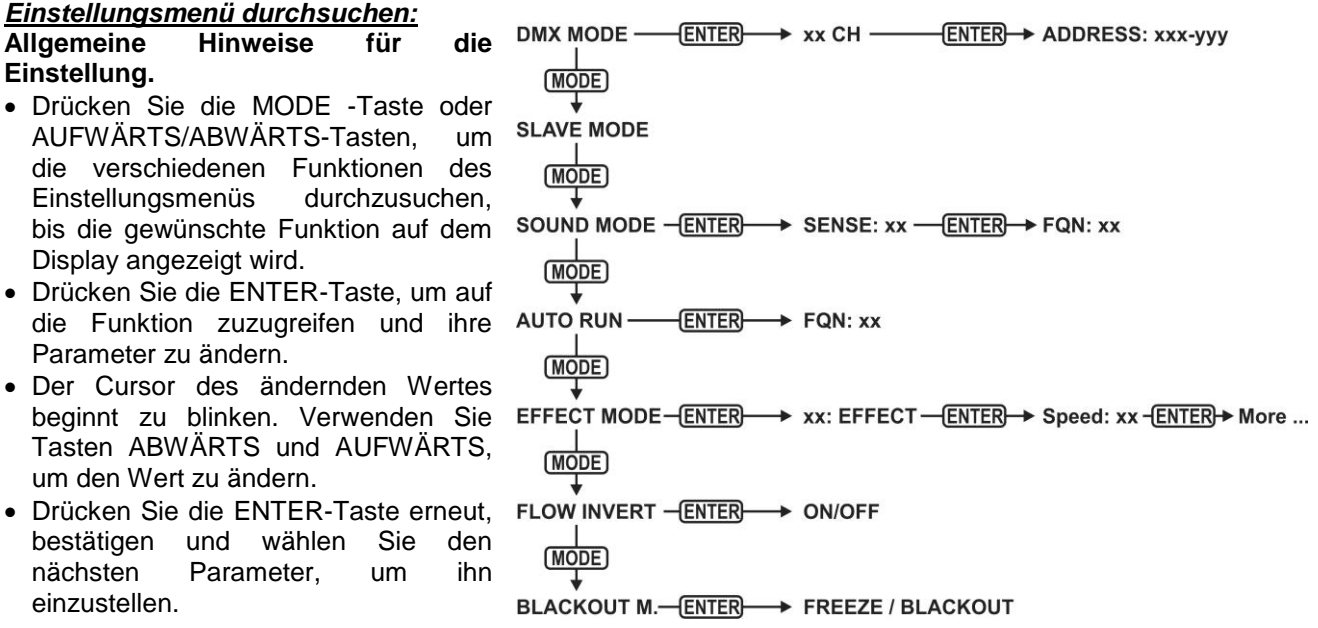

### *DMX MODE + ADRESSE*

**Wird verwendet, um den DMX-Kanalmodus einzustellen und die Adresse zu starten.**

- Drücken Sie die MODE-Taste, bis "DMX MODE" auf dem Display angezeigt wird.
- Drücken Sie die ENTER-Taste: Der Kanalmodus (Anzahl der verwendeten Kanäle) kann eingestellt werden.
- Verwenden Sie die Tasten ABWÄRTS und AUFWÄRTS, um den Wert auf den gewünschten Kanalmodus zu wechseln:
	- **4 CH:** RGB + Dim/Sound für alle 25 Pixel zusammen (kompatibel mit POWERPIXEL 4/8).
	- **5 CH:** RGB + Dim/Sound + stroboskopische Beleuchtung für alle 25 Pixel zusammen (kompatibel mit POWERPIXEL 4/8).
	- **6 CH:** Steuerung der internen Effekt-Bibliothek (6 FX-Kanäle).
	- **11 CH:** RGB + Dim/Sound + stroboskopische Beleuchtung + FX für alle 25 Pixel zusammen (als 5CH jedoch mit 6 zusätzlichen FX-Kanälen).
	- **25 CH CW:** 25x Kanäle mit vorkalibrierten RGB-Werten, um 25 Pixel nachzubilden **4500K kalt-weiß**.
	- **25 CH WW:** 25x Kanäle mit vorkalibrierten RGB-Werten, um 25 Pixel nachzubilden **3000K warmweiß**.
	- **75 CH:** Alle Pixel mit separater RGB-Steuerung (Pixel-Zuordnung).
	- **81 CH:** Alle Pixel mit separater RGB-Steuerung (Pixel-Zuordnung) + 6 zusätzliche FX-Kanäle.
	- **100 CH:** Alle Pixel mit separater RGB + DIM-Steuerung (Pixel-Zuordnung).
	- **106 CH:** Alle Pixel mit separater RGB + DIM-Steuerung (Pixel-Zuordnung) + 6 zusätzliche FX-Kanäle.
	- **125 CH:** Alle Pixel mit separater RGB + DIM + STROBOSKOPISCHE BELEUCHTUNG-Steuerung (Pixel-Zuordnung).
	- **131 CH:** Alle Pixel mit separater RGB + DIM + STROBOSKOPISCHE BELEUCHTUNG-Steuerung (Pixel-Zuordnung) + 6 zusätzliche FX-Kanäle.
- Drücken Sie die ENTER-Taste: die Startadresse kann eingestellt werden, das Display zeigt Start- + Endadresse: "xxx-yyy".
- Verwenden Sie die Tasten ABWÄRTS und AUFWÄRTS, um die Startadresse einzustellen (xxx).

*Hinweis: Je nach Kanalmodus wechselt die Endadresse (yyy) des Beamers automatisch. Dies erleichtert es Ihnen, den Beginn des nächsten Beamers in der DMX-Leitung einzustellen.*

### *SLAVE-Modus*

**Wird verwendet, um den Beamer im Slave-Modus einzustellen: Der Beamer kopiert den Ausgang des Masters in der Leitung.**

- Drücken Sie die MODE-Taste, bis "SLAVE MODE" auf dem Display angezeigt wird.
- Schließen Sie den Beamer an einen Master an.

*Hinweis: Wird nur verwendet, wenn die DMX-Leitung ausschließlich mit POWER-PIXEL 5x5-RGB-Beamern ausgestattet ist.*

### *Modus "SOUND"*

**Wird verwendet, um den Beamer im Standalone-Sound-Modus mit verschiedenen Lauflichtern in Endlosschleifen zu spielen.**

Drücken Sie die MODE-Taste, bis "SOUND MODE" auf dem Display angezeigt wird.

- Drücken Sie die ENTER-Taste: die Empfindlichkeit des Mikrofons (SENS) kann von 00 bis 31 eingestellt werden.
- Mit den Tasten ABWÄRTS und AUFWÄRTS können Sie den Wert ändern.
- Drücken Sie die ENTER-Taste: die Wiederholungsrate (FQN) der Lauflichter kann von 00 bis 99 eingestellt werden.
- Mit den Tasten ABWÄRTS und AUFWÄRTS können Sie den Wert ändern.

### *EINFACHER AUTO-MODE (AUTO-RUN)*

**Wird verwendet, um den Beamer im Standalone-Sound-Modus mit verschiedenen Lauflichtern in Endlosschleifen zu spielen.**

Drücken Sie die MODE-Taste, bis "AUTO RUN" auf dem Display gezeigt wird.

- Drücken Sie die ENTER-Taste: die Wiederholungsrate (FQN) der Lauflichter kann von 00 bis 99 eingestellt werden.
- Mit den Tasten ABWÄRTS und AUFWÄRTS können Sie den Wert ändern.

### *STANDALONE-MODUS*

### **Wird verwendet, um den Beamer im Standalone-Auto-Modus mit den vom Benutzer einstellbaren Optionen oder Lauflichtern einzustellen.**

- Drücken Sie die MODE-Taste, bis eine Zahl von "01." bis "14." auf der Linie1 auf dem Display angezeigt wird.
- Drücken Sie die ENTER-Taste: Mit den Tasten AUFWÄRTS/ABWÄRTS können Sie eine der 14 verfügbaren Optionen/Lauflichter wählen.
- Je nach der ausgewählten Option/dem Lauflicht haben Sie verschiedene Einstellungen:
	- **01.STATIK:** (7 statische Farben können gewählt werden.)
		- Drücken Sie die ENTER-Taste: eine von 7 statischen Farben (CL) kann ausgewählt werden.
		- Mit den Tasten ABWÄRTS und AUFWÄRTS können Sie die Farbe ändern.
		- Drücken sie die ENTER-Taste: Stroboskop-Rate (Blitz) kann von 00 (kein Stroboskop) bis 99 (schnell) eingestellt werden.
		- Mit den Tasten ABWÄRTS und AUFWÄRTS können Sie den Wert ändern.
		- **01. bis 12.XXXXX:** (verschiedene Lauflichter, einschließlich der Farbverblassung, des Farbwechsels, des Meteor-Effekts...)
			- Drücken Sie ENTER: Geschwindigkeit kann von 01 bis 99 eingestellt werden.
			- Mit den Tasten ABWÄRTS und AUFWÄRTS können Sie den Wert ändern.
			- Drücken sie die ENTER-Taste: Stroboskop-Rate (Blitz) kann von 00 (kein Stroboskop) bis 99 (schnell) eingestellt werden.
			- Mit den Tasten ABWÄRTS und AUFWÄRTS können Sie den Wert ändern.
		- **13.STRÖMUNG8 und 14.STRÖMUNG9:** (Lauflichter in 1 oder 2 Richtungen mit Wahl der Leitungskanal-Farben).
			- Drücken Sie ENTER: Geschwindigkeit kann von 01 bis 99 eingestellt werden.
			- Mit den Tasten ABWÄRTS und AUFWÄRTS können Sie den Wert ändern.
			- Drücken sie die ENTER-Taste: Stroboskop-Rate (Blitz) kann von 00 (kein Stroboskop) bis 99 (schnell) eingestellt werden.
			- Mit den Tasten ABWÄRTS und AUFWÄRTS können Sie den Wert ändern.
			- Drücken Sie ENTER: Grundfarbe des Lauflichtes (C1) kann ausgewählt werden.
			- Mit den Tasten ABWÄRTS und AUFWÄRTS können Sie die Farbe ändern. (oder Blackout)
			- Drücken Sie ENTER: Laufende Farbe des Lauflichtes (C2) kann ausgewählt werden.
			- Mit den Tasten ABWÄRTS und AUFWÄRTS können Sie die Farbe ändern. (oder Blackout)

### *BLACKOUT-MODUS*

- **Wählt das Verhalten des Projektors, wenn DMX ausfällt (kein DMX erkannt).**
- Drücken Sie die MODE–Taste, bis "BLACKOUT MODE" auf dem Display angezeigt wird.
- Wechseln Sie mit ABWÄRTS und AUFWÄRTS zwischen:
	- **BLACKOUT:** Wenn kein DMX erkannt wurde, wird Schwarz ausgegeben.
	- **FREEZE:** Die Ausgabe des Projektors wird auf Grundlage des letzten gültigen DMX-Signals gehalten.

*Hinweis: Sobald der Eingang ein DMX-Signal erkennt, wird der Blackout- oder Freeze-Modus abgebrochen.*

### ELEKTRISCHE INSTALLATION

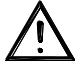

**Wichtiger Hinweis: Die elektrische Installation darf nur von qualifiziertem Personal, unter Beachtung der Vorschriften zur elektrischen und mechanischen Sicherheit in Ihrem Land durchgeführt werden.**

### **STANDALONE MIT EINGEBAUTEN LAUFLICHTERN:**

Verwenden Sie diese Funktion, wenn Sie eine sofortige Anzeige nur auf 1 Beamer wollen.

- Schließen Sie den Beamer an das Stromnetz an und schalten Sie ihn ein.
- Wählen Sie einen der folgenden Modi im Einstellungsmenü:
	- **SOUND-Modus:** Wenn Sie Lauflicht-Programme ausführen möchten, die im Rhythmus des Beats laufen. Siehe den Abschnitt "Einstellungsmenü" für weitere Informationen zu den Einstellungen.
	- **STANDALONE-Modus:** Wenn Sie Lauflicht-Programme automatisch ausführen möchten, aber Sie wollen eine gewisse Kontrolle über das ausgewählte Lauflicht haben. Siehe den Abschnitt .Einstellungsmenü" für weitere Informationen zu den Einstellungen.
	- **AUTO-RUN-Modus:** Wenn Sie Lauflicht-Programme automatisch ausführen möchten. Siehe den Abschnitt "Einstellungsmenü" für weitere Informationen zu den Einstellungen.

### **STANDALONE MASTER/SLAVE MIT EINGEBAUTEN LAUFLICHTERN:**

Verwenden Sie diese Funktion, wenn Sie eine sofortige Anzeige nur auf 1 Beamer wollen. Durch die Verknüpfung der Geräte in Master/Slave-Verbindung wird das erste Gerät die anderen Geräte steuern, um eine synchronisierte automatische oder mit dem Ton aktivierte Lichtshow zu zeigen.

Schließen Sie die Beamer an, wie in der Zeichnung unten gezeigt wird.

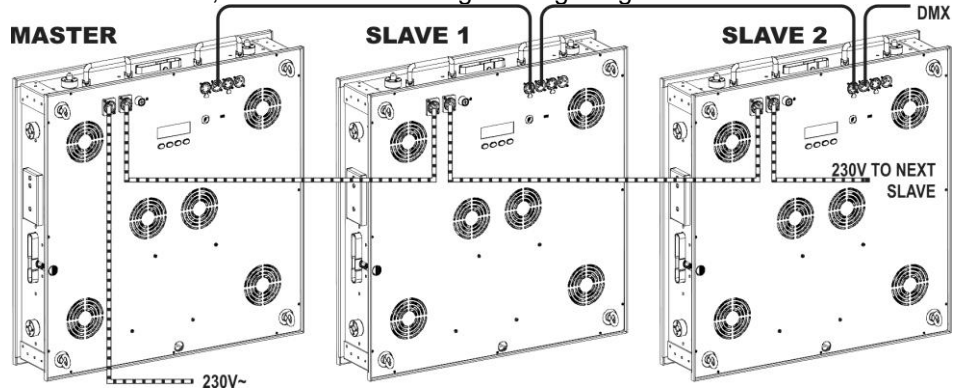

- **Einstellung des Masters:** Genau das gleiche Verfahren wie die "STANDALONE"-Einstellung.
- **Einstellung von Slaves:** Alle Slaves sollen im "SLAVE MODE" eingestellt werden. Siehe den Abschnitt "Einstellungsmenü" für weitere Informationen zu den Einstellungen.

### **ELEKTRISCHE INSTALLATION FÜR ZWEI ODER MEHRERE GERÄTE IM DMX-MODUS:**

Verwenden Sie diese Funktion, wenn Sie die Beamer von jedem DMX-Controller steuern möchten.

Schließen Sie die Beamer an, wie in der Zeichnung unten gezeigt wird.

### DEUTSCH BEDIENUNGSANLEITUNG

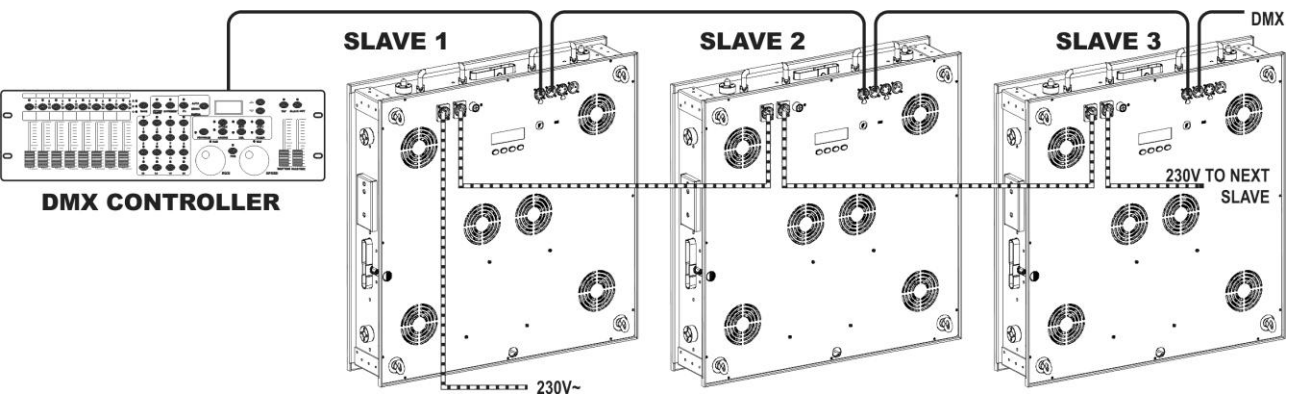

- Setzen die Beamer in den gewünschten DMX-Modus ein: sehen Sie die verschiedenen DMX-Grafiken und wählen Sie ein Diagramm, das zu Ihnen am besten passt.
- Geben Sie allen Beamer eine Start-Adresse: jeder Beamer zeigt seine Start- + Endadresse, stellen Sie sicher, dass sich die Adressen nicht überschneiden!

### *Einige allgemeine Informationen über DMX:*

- *Das DMX-Protokoll ist ein gängiges Hochgeschwindigkeitssignal, um intelligente Lichtsysteme zu steuern. Sie müssen Ihren DMX-Controller und alle angeschlossenen Geräte mit einem hochwertigen symmetrischen Kabel hintereinander schalten (Daisy Chain).*
- *Es werden sowohl 3-polige als auch 5-polige-XLR-Stecker benutzt, allerdings ist der 3-polige XLR-Stecker gängiger, da diese Kabel mit symmetrischen Audiokabeln kompatibel sind.*
- *Stiftanordnung 3-poliger XLR-Stecker: Pin1 = GND (Masse) - Pin2 = Negatives Signal (-) - Pin3 = Positives Signal (+)*
- *Stiftanordnung 5-poliger XLR-Stecker: Pin1 = GND (Masse) - Pin2 = Negatives Signal (-) - Pin3 = Positives Signal (+) - Pins 4 u. 5 werden nicht verwendet.*
- *Um durch Interferenzen verursachte Fehlfunktionen der Lichteffekte zu vermeiden, müssen Sie die Kette mit einem 90Ω bis 120Ω Abschlusswiderstand abschließen. Verwenden Sie niemals Y-Splitter-Kabel, das funktioniert einfach nicht!*
- *Stellen Sie sicher, dass alle Geräte an die Netzversorgung angeschlossen sind.*
- *Jeder Lichteffekt in der Kette muss seine eigene Startadresse haben, damit er erkennt, welche Befehle des Controllers er entschlüsseln muss.*

### RDM-FUNKTIONEN/FERNEINSTELLUNG

**RDM** bedeutet "**R**emote (Fern) **D**evice (Geräte) **M**anagement (Management)". Dieser Beamer funktioniert mit einem kurzen Set von RDM-Funktionen, und dies bedeutet, dass er eine bidirektionale Kommunikation mit einem RDM-kompatibel DMX-Controller einrichten kann. Einige dieser Funktionen werden kurz nachfolgend erläutert, andere werden in der Zukunft hinzugefügt.

- Der DMX-Controller sendet einen "Erkennungsbefehl", alle RDM-Geräte reagieren und senden ihre eindeutige Geräte-ID.
- Der DMX-Controller fragt jedes RDM-Gerät nach einigen grundlegenden Daten, so dass er weiß, welche Geräte angeschlossen sind. Der POWERPIXEL-Beamer reagiert:
	- **Gerätename:** POWERMATRIX
	- Hersteller: Briteg®
	- **Kategorie:** LED-Dimmer
	-
	- **Firmware:** x.x.x.x (Firmware-Version des Beamers)
	- **DMX-Adresse:** xxx (aktuelle DMX-Startadresse des Beamers)
	- **DMX-Fußabdruck:** xx (Nummer der DMX-Kanäle, die von dem Beamer verwendet werden)
	- **Persönlichkeit:** xx (aktuelle Persönlichkeit [oder DMX-Arbeitsmodus], die von den Beamern verwendet wird)
- Der DMX-Controller kann bestimmte Befehle, die Ferneinstellung der Geräte erlauben, an jedes RDM-Gerät senden. Dank diesem kann die POWERMATRIX ferngesteuert eingestellt werden.

#### **Die folgenden Funktionen können ferngesteuert verwaltet werden:**

Es ist nicht mehr erforderlich, eine Leiter zu nehmen und alle Geräte, ein nach dem anderen einzustellen!

- **DMX-STARTADRESSE:** Die Startadresse kann ferngesteuert von 001 bis xxx eingestellt werden.
- **PERSÖNLICHKEIT:** Der DMX-Arbeitsmodus (DMX-Grafik) kann ferngesteuert eingestellt werden.

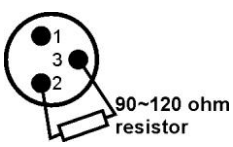

Diese 2 Funktionen ermöglichen es, einen vollständigen DMX-Patch aller Beamer auf dem DMX-Controller zu erstellen und diese Daten an alle Beamer auf einmal zu senden. Weitere Funktionen werden später hinzugefügt.

### DMX-GRAFIKEN

Für maximale Kompatibilität hat POWERMATRIX5x5-RGB eine Menge verschiedener DMX-Grafiken, einige davon sind auch kompatibel mit POWERPIXEL4-RGB und POWERPIXEL8-RGB.

#### **4-Kanal DMX-Modus: alle Pixel gemeinsam in RGB + MASTER DIM/SOUND/STROBOSKOP**

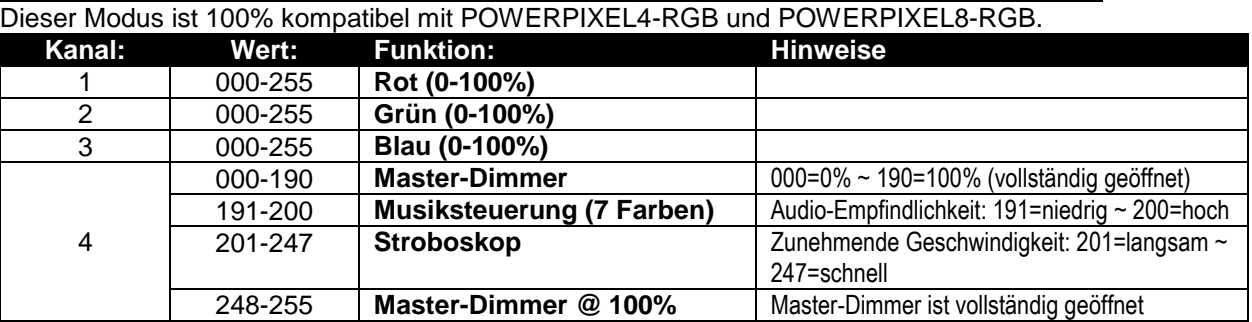

#### **5-Kanal DMX-Modus: alle Pixel gemeinsam in RGB + MASTER DIM/SOUND/STROBOSKOP** Dieser Modus ist 100% kompatibel mit POWERPIXEL4-RGB und POWERPIXEL8-RGB.

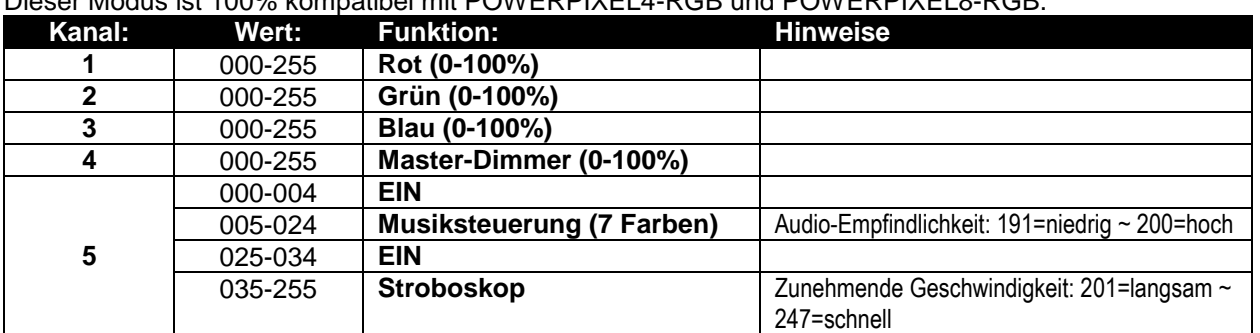

### **6-Kanal DMX-Modus: Die Steuerung der nur vorprogrammierten Effekte**

Die vorprogrammierten Effekte können abgerufen werden, indem diese 6 FX-Kanäle verwendet werden. Sehen Sie die ANHANG-Seiten am Ende der Bedienungsanleitung für die genauen Inhalte der internen Effekt-Bibliothek.

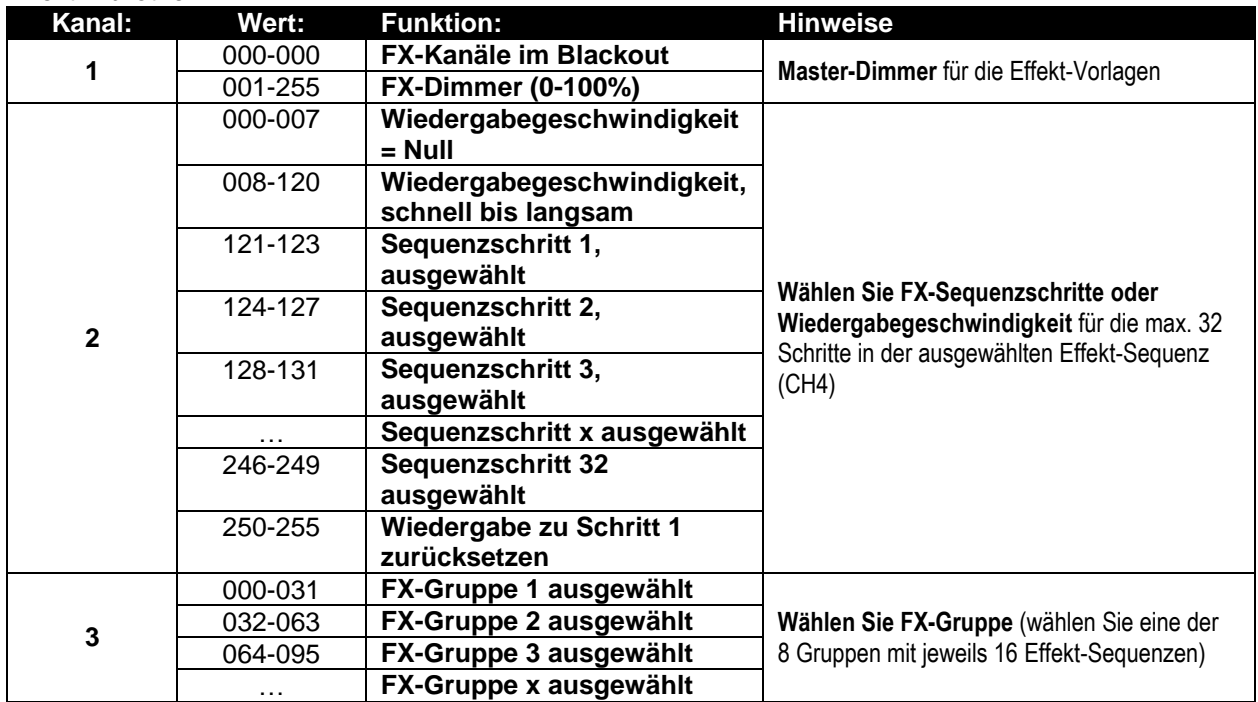

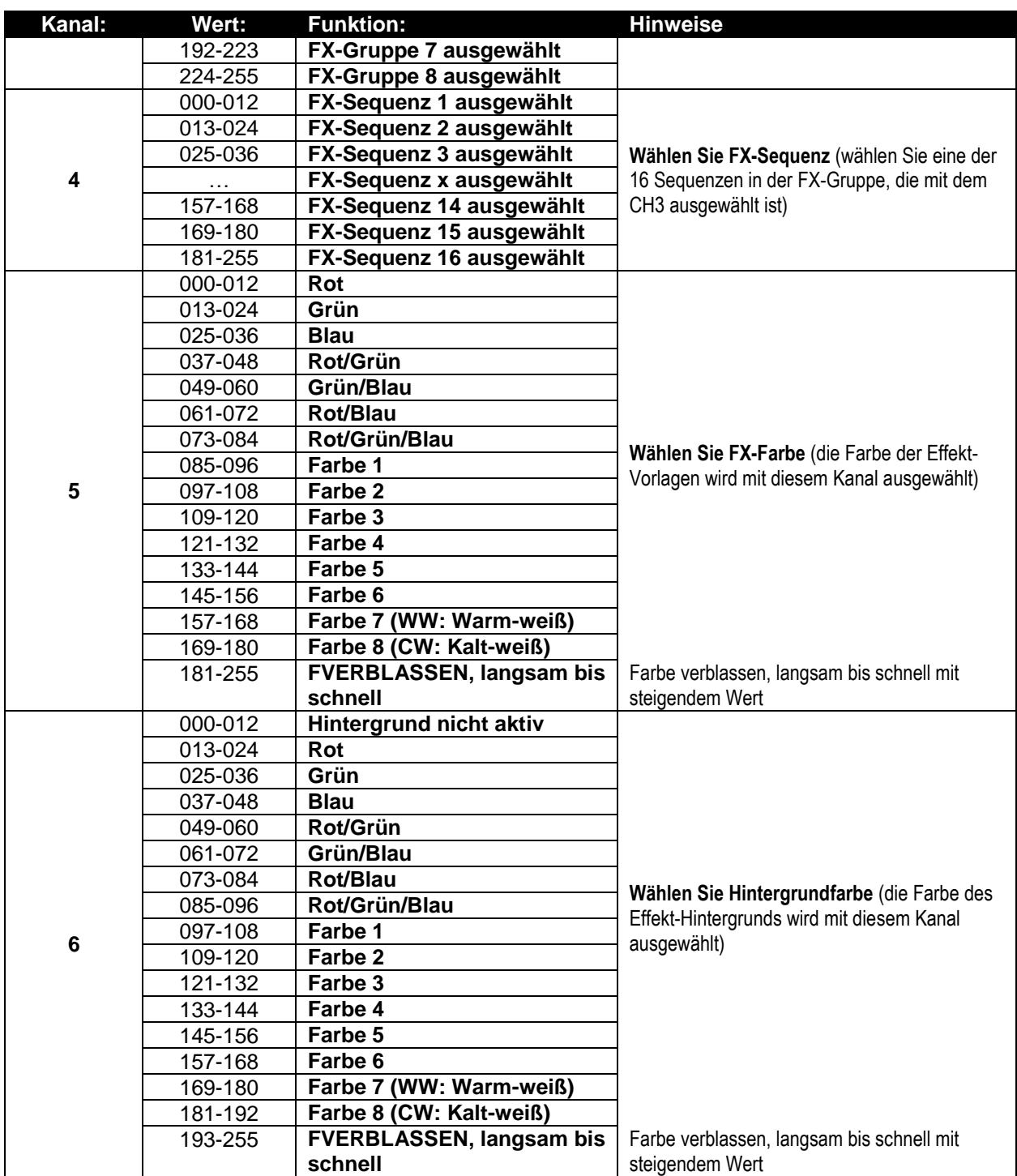

### **11-Kanal DMX-Modus: Kombination von 5CH- und 6CH-Modi**

Dies ist eine Kombination von 2-Kanal-Modi: kombinierte Steuerung der Hintergrundfarbe für alle 25 Pixel zusammen + FX-Steuerung für die interne Effekt-Bibliothek, jede mit ihrem eigenen Masterregler.

### **Hintergrundfarbe-Steuerung: Kanäle 1 bis 5**

Kanäle 1 bis 5 sind genau die gleichen Kanäle wie in dem 5CH-Modus.

### **FX-Vorlagensteuerung: Kanäle 6 bis 11**

Kanäle 6 bis 11 sind genau die gleichen FX-Kanäle wie Kanäle 1 bis 6 in dem 6CH-Modus.

**Ein wichtiger Unterschied für CH11 (Hintergrundfarbe):** Für DMX-Werte 000-012 werden die Hintergrundfarben von Kanälen 1 bis 5 gesteuert! Dies bedeutet, dass die internen Effekte und der Hintergrund in 2 vollkommen unabhängigen Schichten funktionieren.

### **25-Kanal CW DMX-Modus (KALT-WEIß ~ 4500K)**

Jedes der 25 Pixel kann einzeln von 0 bis 100% gedimmt werden. Ausgang ist kalt-weiß, 4500K

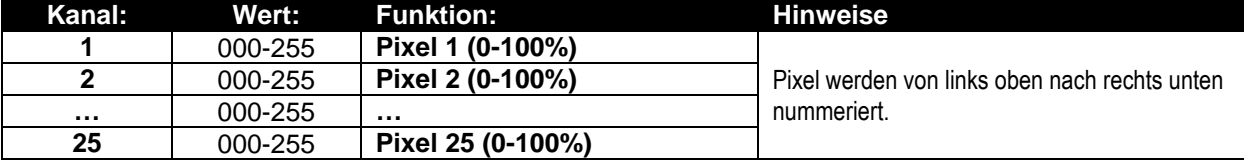

#### **25-Kanal WW DMX-Modus (WARM-WEIß ~ 3000K)**

Jedes der 25 Pixel kann einzeln von 0 bis 100% gedimmt werden. Ausgang ist warm-weiß, 3000K

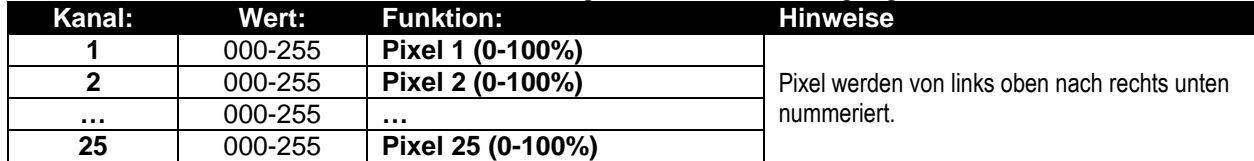

#### **75-Kanal DMX-Modus: Individuelle Pixel-Steuerung für RGB**

Jedes der 25 Pixel verfügt über individuelle RGB-Steuerung, Pixel-Zuordnung ist möglich.

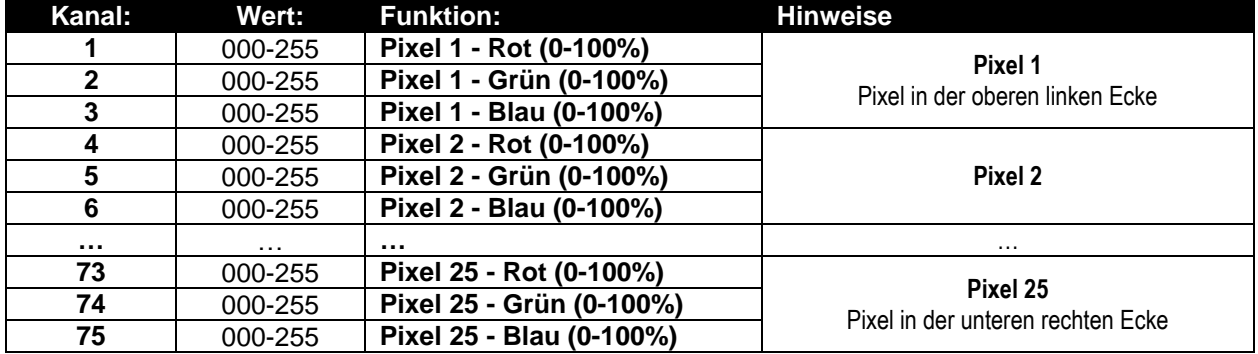

### **81-Kanal DMX-Modus: Kombination von 75CH- und 6CH-Modi**

Dies ist eine Kombination von 2-Kanal-Modi: Steuerung der Hintergrundfarbe für alle 25 Pixel einzeln (Pixel-Zuordnung) + FX-Steuerung für die interne Effekt-Bibliothek.

### **Hintergrundfarbe-Steuerung: Kanäle 1 bis 75**

Kanäle 1 bis 75 sind genau die gleichen Kanäle wie in dem 75CH-Modus.

#### **FX-Vorlagensteuerung: Kanäle 76 bis 81**

Kanäle 76 bis 81 sind genau die gleichen FX-Kanäle wie Kanäle 1 bis 6 in dem 6CH-Modus.

**Ein wichtiger Unterschied für CH81 (Hintergrundfarbe):** Für DMX-Werte 000-012 werden die Hintergrundfarben von Kanälen 1 bis 75 gesteuert! Dies bedeutet, dass die internen Effekte und der Hintergrund in 2 vollkommen unabhängigen Schichten funktionieren.

#### **100-Kanal DMX-Modus: Individuelle Pixel-Steuerung für RGB**

Jedes der 25 Pixel verfügt über individuelle RGB-Steuerung, Pixel-Zuordnung ist möglich.

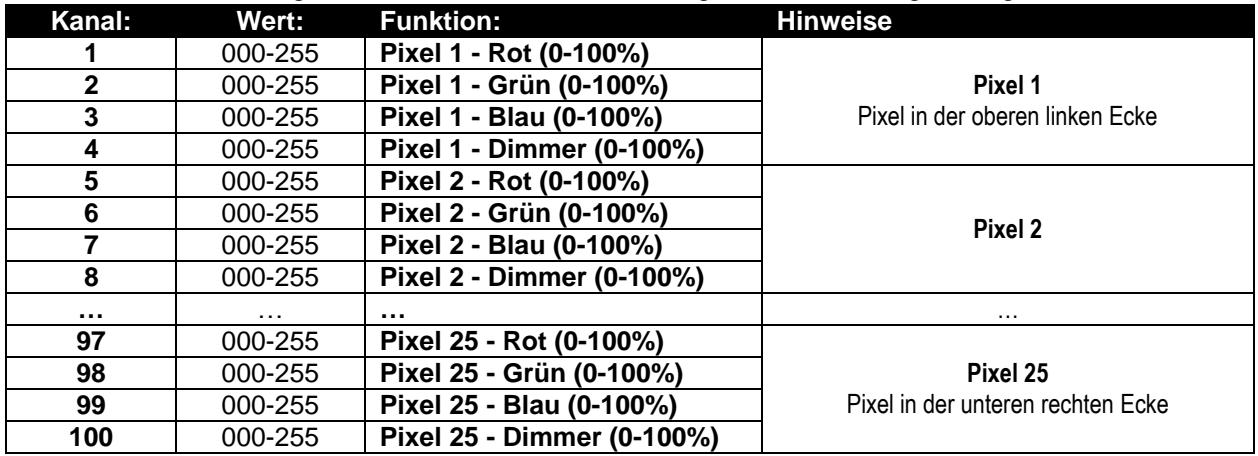

### **106-Kanal DMX-Modus: Kombination von 100CH- und 6CH-Modi**

Dies ist eine Kombination von 2-Kanal-Modi: Steuerung der Hintergrundfarbe für alle 25 Pixel einzeln (Pixel-Zuordnung) + FX-Steuerung für die interne Effekt-Bibliothek.

### **Hintergrundfarbe-Steuerung: Kanäle 1 bis 100**

Kanäle 1 bis 100 sind genau die gleichen Kanäle wie in dem 100CH-Modus.

### **FX-Vorlagensteuerung: Kanäle 101 bis 106**

Kanäle 100 bis 106 sind genau die gleichen FX-Kanäle wie Kanäle 1 bis 6 in dem 6CH-Modus.

**Ein wichtiger Unterschied für CH106 (Hintergrundfarbe):** Für DMX-Werte 000-012 werden die Hintergrundfarben von Kanälen 1 bis 100 gesteuert! Dies bedeutet, dass die internen Effekte und der Hintergrund in 2 vollkommen unabhängigen Schichten funktionieren.

### **125-Kanal DMX-Modus: Individuelle Pixel-Steuerung für RGB + MASTER-DIM + SOUND/STROBOSKOP**

Jedes der 25 Pixel verfügt über individuelle Steuerung für RGB, Master-Dimmer und Sound/Stroboskop, Pixel-Zuordnung ist möglich.

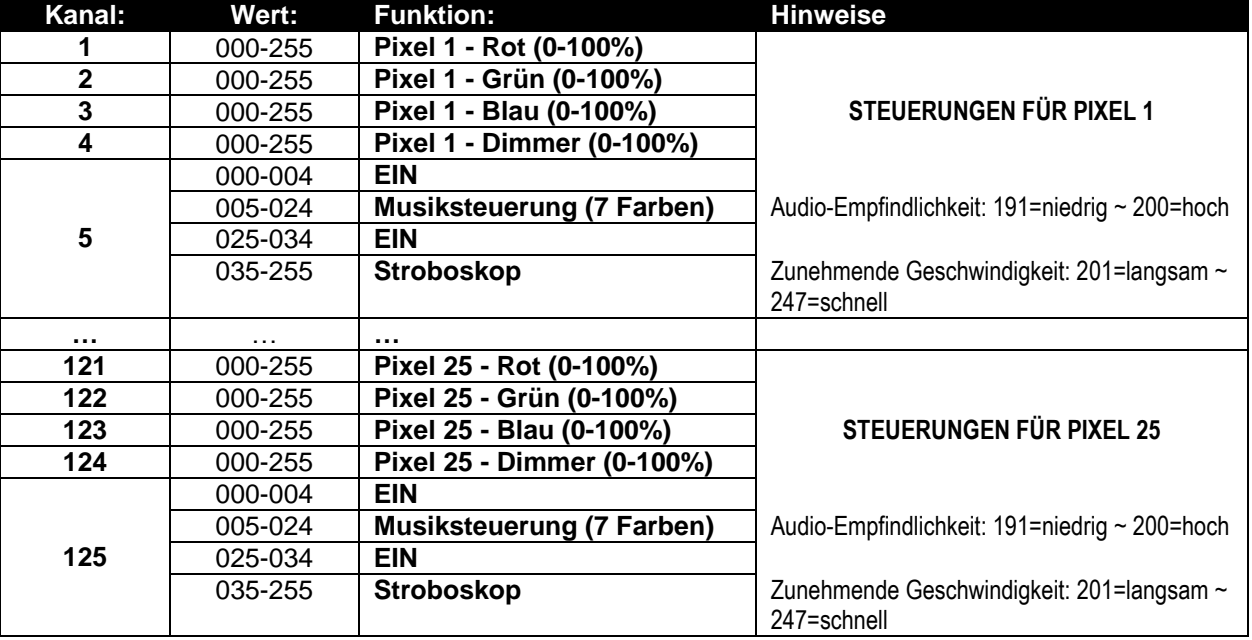

### **131-Kanal DMX-Modus: Kombination von 125CH- und 6CH-Modi**

Dies ist eine Kombination von 2-Kanal-Modi: Steuerung der Hintergrundfarbe für alle 25 Pixel einzeln (Pixel-Zuordnung) + FX-Steuerung für die interne Effekt-Bibliothek.

### **Hintergrundfarbe-Steuerung: Kanäle 1 bis 125**

Kanäle 1 bis 125 sind genau die gleichen Kanäle wie in dem 125CH-Modus.

### **FX-Vorlagensteuerung: Kanäle 126 bis 131**

Kanäle 126 bis 131 sind genau die gleichen FX-Kanäle wie Kanäle 1 bis 6 in dem 6CH-Modus.

**Ein wichtiger Unterschied für CH131 (Hintergrundfarbe):** Für DMX-Werte 000-012 werden die Hintergrundfarben von Kanälen 1 bis 125 gesteuert! Dies bedeutet, dass die internen Effekte und der Hintergrund in 2 vollkommen unabhängigen Schichten funktionieren.

### PFLEGE

- Stellen Sie sicher, dass sich keine unbefugten Personen unterhalb des Geräts befinden, während es gewartet wird.
- Schalten Sie das Gerät aus, ziehen Sie den Netzstecker und warten Sie, bis es sich abgekühlt hat.

**Während der Wartung sind folgende Punkte ganz besonders zu beachten:**

- Sämtliche Schrauben zur Installation und Befestigung der gesamten Teile müssen fest angezogen und rostfrei sein.
- Gehäuse, Befestigungsmaterialien und Aufhängungen (Decke, Balken, abgehängte Decken) dürfen keine Anzeichen von Verformung aufweisen.
- Wenn die Optik sichtbar beschädigt ist (Sprünge oder tiefe Kratzer), dann müssen die entsprechenden Teile ausgetauscht werden.

- Das Netzkabel muss stets in einwandfreiem Zustand sein und selbst bei kleinsten Beschädigungen erneuert werden.
- Zur Vermeidung von Überhitzung müssen die Ventilatoren (sofern vorhanden) und Lüftungsschlitze monatlich gereinigt werden.
- Das Geräteinnere mindestens einmal pro Jahr mit einem Staubsauger oder einer Luftdüse reinigen.
- Die Reinigung der inneren und äußeren optischen Linsen und/oder Spiegel muss in regelmäßigen Abständen zur Beibehaltung einer optimalen Lichtausbeute vorgenommen werden. Die Häufigkeit der Reinigung hängt von der Umgebung ab, in welcher die Beleuchtungskörper eingesetzt sind: feuchte, verrauchte oder besonders verschmutzte Umgebungen führen zu einer stärkeren Verschmutzung der Optik der Geräte.
	- Mit einem weichem Tuch und gewöhnlichem Glasreiniger säubern.
	- Alle Teile stets gut abtrocknen.

**Achtung: Wir empfehlen dringend, die Reinigung des Geräteinneren nur von qualifiziertem Personal durchführen zu lassen!**

### TECHNISCHE DATEN

Leistungsaufnahme: 750 Watt max. **Sicherung:** 250V T4A (20mm Glas) **Musiksteuerung:** Eingebautes Mikrofon<br> **DMX-Anschlüsse:** The Same of Same Scholiger XLR (Same Scholiger XLR) **Lichtquelle:** 25x RGB 30W COB **LED-Bildwiederholrate:** 1200Hz Abstrahlwinkel: 60° **Abmessungen:**<br>
Gewicht: Siehe Aufzeichnungen<br>
14.50kg Gewicht:

**Netzspannung:** AC 110V - 240V, 50/60Hz **DMX-Anschlüsse:** 3- und 5-poliger XLR Stecker/Buchse **Benutzte DMX-Kanäle:** 4+5+6+11+25+75+81+100+106+125+131 Kanäle

**Technische Änderungen können auch ohne Vorankündigung vorgenommen werden Sie können sich die neueste Version dieses Benutzerhandbuches von unserer Website herunterladen:<www.briteq-lighting.com>**

# *MANUAL DE INSTRUCCIONES*

Gracias por comprar este producto de Briteq<sup>®</sup>. Para aprovechar al máximo todas las posibilidades y para su propia seguridad, lea detenidamente este manual de instrucciones antes de comenzar a utilizar la unidad.

## CARACTERÍSTICAS

Esta unidad tiene supresión de radio interferencia. Este producto cumple con todas las exigencias de las pautas actuales, tanto europeas como nacionales. Dicha conformidad ha sido establecida y los dictámenes y documentos han sido consignados por el fabricante.

- ¡Este potente proyector de efectos de matrices 5x5 convierte los mejores conciertos y espectáculos televisivos en un espectáculo sorprendente! ¡Los ingenieros de iluminación quedarán sorprendidos por las infinitas posibilidades y facilidad de uso para crear asombrosos espectáculos de luz!
- Cada proyector está equipado con una matriz 5x5 que contiene 25pcs de leds RGB COB de 30W.
- ¡Una vasta biblioteca de efectos RGB internos, que contiene letras, números, guías: controlables mediante canales 6 FX!
- Muchos modos de canales DMX diferente para diversas aplicaciones:
	- **4 CH:** RGB+Atenuación/sonido para todos los 25 píxeles juntos (compatible con POWERPIXEL4/8).
	- **5 CH:** RGB+Atenuación/sonido+Luz estroboscópica para todos los 25 píxeles juntos (compatible con POWERPIXEL4/8).
	- **6 CH:** Control de biblioteca de efectos internos (6 canales FX).
	- **11 CH:** RGB+Atenuación/sonido+Luz estroboscópica+FX para todos los 25 píxeles juntos (como el 5CH pero con 6 canales FX extra).
	- **25 CH CW:** 25 canales con valores RGB precalibrados para emular 25 píxeles **4500K blanco frío**.
	- **25 CH WW:** 25 canales con valores RGB precalibrados para emular 25 píxeles **3000K blanco cálido**.
	- **75 CH:** Todos los píxeles con control RGB separado (mapeo de píxeles).
	- **81 CH:** Todos los píxeles con control RGB separado (mapeo de píxeles) + 6 canales FX extra.
	- **100 CH:** Todos los píxeles con control RGB + ATENUACIÓN separado (mapeo de píxeles) .
	- **106 CH:** Todos los píxeles con control RGB + ATENUACIÓN separado (mapeo de píxeles) + 6 canales FX extra.
	- **125 CH:** Todos los píxeles con control RGB + ATENUACIÓN + ESTROBO separado (mapeo de píxeles).
	- **131 CH:** Todos los píxeles con control RGB + ATENUACIÓN + ESTROBO separado (mapeo de píxeles) + 6 canales FX extra.
- Excelentes programas incorporados para brindar espectáculos de luces maravillosos continuamente cambiantes.
- Funcionalidad RDM para una fácil instalación remota: Direccionamiento DMX, modo de canal, …
- Excelente mezcla y atenuación de color RGB de 16 bits hasta el 0% para cada uno de los 25 píxeles controlados individualmente.
- Tasa de actualización de LED muy alta de 1200Hz para un uso sin parpadeo que se usa en los estudios de TV.
- Funcionamiento silencioso gracias al sistema de refrigeración de "flujo de aire bajo" que controla la temperatura.
- El espectáculo funciona en modo independiente, master/esclavo o puede seleccionarse mediante el DMX: colores estáticos, colores que se desvanecen, diferentes guías estáticas. Diferentes sonidos activados por guías.
- Retroiluminación alfanumérica con 2 pantallas LCD de 16 caracteres para una sencilla navegación por los menús.
- Salidas/entradas Neutrik PowerCON: fácil conexión en serie de varias unidades.
- Entradas/salidas DMX de 3 y 5 patillas para una compatibilidad máxima.
- Fabricación en metal rugoso, equipado con mecanismos "tipo coffin" para crear grandes conjuntos de matrices en poco tiempo.
- Incluye una abrazadera multifuncional, diseñada tanto para el montaje en el suelo como en panel.
- Dispone opcionalmente de una abrazadera para colgar para montar en paneles grandes conjuntos (código de pedido: 4407).
- ¡Alta eficiencia y bajo consumo energético!

## ANTES DEL USO

- Antes de comenzar a utilizar esta unidad, compruebe si no ha sufrido daños durante el transporte. Si hubiera alguno, no utilice el dispositivo y consulte primero con su distribuidor.
- **Importante:** Este dispositivo salió de nuestra fábrica en perfectas condiciones y bien embalado. Es absolutamente necesario que se obedezcan al pie de la letra las instrucciones y advertencias de seguridad que aparecen en este manual de usuario. Cualquier daño causado por una mala manipulación no estará cubierto por la garantía. El distribuidor no aceptará ninguna responsabilidad por defectos o problemas resultantes causados por no obedecer lo indicado en este manual de usuario.
- Mantenga este folleto en un lugar seguro para futuras consultas. Si vende este equipo, asegúrese de incluir este manual de usuario.

### **Compruebe el contenido:**

Verifique que la caja contenga los elementos siguientes:

- Instrucciones de funcionamiento
- POWERMATRIX5x5-RGB
- Cable de alimentación PowerCON
- Abrazadera en U
- 2 botones para la abrazadera en U
- 2 pernos + 2 arandelas

### INSTRUCCIONES DE SEGURIDAD:

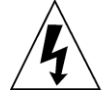

**CAUTION RISK OF ELECTRIC SHOCK DO NOT OPEN** 

**PRECAUCIÓN:** Para reducir el riesgo de descarga eléctrica, no retire la cubierta superior. Dentro no hay componentes que requieran de servicio por parte del usuario. Para todo tipo de servicio refiérase solamente a personal cualificado.

El símbolo de relámpago con punta de flecha dentro de un triángulo equilátero advierte al usuario de la presencia de una "tensión peligrosa" no aislada dentro de la carcasa del sistema que puede ser de una magnitud suficiente como para constituir un riesgo de descarga eléctrica. El signo de admiración dentro de un triángulo equilátero advierte al usuario de la presencia de instrucciones importantes relacionadas con la operación y el mantenimiento en la literatura que se entrega junto con el equipo.

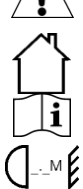

Este símbolo significa: sólo para uso en interiores

Este símbolo significa: Lea las instrucciones

Este símbolo determina: la distancia mínima desde los objetos iluminados. La distancia mínima entre la salida de luz y la superficie iluminada debe ser mayor de 1 metro

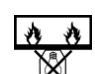

El dispositivo no es adecuado para el montaje directo sobre superficies normalmente inflamables. (es adecuado solamente para el montaje sobre superficies no combustibles)

**RISK GROUP 2 EXACTE CAUTION:**<br>Do not stare at operating lamp

**PRECAUCIÓN:** No mire a las lámparas cuando estén encendidas.

Pueden dañar la vista.

- Para proteger el medio ambiente, intente reciclar el material del embalaje en la mayor medida posible.
- Para evitar el riesgo de incendio o de descarga eléctrica, no exponga este aparato a la lluvia ni a la humedad.
- Para evitar que se forme condensación en el interior del equipo, permita que la unidad se adapte a la temperatura ambiental cuando se lleve a una habitación cálida después del transporte. La condensación impide a veces que la unidad trabaje a plena capacidad e incluso puede causar daños.
- Esta unidad es solamente para uso en interiores.
- No coloque objetos metálicos ni derrame líquidos dentro de la unidad. Puede dar como resultado una descarga eléctrica o un mal funcionamiento. Si un objeto extraño se introduce dentro de la unidad, desconecte de inmediato la alimentación eléctrica.
- Ubique el accesorio en un punto bien ventilado, lejos de materiales y/o líquidos inflamables. El aparato debe fijarse por lo menos a 50cm de las paredes circundantes.
- No cubra ninguna abertura de ventilación ya que esto puede provocar sobrecalentamiento.
- Evite emplearlo en ambientes polvorientos; limpie la unidad con regularidad.
- Mantenga la unidad lejos de los niños.
- Este equipo no debe ser utilizado personas inexpertas.

- La temperatura ambiente máxima segura es de 40°C. No utilice esta unidad a temperaturas ambiente mayores que ésta.
- Asegúrese de que el área que se encuentra bajo el lugar de instalación esté libre de personas no autorizadas durante su elevación, descenso y reparación.
- Deje transcurrir alrededor de 10 minutos para que el dispositivo se enfríe antes de realizar cualquier labor de mantenimiento.
- Siempre desenchufe la unidad cuando no se vaya a utilizar durante un período de tiempo prolongado o cuando se vayan a realizar labores de mantenimiento.
- La instalación eléctrica debe realizarla solamente personal cualificado, de acuerdo con las regulaciones para la seguridad eléctrica y mecánica de su país.
- Compruebe que la tensión disponible sea la indicada en la unidad.
- El cable de alimentación debe estar siempre en perfectas condiciones. Apague de inmediato la unidad cuando el cable de alimentación esté aplastado o dañado. Si el cable de alimentación está dañado, debe ser sustituido por el fabricante, por su representante de servicio o por una persona de cualificación similar para evitar un accidente.
- ¡Nunca permita que el cable de alimentación haga contacto con otros cables!
- Este aparato debe conectarse a tierra para cumplir con las regulaciones de seguridad.
- No conecte la unidad a un dispositivo de atenuación.
- Cuando instale la unidad utilice siempre un cable de seguridad apropiado y certificado.
- Para evitar descargas eléctricas, no abra la cubierta. No hay piezas reparables por el usuario, aparte del fusible.
- **Nunca** repare un fusible o puentee el soporte del fusible. ¡**Siempre** sustituya un fusible dañado con otro del mismo tipo y las mismas especificaciones eléctricas!
- En el caso de que haya serios problemas de funcionamiento, detenga el uso del aparato y contacte inmediatamente con su distribuidor.
- La carcasa y las lentes deben sustituirse si están visiblemente dañadas.
- Utilice el embalaje original cuando haya que transportar el dispositivo.
- Debido a razones de seguridad, está prohibido realizar modificaciones no autorizadas a la unidad.

**Importante:** ¡Nunca mire directamente a la fuente de luz! No utilice el efecto en presencia de personas que padezcan de epilepsia.

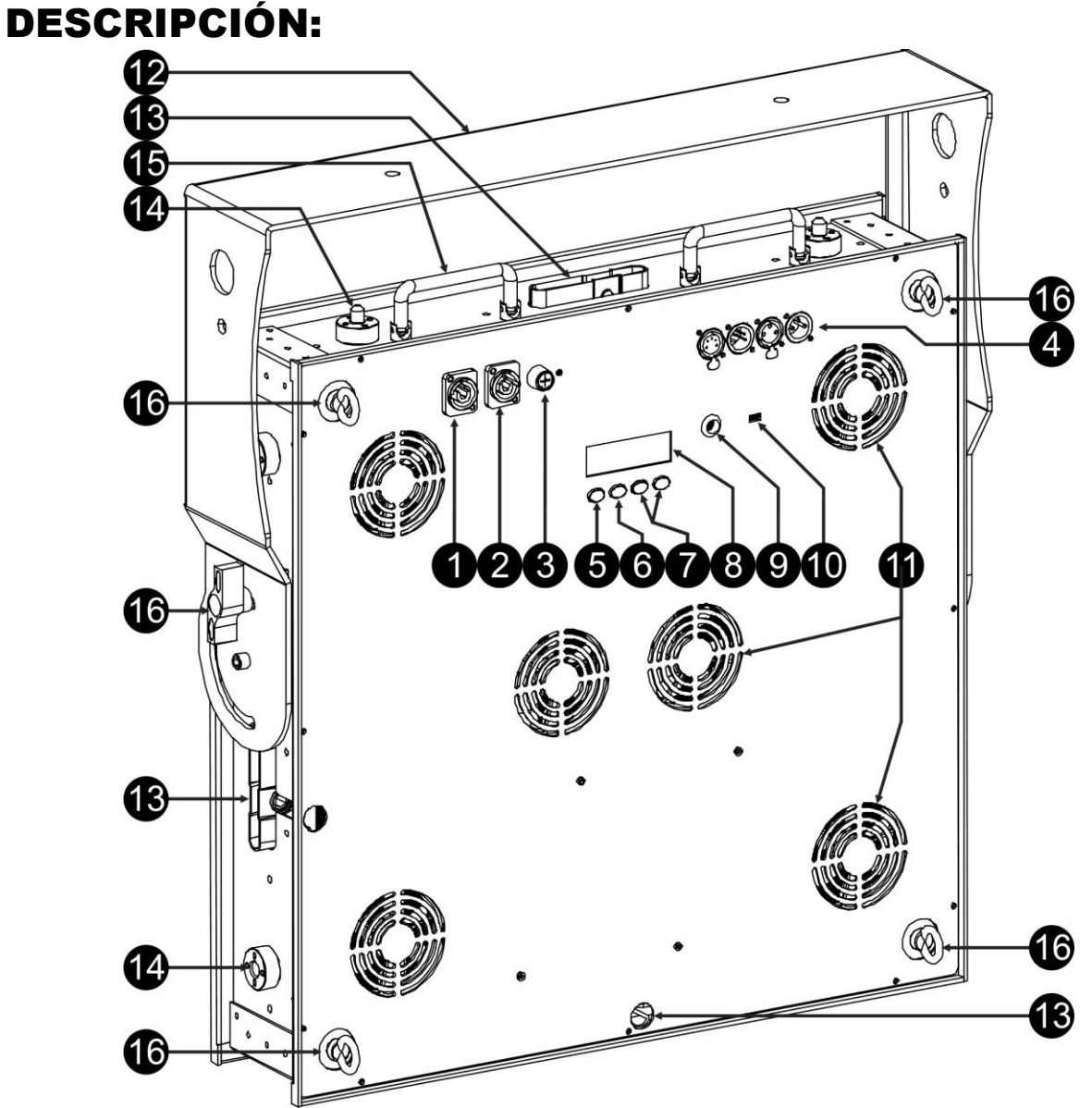

- **1. ENTRADA DE ALIMENTACIÓN:** equipado con Neutrik PowerCON original® . Conecte el cable de alimentación que se adjunta o cualquier cable de extensión PowerCon® aquí.
- **2. SALIDA DE ALIMENTACIÓN:** Usado para conectar en serie la alimentación a varios otros proyectores. ¡Preste siempre atención a la carga máxima cuando añada proyectores! Multi cables especiales (PowerCON® + cables DMX XLR están disponibles opcionalmente: ¡visite nuestra página Web!)
- **3. FUSIBLE DE LA CORRIENTE:** Protege la unidad en caso de problemas eléctricos; ¡use siempre el fusible que se recomienda!
- **4. ENTRADA/SALIDA DMX:** Dispone de entradas/salida de 3 y 5 patillas para conectar en serie el proyector con otras unidades que estarán controladas por un controlador DMX.
- **5. Botón MODE:** Se usa para buscar las diferentes opciones del menú de configuración; asimismo, los botones ARRIBA/ABAJO (7) pueden usarse para buscar en ambas direcciones en el menú de configuración.
- **6. Botón ENTER:** Se usa para saltar entre los diferentes parámetros de la opción seleccionada. Asimismo confirma los valores seleccionados de los parámetros.
- **7. Botones ARRIBA/ABAJO:** Se usan para buscar en el menú de configuración en ambas direcciones y aumentar/disminuir el valor del parámetro seleccionado.
- **8. PANTALLA LCD:** 2 pantallas LCD retroiluminadas de 16 caracteres para una navegación fácil. La retroiluminación se enciende tan pronto como se pulsa uno de los botones. Muestra el modelo + la versión de software al arrancar.
- **9. MIC:** Se usa para activar los programas en modo música.

- **10.Conector ACTUALIZACIÓN DE FIRMWARE:** Aunque se trata de un conector mini-USB, ¡la comunicación no es USB! Así que, NO lo conecte a un puerto USB de su ordenador. Es necesaria una herramienta especial para la actualización. En algunos proyectores este conector no está disponible: la actualización se realiza a través de la entrada de DMX: vea las instrucciones en nuestro sitio web.
- **11.VENTILADORES DE REFRIGERACIÓN:** Durante su funcionamiento, el proyector produce calor que hay que disipar. Los ventiladores dentro del proyector deben poder evacuar el calor de la forma más efectiva. Por eso es muy importante no cubrir ninguna de las aberturas de ventilación, porque podría causar un sobrecalentamiento.
- **12.SOPORTE:** Diseño multifuncional y muy estable tanto para el montaje en el suelo como en panel. El proyector puede apuntar a cualquier dirección.
- **13.CIERRES TIPO COFFIN:** Estos mecanismos de "cierre tipo coffin" hacen que sea muy fácil y rápido crear grandes conjuntos de matrices en poco tiempo. Asimismo una abrazadera para colgar opcional (código de pedido: 4407) puede fijarse en poco tiempo.
- **14.GUÍA TELESCÓPICA:** Es necesaria para asegurarse que todos los proyectores en un conjunto están perfectamente alineados.
- **15.ASAS DE TRANSPORTE:** En la parte superior del proyector existen 2 asas de transporte plegadas para transportar fácilmente el proyector o insertarlo/quitarlo de su maletín de transporte.
- **16.CÁNCAMO DE SEGURIDAD:** utilizado para fijar un cable de seguridad cuando la unidad está izada (consulte el párrafo "elevación sobre cabeza").

## ELEVACIÓN SOBRE CABEZA

- **Importante: La instalación debe efectuarla solamente personal de servicio cualificado. Una instalación no adecuada puede dar como resultado lesiones serias y/o daños a la propiedad. ¡La elevación sobre cabeza requiere una experiencia extensa! Deben respetarse los límites de carga de trabajo, deben utilizarse materiales de instalación certificados, el dispositivo instalado debe inspeccionarse con regularidad por motivos de seguridad.**
- Asegúrese de que el área que se encuentra bajo el lugar de instalación esté libre de personas no autorizadas durante su elevación, descenso y reparación.
- Ubique el accesorio en un punto bien ventilado, lejos de materiales y/o líquidos inflamables. El aparato debe fijarse **por lo menos a 50cm** de las paredes circundantes.
- El dispositivo debe instalarse fuera del alcance de las personas y fuera de las áreas donde haya paso de personas o donde éstas permanezcan sentadas.
- Antes de efectuar la elevación, asegúrese de que el área de instalación pueda sostener una carga puntual mínima de 10 veces el peso del dispositivo.
- Cuando instale la unidad, utilice siempre un cable de elevación certificado que pueda sostener 12 veces el peso del dispositivo. Esta segunda fijación de seguridad debe instalarse de forma que ninguna parte de la instalación pueda caer más de 20cm si la fijación principal falla.
- El dispositivo debe fijarse bien, ¡un montaje de libre oscilación es peligroso y no debe considerarse!
- No cubra ninguna abertura de ventilación ya que esto puede provocar sobrecalentamiento.
- El operador tiene que estar seguro de que las instalaciones relacionadas con la seguridad y con la técnica de la máquina sean aprobadas por un experto antes de utilizarlas por primera vez. Las instalaciones deben inspeccionarse anualmente por una persona con experiencia para asegurarse de que la seguridad es óptima.

### **JARCIA CON ABRAZADERA EN U INCLUIDA:**

- La abrazadera en Un que se incluye puede usarse para colocar el proyector en el suelo y apuntarlo en la dirección que se desee. ¡En este caso se debe añadir una base apropiada y estable!
- La abrazadera en U que se incluye asimismo puede usarse para colgar el proyector en serie y apuntarlo hacia la dirección que desee:
	- Fije 2 fijaciones aptas para serie a los agujeros de la abrazadera en U. **¡Asegúrese que ambas fijaciones están bien fijadas a la abrazadera!**
	- Fije 1 o 2 cables de seguridad adecuados a los ojos de seguridad (16) para asegurarse que el proyector no puede caerse más de 20cm en caso de que fallen la abrazadera en U o las fijaciones.

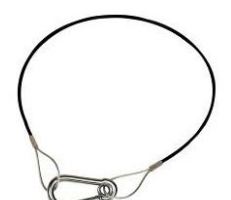

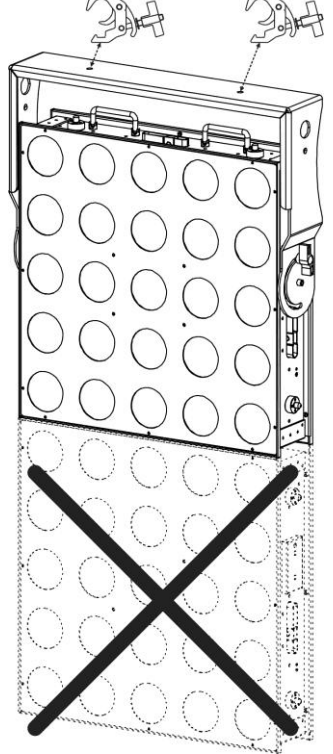

Apunte el proyector en la dirección que desee.

**IMPORTANTE: con la abrazadera que se incluye no se PUEDE fijar más de un proyector. En caso de que desee colgar un conjunto de POWERMATRIX5x5-RGB DEBE usar nuestra abrazadera para colgar resistente (código de pedido: 4407)**

### **JARCIA CON ABRAZADERA PARA COLGAR OPCIONAL:**

Un abrazadera para colgar resistente (código de pedido: 4407) está disponible para aquellos usuarios que deseen colgar conjuntos más grandes:

- Retire la abrazadera en U estándar del proyector; no la necesita.
- En la parte superior de la abrazadera para colgar existen 2 aberturas elongadas que pueden admitir pernos de M12. Fije 2 pernos de serie adecuados aquí. Puede deslizar ambos pernos sobre una longitud de 14cm para asegurarse que nunca tenga problemas al fijar la serie. **¡Asegúrese que ambas fijaciones están bien fijadas a la abrazadera!**
- Coloque la abrazadera para colgar en la parte superior del proyector con al abertura para la "llave Allen" dando a la parte posterior del proyector. Y asegúrese que se ajusta perfectamente.
- Inserte una "llave Allen" adecuada tamaño 8 en el agujero de la abrazadera para colgar. (Nota: una llave Allen con asa en T es la mejor elección)
- Gire la llave Allen en sentido antihorario para fijar firmemente la abrazadera de colgar al proyector: **¡Asegúrese que nota un "clic" y ya no puede gira el sistema de "cierre tipo coffin" más!**

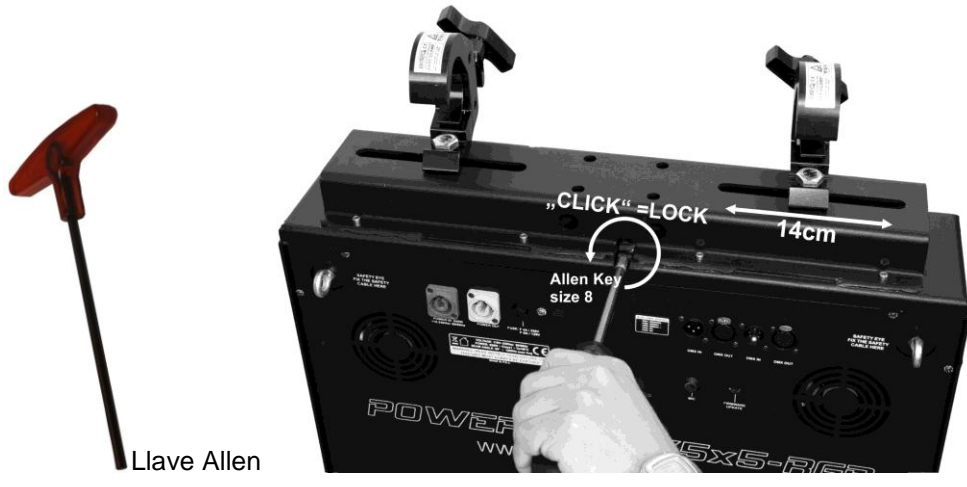

*COMENTARIO: O de que no pueda bloquear la abrazadera como se describe, rogamos compruebe si el cierre tipo coffin se encuentra en la posición correcta. Véase los dibujos: si el pasador de bloqueo está en la posición que se muestra a la izquierda, debe girar la llave Allen en sentido horario hasta que el pasador se encuentre en la posición que se muestra a la derecha.*

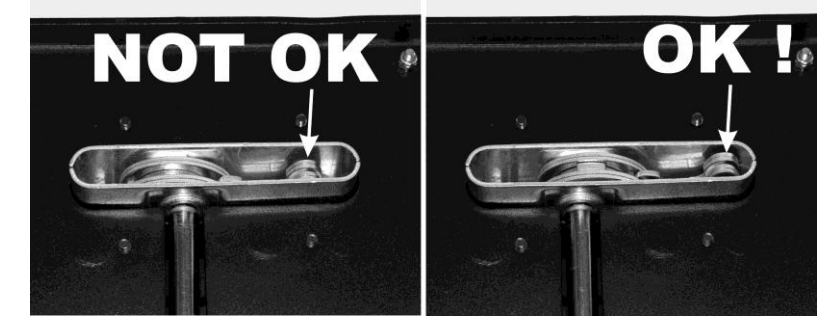

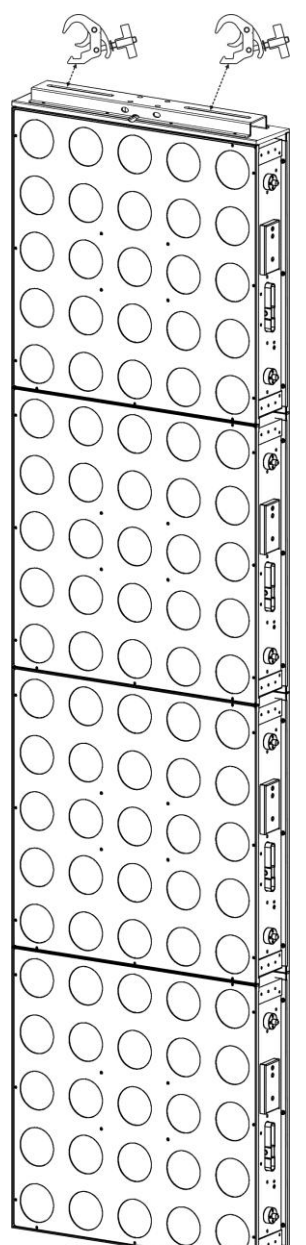

 Fije 2 cables de seguridad adecuados a los ojos de seguridad (16) para asegurarse que el proyector no puede caerse más de 20cm en caso de que fallen la abrazadera o las fijaciones.

**Atención:** Puede añadir un máximo de 4 filas horizontales para crear un conjunto. Verticalmente puede fijar tantas columnas como desee.

### MENÚ DE CONFIGURACIÓN

Con el menú de configuración puede configurar totalmente el proyector. Se guarda toda la configuración cuando se desconecta la unidad de la corriente eléctrica.

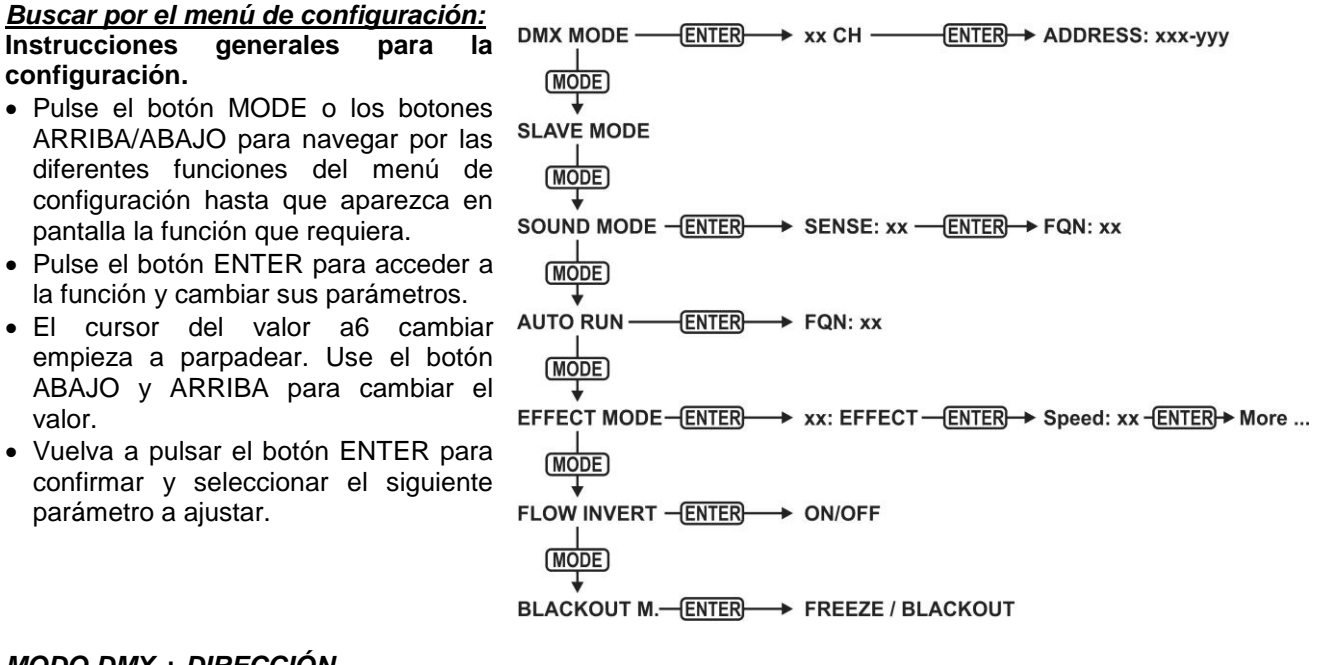

### *MODO DMX + DIRECCIÓN*

### **Se usa para fijar el modo del canal DMX e iniciar la dirección.**

- Pulse el botón MODE hasta que aparezca en pantalla "DMX MODE".
- Pulse el botón ENTER: se puede fijar el modo del canal (número canales usados).
- Use los botones ABAJO y ARRIBA para cambiar el valor del modo de canal que desee:
	- **4 CH:** RGB+Atenuación/sonido para todos los 25 píxeles juntos (compatible con POWERPIXEL4/8).
	- **5 CH:** RGB+Atenuador/sonido+Estrobo para todos los 25 píxeles juntos (compatible con POWERPIXEL4/8).
	- **6 CH:** Control de biblioteca de efectos internos (6 canales FX).
	- **11 CH:** RGB+Atenuación/sonido+Estrobo+FX para todos los 25 píxeles juntos (como 5CH pero con 6 canales FX extra).
	- **25 CH CW:** 25 canales con valores RGB precalibrados para emular 25 píxeles **4500K blanco frío**.
	- **25 CH WW:** 25 canales con valores RGB precalibrados para emular 25 píxeles **3000K blanco cálido**.
	- **75 CH:** Todos los píxeles con control RGB separado (mapeo de píxeles).
	- **81 CH:** Todos los píxeles con control RGB separado (mapeo de píxeles) + 6 canales FX extra.
	- **100 CH:** Todos los píxeles con control RGB + ATENUACIÓN separado (mapeo de píxeles).
	- **106 CH:** Todos los píxeles con control RGB + ATENUACIÓN separado (mapeo de píxeles) + 6 canales FX extra.
	- **125 CH:** Todos los píxeles con control RGB + ATENUACIÓN + ESTROBO separado (mapeo de píxeles).
	- **131 CH:** Todos los píxeles con control RGB + ATENUACIÓN + ESTROBO separado (mapeo de píxeles) + 6 canales FX extra.
- Pulse el botón ENTER: se puede fijar la dirección de inicio; la pantalla muestra la dirección de inicio + fin: "xxx-yyy".
- Use los botones ABAJO y ARRIBA para ajustar la dirección de inicio (xxx).

*Nota: Dependiendo del modo del canal, la dirección final (yyy) del proyector cambia automáticamente. Esto le facilita fijar la dirección de inicio del siguiente proyector en la línea DMX.*

### *MODO SLAVE*

### **Se usa para fijar al proyector en modo esclavo; el proyector copia la salida del master en la línea.**

- Pulse el botón MODE hasta que aparezca en pantalla "SLAVE MODE".
- Conecte el proyector a un master.

*Nota: Sólo debe usarse cuando se dispone de la línea DMX en proyectores equipados exclusivamente con POWERPIXEL5x5-RGB.*

### *MODO DE SONIDO*

**Se usa para fijar el proyector en modo de sonido independiente con diferentes series que se reproducen en bucles interminables.**

Pulse el botón MODE hasta que aparezca en pantalla "SOUND MODE".

- Pulse el botón ENTER; se puede fijar la sensibilidad del micrófono (SENS) de 00 a 31.
- Use los botones ABAJO y ARRIBA para cambiar el valor.
- Pulse el botón ENTER; la tasa de repetición (FQN) de las series puede fijarse de 00 a 99.
- Use los botones ABAJO y ARRIBA para cambiar el valor.

### *MODO AUTOMÁTICO SIMPLE (FUNCIONAMIENTO AUTOMÁTICO)*

**Se usa para fijar el proyector en modo automático independiente con diferentes series que se reproducen en bucles interminables.**

Pulse el botón MODE hasta que aparezca en pantalla "AUTO RUN".

- Pulse el botón ENTER; la tasa de repetición (FQN) de las series puede fijarse de 00 a 99.
- Use los botones ABAJO y ARRIBA para cambiar el valor.

### *MODO AUTÓNOMO*

#### **Se usa para fijar el proyector en modo automático independiente con series u opciones ajustables por el usuario.**

- Pulse el botón MODE hasta que un número que varíe entre "01." a "14." aparezca en la línea 1 de la pantalla.
- Pulse el botón ENTER, use los botones ARRIBA/ABAJO para seleccionar una de las 14 opciones/series disponibles.
- Dependiendo de la opción/serie seleccionada dispone de diferentes configuraciones:
	- **01. ESTÁTICA:** (se puede seleccionar 7 colores estáticos.)
		- Pulse el botón ENTER: se puede seleccionar uno de los 7 colores estáticos (CL).
		- Use los botones ABAJO y ARRIBA para cambiar el color.
		- Pulse el botón ENTER; se puede fijar la tasa de estrobo (Flash) de 00 (sin estrobo) a 99 (rápido).
		- Use los botones ABAJO y ARRIBA para cambiar el valor.

 **01. a 12.XXXXX:** (diferentes series, incluyendo atenuación del color, cambio de color, efecto meteoro, …)

- Pulse el botón ENTER: Se puede fijar la velocidad de 01 a 99.
- Use los botones ABAJO y ARRIBA para cambiar el valor.
- Pulse el botón ENTER; se puede fijar la tasa de estrobo (Flash) de 00 (sin estrobo) a 99 (rápido).
- Use los botones ABAJO y ARRIBA para cambiar el valor.
- **13. FLUJO 8 Y 14. FLUJO 9:** (series en 1 o 2 direcciones con elección de color en la serie).
	- Pulse el botón ENTER: Se puede fijar la velocidad de 01 a 99.
	- Use los botones ABAJO y ARRIBA para cambiar el valor.
	- Pulse el botón ENTER; se puede fijar la tasa de estrobo (Flash) de 00 (sin estrobo) a 99 (rápido).
	- Use los botones ABAJO y ARRIBA para cambiar el valor.
	- Pulse el botón ENTER: Se puede seleccionar el color básico de la serie (C1).
	- Use los botones ABAJO y ARRIBA para cambiar el color. (o apagón)
	- Pulse el botón ENTER: Se puede seleccionar el funcionamiento del color de la serie (C2).
	- Use los botones ABAJO y ARRIBA para cambiar el color. (o apagón)

### *MODO BLACKOUT*

#### **Se utiliza para seleccionar el comportamiento del proyector cuando falla el DMX (no se detecta DMX).**

- Pulse el botón MODE hasta que aparezca en pantalla "BLACKOUT MODE".
- Utilice los botones ABAJO y ARRIBA para alternar entre:
	- **BLACKOUT:** la salida se queda en negro mientras no se detecte DMX.
	- **FREEZE:** la señal basada en la última señal DMX se mantiene en el proyector.

*Nota: en el momento en el que se detecte una señal DMX, el modo apagado o el congelado se cancelarán.*

## INSTALACIÓN ELÉCTRICA

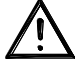

**Importante: La instalación eléctrica debe realizarla solamente personal cualificado, de acuerdo con las regulaciones para la seguridad eléctrica y mecánica de su país.**

### **INDEPENDIENTE CON SERIES INTEGRADAS:**

Use esta función cuando desee un espectáculo instantáneo en sólo 1 proyector.

- Conecte el proyector a la corriente eléctrica y enciéndalo.
- Seleccione uno de los siguiente modos en el menú de configuración:
	- **Modo SONIDO:** Si desea elegir programas que funcionen al ritmo del compás. Véase la sección "menú de configuración" para obtener más información sobre la configuración.
	- **Modo INDEPENDIENTE:** Si desea elegir programas que funcionen automáticamente pero desea cierto control sobre la serie seleccionada. Véase la sección "menú de configuración" para obtener más información sobre la configuración.
	- **Modo FUNCIONAMIENTO AUTOMÁTICO:** si desea series de programas que funcionen automáticamente. Véase la sección "menú de configuración" para obtener más información sobre la configuración.

### **INDEPENDIENTE, MASTER/ESCLAVO CON SERIES INTEGRADAS:**

Use esta función cuando desee un espectáculo instantáneo en sólo 1 proyector. Al vincular las unidades en la conexión master/esclavo, la primera unidad controlará las demás unidades para mostrar un espectáculo de luces sincronizado activado por sonido o automático.

Conecte los proyectores tal y como se muestra en el diagrama que aparece debajo.

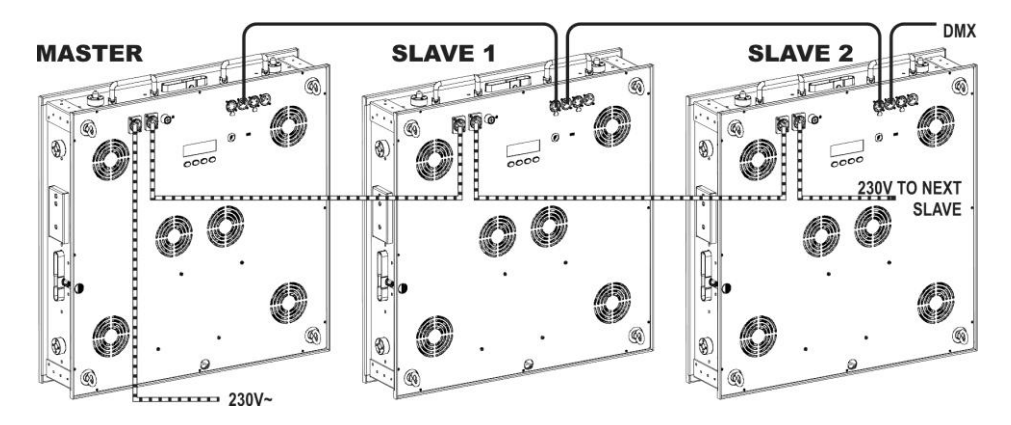

- **Configuración del master:** Exactamente el mismo procedimiento que la configuración "STANDALONE".
- **Configuración de los esclavos:** Todos los esclavos deben fijarse en "SLAVE MODE"; véase la sección "menú de configuración" para obtener más información sobre la configuración.

### **INSTALACIÓN ELÉCTRICA PARA DOS O MÁS UNIDADES EN MODO DMX:**

- Use esta función cuando desee controlar los proyectores por medio de cualquier controlador DMX.
- Conecte los proyectores tal y como se muestra en el diagrama que aparece debajo.

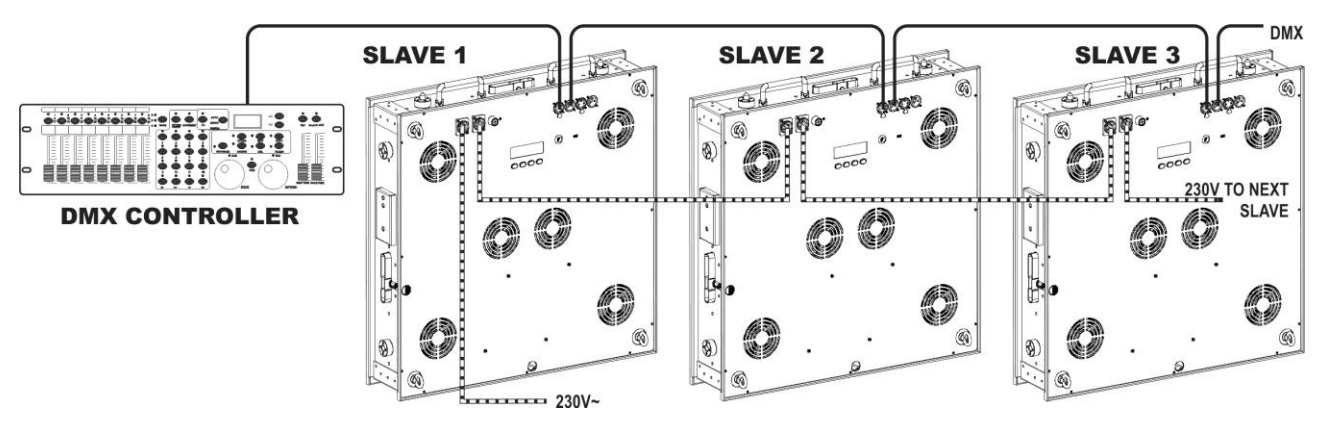

- Primero coloque los proyectores en el modo DMX que desee: véase los diferentes cuadros DMX y elija el que mejor se ajuste a sus necesidades.
- Dé a todos los proyectores una dirección de inicio; cada proyector muestra su dirección de inicio + fin; asegúrese que las direcciones no se solapen.

### *Información general sobre DMX:*

- *El protocolo DMX es una señal de alta velocidad ampliamente utilizada para controlar equipamiento de iluminación inteligente. Tiene que conectar su controlador DMX y todas las unidades conectadas en configuración "daisy chain" con un cable balanceado de buena calidad.*
- *Se utilizan tanto conectores XLR de 3 pines como XLR de 5 pines; no obstante, el XLR de 3 pines es más popular porque estos cables son compatibles con cables de audio balanceados.*
- *Distribución de pines para el XLR-3: Pin1 = TIERRA ~ Pin2 = Señal Negativa (-) ~ Pin3 = Señal Positiva (+)*
- *Distribución de pines para el XLR-5: Pin1 = TIERRA ~ Pin2 = Señal Negativa (-) ~ Pin3 = Señal Positiva (+) ~ Pines 4+5 sin usar.*

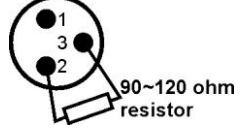

- *Para evitar un comportamiento extraño de los efectos de luces debido a interferencias, debe utilizar un terminador de 90Ω a 120Ω al final de la cadena. Nunca utilice cables repartidores Y, ¡esto simplemente no funcionará!*
- *Asegúrese de que todas las unidades estén conectadas a la alimentación.*
- *Cada dispositivo de efectos de luces de la cadena tiene que tener su propia dirección de inicio, de manera que sepa cuáles comandos procedentes del controlador tiene que decodificar.*

## FUNCIONES RDM/INSTALACIÓN REMOTA

**RDM** significa "**G**estión de **D**ispositivos **R**emoto". Este proyector funciona con un pequeño conjunto de funciones RDM, lo que indica que puede configurar una comunicación bidireccional con un controlador DMX compatible con RDM. Algunas de las funciones se explican brevemente abajo; otras se añadirán en el futuro.

- El controlador DMX envía un "comando de descubrimiento"; todos los dispositivos RDM responden y envían su ID de dispositivo única.
- El controlador DMX solicita a cada dispositivo RDM algunos datos básicos de forma que sabe qué dispositivos están conectados. El proyector POWERPIXEL responderá:
	- **Nombre del dispositivo:** POWERMATRIX
	- **Fabricante:** Briteq®
	- **Categoría:** Potenciómetro LED
	- **Firmware:** x.x.x.x (versión de firmware del proyector)
	- **Dirección DMX:** xxx (la dirección de inicio DMX actual del proyector)
	- **Impronta DMX:** xx (número de canales DMX usados por el proyector)
	- **Personalidad:** xx (personalidad actual [o modo de funcionamiento DMX] usado por los proyectores)
- El controlador DMX puede enviar ciertos comandos a cada dispositivo RDM que permiten la configuración remota de las unidades. Gracias a esto el POWERMATRIX puede configurarse de forma remota.

### **Las siguiente funciones pueden gestionarse de forma remota:**

¡Ya no necesita coger una escalera y fijar todas las unidades una a una!

- **DIRECCIÓN DE INICIO DMX:** Se puede fijar de forma remota la dirección de inicio de 001 a xxx.
- **PERSONALIDAD:** Se puede fijar de forma remota el modo de funcionamiento DMX (cuadro DMX).

Estas 2 funciones posibilitan preparar una conexión completa DMX de todos los proyectores en el controlador DMX y enviar estos datos a todos los proyectores a la vez. Posteriormente se añadirán más funciones.

### CUADROS DMX

Para una máxima compatibilidad, POWERMATRIX5x5-RGB presenta muchos cuadros DMX diferentes, algunos de estos son incluso compatibles con POWERPIXEL4-RGB y POWERPIXEL8-RGB.

### **Modo DMX de 4 canales: todos los píxeles funcionando juntos en RGB + MASTER**

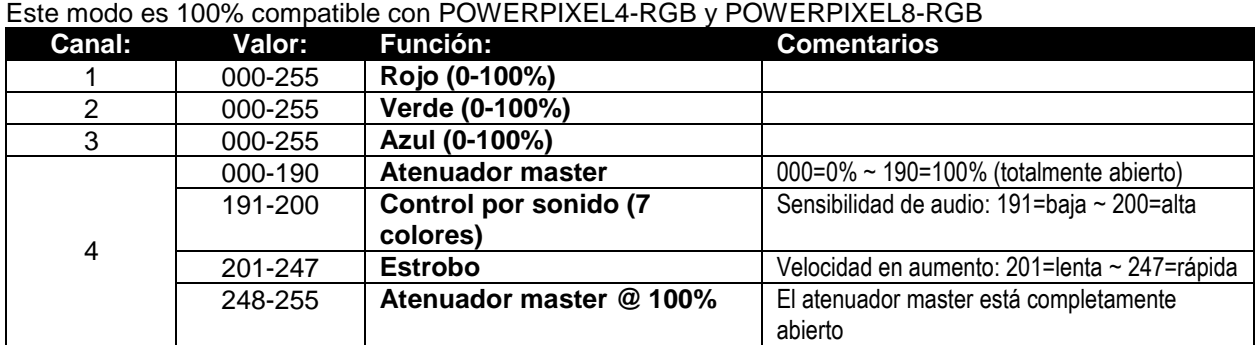

### **Modo DMX de 5 canales: todos los píxeles funcionando juntos en RGB + MASTER + ESTROBO**

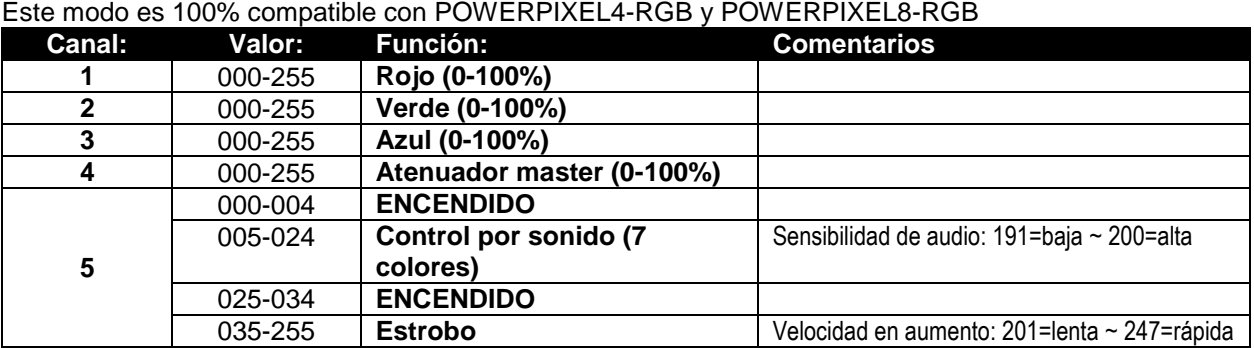

### **Modo DMX de 6 canales: Control solo de los efectos preprogramados**

Los efectos preprogramados pueden recordarse usando los 6 canales FX. Véase las páginas APÉNDICE al final del manual de usuario para ver los contenidos exactos de la biblioteca de los efectos internos.

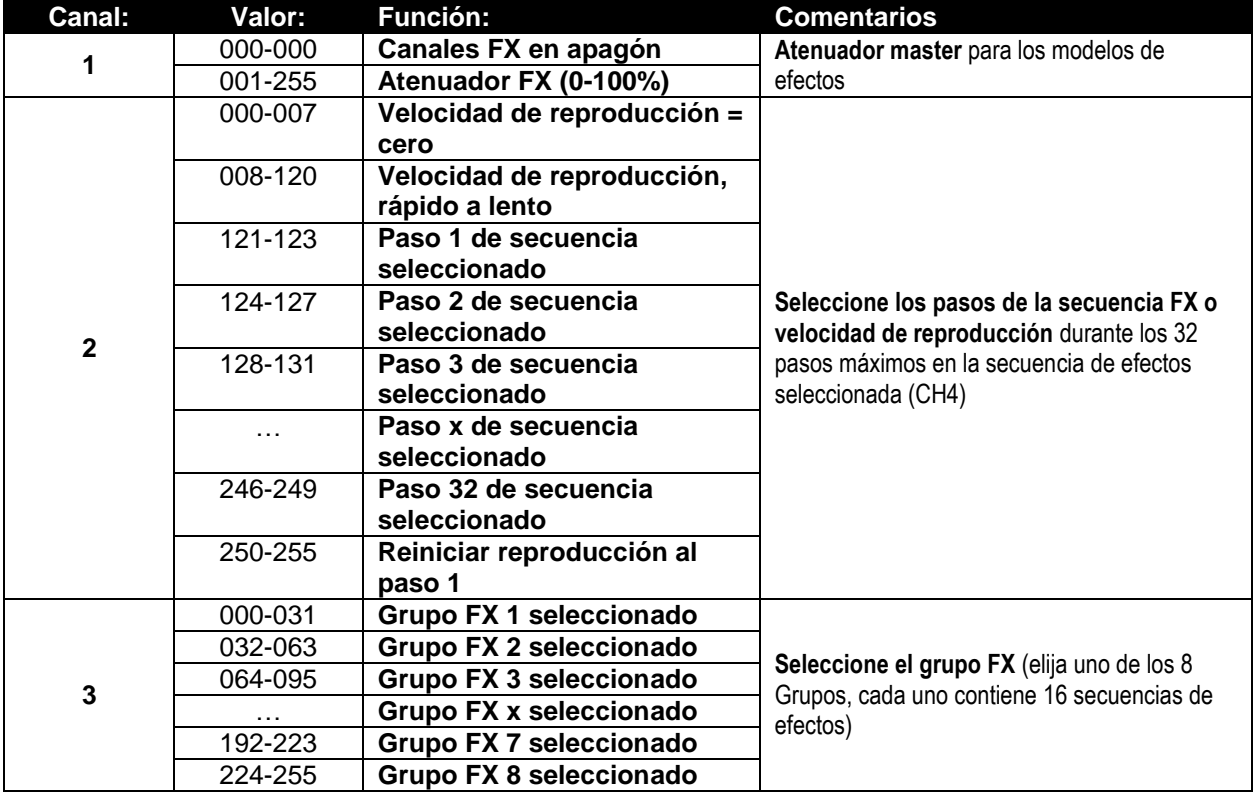
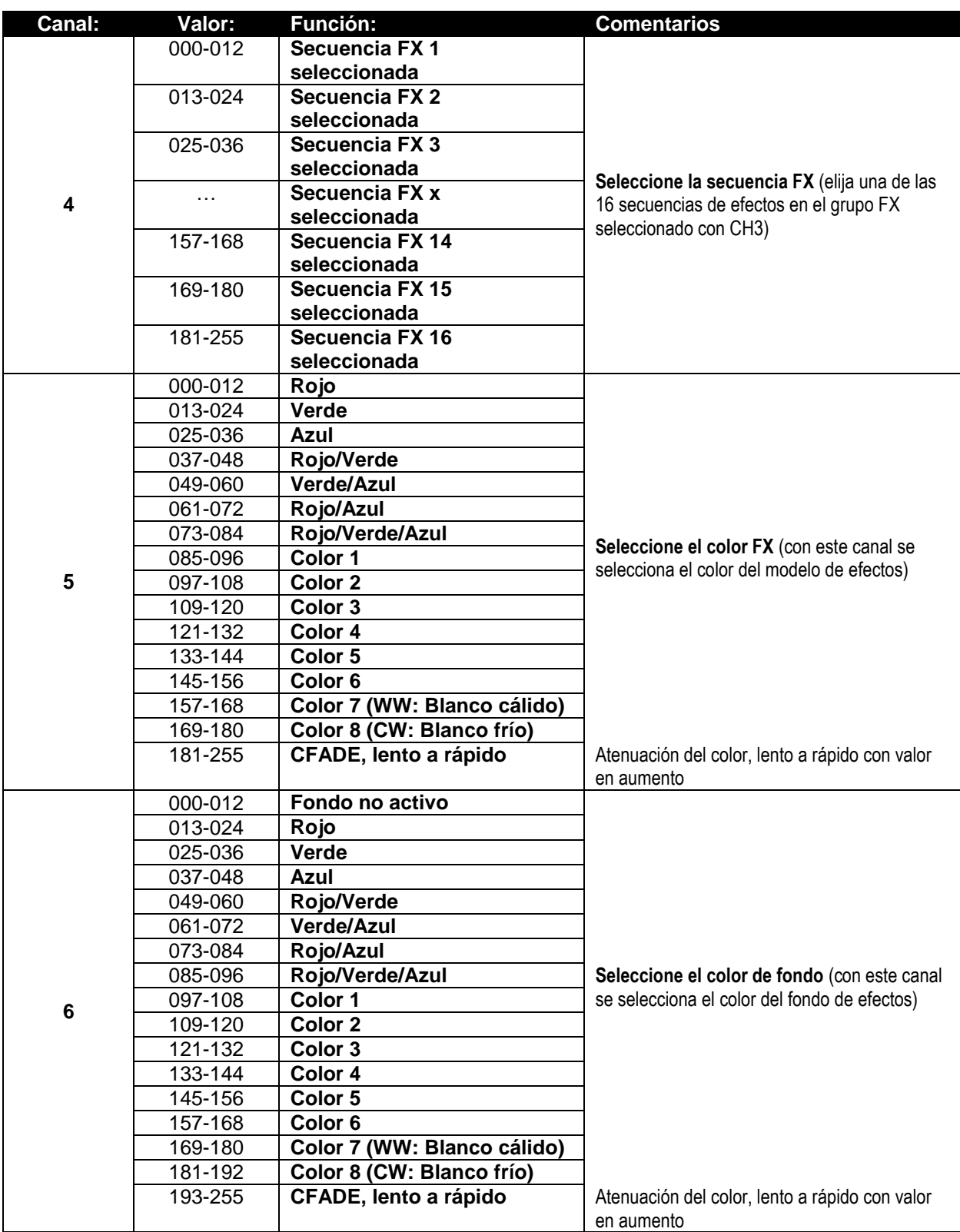

### **Modo de 11 canales DMX: combinación de los modos 5CH y 6CH**

Se trata de una combinación de 2 modos de canal: control de color de fondo combinado para todos los 25 píxeles juntos + control FX para la biblioteca de efectos internos, cada una con su propio atenuador master.

### **Control de color de fondo: canales 1 al 5**

Los canales 1 al 5 son los mismos canales exactos que en el modo 5CH.

#### **Control de modelo FX: canales 6 al 11**

Los canales 6 al 11 son exactamente los mismos canales que el modo FX que los canales 1 al 6 en el modo 6CH.

**Una diferencia importante para el CH11 (color de fondo):** Para los valores DMX 000-012, los colores de fondo se controlan mediante los canales 1 al 5. Esto indica que los efectos internos y el fondo funcionan en 2 capas completamente independientes.

### **Modo 25 canales CW DMX (BLANCO FRÍO ~ 4500K)**

Se puede atenuar cada uno de los 25 píxeles de forma individual de 0 a 100%. La salida es blanco frío, 4500K

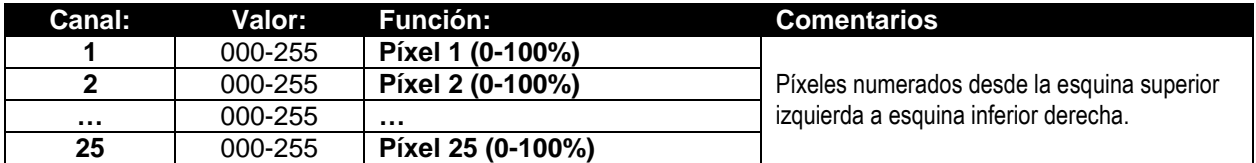

### **Modo 25 canales WW DMX (BLANCO CÁLIDO ~ 3000K)**

Se puede atenuar cada uno de los 25 píxeles de forma individual de 0 a 100%. La salida es blanco cálido, 3000K

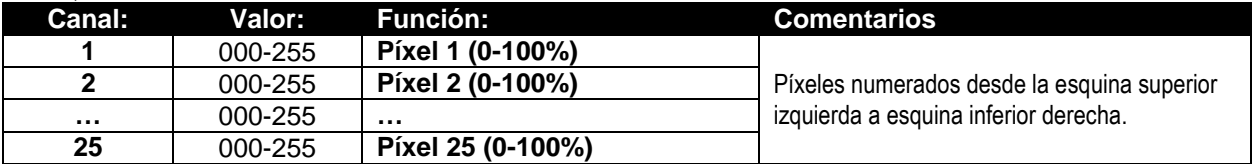

### **Modo 75 canales DMX: control de píxeles individuales para RGB**

Cada uno de los 25 píxeles presente una control RGB individual, siendo posible el mapeo de píxeles.

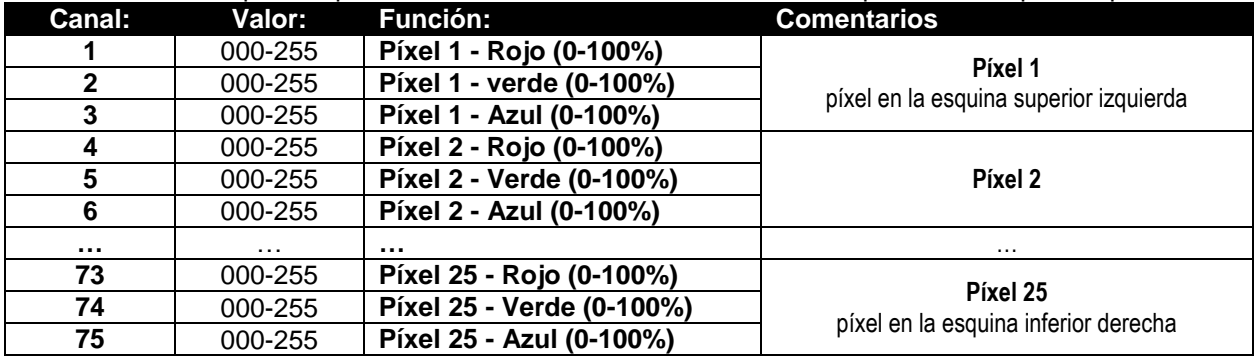

#### **Modo 81 canales DMX: combinación de modos 75CH y 6CH**

Se trata de una combinación de 2 modos de canal: control de color de fondo para todos los 25 píxeles individualmente (mapeo de píxeles) + control FX para la biblioteca de efectos internos.

#### **Control de color de fondo: canales 1 al 75**

Los canales 1 al 75 son los mismos canales exactos que en el modo 75CH.

### **Control de modelo FX: canales 76 al 81**

Los canales 76 a 81 son exactamente los mismos canales FX que los canales 1 al 6 en el modo 6CH.

**Una diferencia importante para el CH81 (color de fondo):** Para valores DMX 000-012, los colores de fondo se controlan mediante los canales 1 al 75. Esto indica que los efectos internos y el fondo funcionan en 2 capas completamente independientes.

### **Modo 100 canales DMX: control individual de píxeles para RGB+DIM**

Cada uno de los 25 píxeles presentan un control RGB individual, un atenuador master y es posible el mapeo de píxeles.

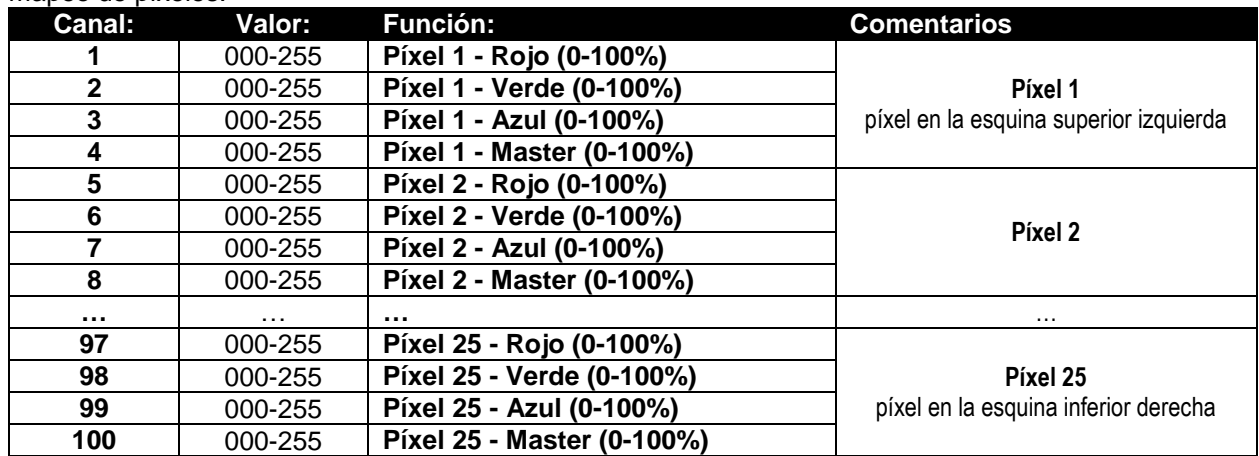

#### **Modo 106 canales DMX: combinación de los modos 100CH y 6CH**

Se trata de una combinación de 2 modos de canal: control de color de fondo para todos los 25 píxeles individualmente (mapeo de píxeles) + control FX para la biblioteca de efectos internos.

### **Control de color de fondo: canales 1 al 100**

Los canales 1 al 100 son los mismos canales exactos que en el modo 100CH.

### **Control de modelo FX: canales 101 al 106**

Los canales 100 al 106 son exactamente los mismos canales FX que los canales 1 al 6 en el modo 6CH.

**Una diferencia importante para el CH106 (color de fondo):** Para los valores DMX 000-012, los colores de fondo se controlan mediante los canales 1 al 100. Esto indica que los efectos internos y el fondo funcionan en 2 capas completamente independientes.

#### **Modo 125 canales DMX: control individual de píxeles para RGB + ATENUADOR MASTER + SONIDO/ESTROBO**

Cada uno de los 25 píxeles tiene un control individual para el RGB, atenuador master y sonido/estrobo, por lo que es posible el mapeo de píxeles.

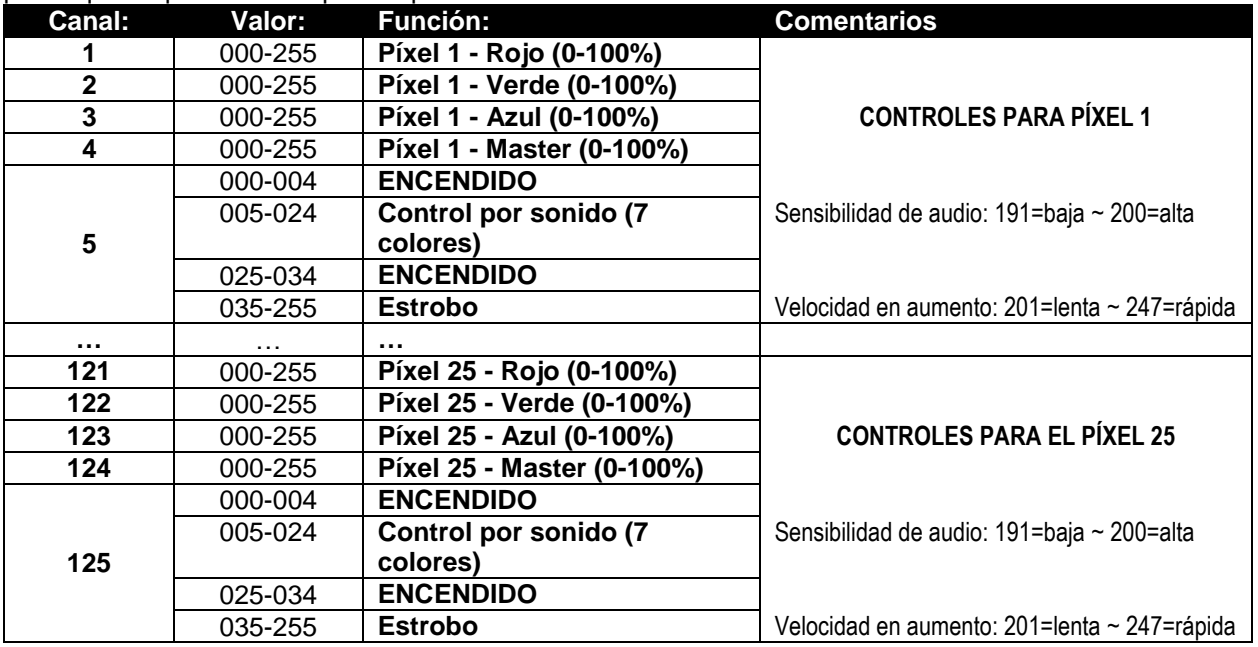

### **Modo 131 canales DMX: combinación de los modos 125CH y 6CH**

Se trata de una combinación de 2 modos de canal: control de color de fondo para todos los 25 píxeles individualmente (mapeo de píxeles) + control FX para la biblioteca de efectos internos.

### **Control de color de fondo: canales 1 al 125**

Los canales 1 al 125 son los mismos canales exactos que en el modo 125CH.

#### **Control de modelo FX: canales 126 al 131**

Los canales 126 al 131 son exactamente los mismos canales FX que los canales 1 al 6 en el modo 6CH.

**Una diferencia importante para el CH131 (color de fondo):** Para los valores DMX 000-012, los colores de fondo se controlan mediante los canales 1 al 125. Esto indica que los efectos internos y el fondo funcionan en 2 capas completamente independientes.

### MANTENIMIENTO

- Asegúrese de que el área que se encuentra bajo el lugar de instalación esté libre de personas no autorizadas durante el mantenimiento.
- Apague la unidad, desenchufe el cable de alimentación y espere hasta que se enfríe.

**Durante la inspección deben revisarse los puntos siguientes:**

- Todos los tornillos utilizados para la instalación del dispositivo y cualquiera de sus componentes deben estar bien apretados y no pueden estar corroídos.
- Las carcasas, fijaciones y puntos de instalación (techo, estructuras truss, suspensiones) deben estar totalmente libres de cualquier deformación.
- Cuando una lente óptica está visiblemente dañada debido a grietas o arañazos profundos, debe sustituirse.
- Los cables de alimentación deben estar en condiciones impecables y deben sustituirse inmediatamente incluso si se detecta un problema pequeño.
- Para proteger el dispositivo contra el sobrecalentamiento, los ventiladores de enfriamiento (si hay alguno) y las aberturas de ventilación deben limpiarse mensualmente.
- El interior del dispositivo debe limpiarse anualmente utilizando una aspiradora o un chorro de aire.
- La limpieza de las lentes ópticas y/o espejos internos y externos debe efectuarse periódicamente para optimizar la salida de la luz. La frecuencia de limpieza depende del entorno en el que opera el aparato; entornos húmedos, con humo o especialmente sucios pueden provocar una mayor acumulación de suciedad en los componentes ópticos de la unidad.
	- Límpielo con un paño suave utilizando productos normales para la limpieza del vidrio.
	- Siempre seque cuidadosamente las piezas.

**Atención: ¡Recomendamos enfáticamente que la limpieza se lleve a cabo por personal cualificado!**

### ESPECIFICACIONES

**Entrada de alimentación:** CA 110V - 240V, 50/60Hz **Consumo de potencia:**<br>Fusible: **Control por Sonido:** Micrófono interno<br> **Conexiones DMX:** XLR 3 pines v 5 p **Lámpara:** 25x RGB 30W COB **Tasa de actualización LED: Ángulo del haz:** 60° **Tamaño:** Véase dibujos<br> **Peso:** (14.50kg)

**Fusible:** 250V T4A (cristal de 20mm) **Conexiones DMX:**<br> **Canales DMX utilizados:**<br>
Canales 4+5+6+11+25+75+81+100+1 **Canales DMX utilizados:** Canales 4+5+6+11+25+75+81+100+106+125+131 **Peso:** 14.50kg

**La información podría modificarse sin aviso previo Puede descargar la versión más reciente de este manual de usuario en nuestro sitio Web: <www.briteq-lighting.com>**

### **ENGLISH :** FX-GROUP CHARTS

This unit has a complete internal FX-library that can be controlled using 6 FX-channels. Check page 10 for the DMX-chart to control the effects library. In this appendix more information is given about the patterns of the different sequences. In the following charts the Y-axis is controlled by FX-channel 4, the X-axis is controlled by FX-channel 2. The different FX-groups are selected by FX-channel 3.

### **FRANÇAIS :**

### REPRESENTATION GRAPHIQUE DES GROUPES FX

Cet appareil est équipé d'une bibliothèque d'effets FX interne complète qui peut être contrôlée par les 6 canaux FX. Reportez-vous au tableau DMX à la page 25 pour contrôler la bibliothèque d'effets. Dans cette annexe, plus de précisions sont données sur les motifs des différentes séquences. Dans les graphiques cidessous, l'axe Y est contrôlé par le canal 4 FX, l'axe X est contrôlé par le canal 2 FX. Les différents groupes FX sont sélectionnés par canal 3 FX.

### **NEDERLANDS :**

### FX-GROEPOVERZICHT

Deze eenheid heeft een complete interne FX-bibliotheek die met gebruik van 6 FX-kanalen kan worden bediend. Zie pagina 40 voor het DMX-overzicht voor bediening van de effectenbibliotheek. U zult in deze bijlage meer informatie vinden over de patronen van de verschillende volgordes. In de volgende tabellen wordt de Y-as geregeld door FX-kanaal 4 en de X-as door FX-kanaal 2. De verschillende FX-groepen worden geselecteerd door FX-kanaal 3.

### **DEUTSCH** FX-GRUPPE GRAFIKEN

Dieses Gerät verfügt über eine vollständige interne FX-Bibliothek, die mit 6 FX-Kanälen gesteuert werden kann. Schauen Sie auf Seite 55 für die DMX-Grafik zur Steuerung der Effekt-Bibliothek. In diesem Anhang werden weitere Informationen über die Vorlagen der verschiedenen Sequenzen angegeben. In den folgenden Grafiken wird die Y-Achse vom FX-Kanal 4 gesteuert, die X-Achse wird vom FX-Kanal 2 gesteuert. Die verschiedenen FX-Gruppen werden vom FX-Kanal 3 gewählt.

### **ESPAÑOL**

### CUADROS DE GRUPOS FX

Esta unidad dispone de una biblioteca interna FX completa que puede controlarse usando los 6 canales FX. Compruebe la página 70 para ver el cuadro DMX para controlar la biblioteca de efectos. En este apéndice se ofrece más información sobre los modelos de las diferentes secuencias. En los siguientes cuadros el eje Y se controla mediante el canal FX 4 y el eje X mediante el canal FX 2. Los diferentes grupos FX se seleccionan mediante el canal FX 3.

### FX-GROUP 1

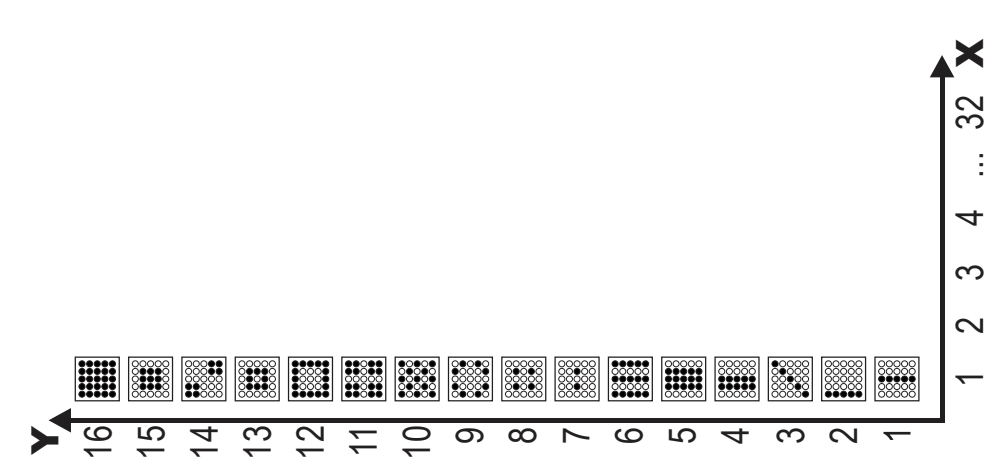

### FX-GROUP 2

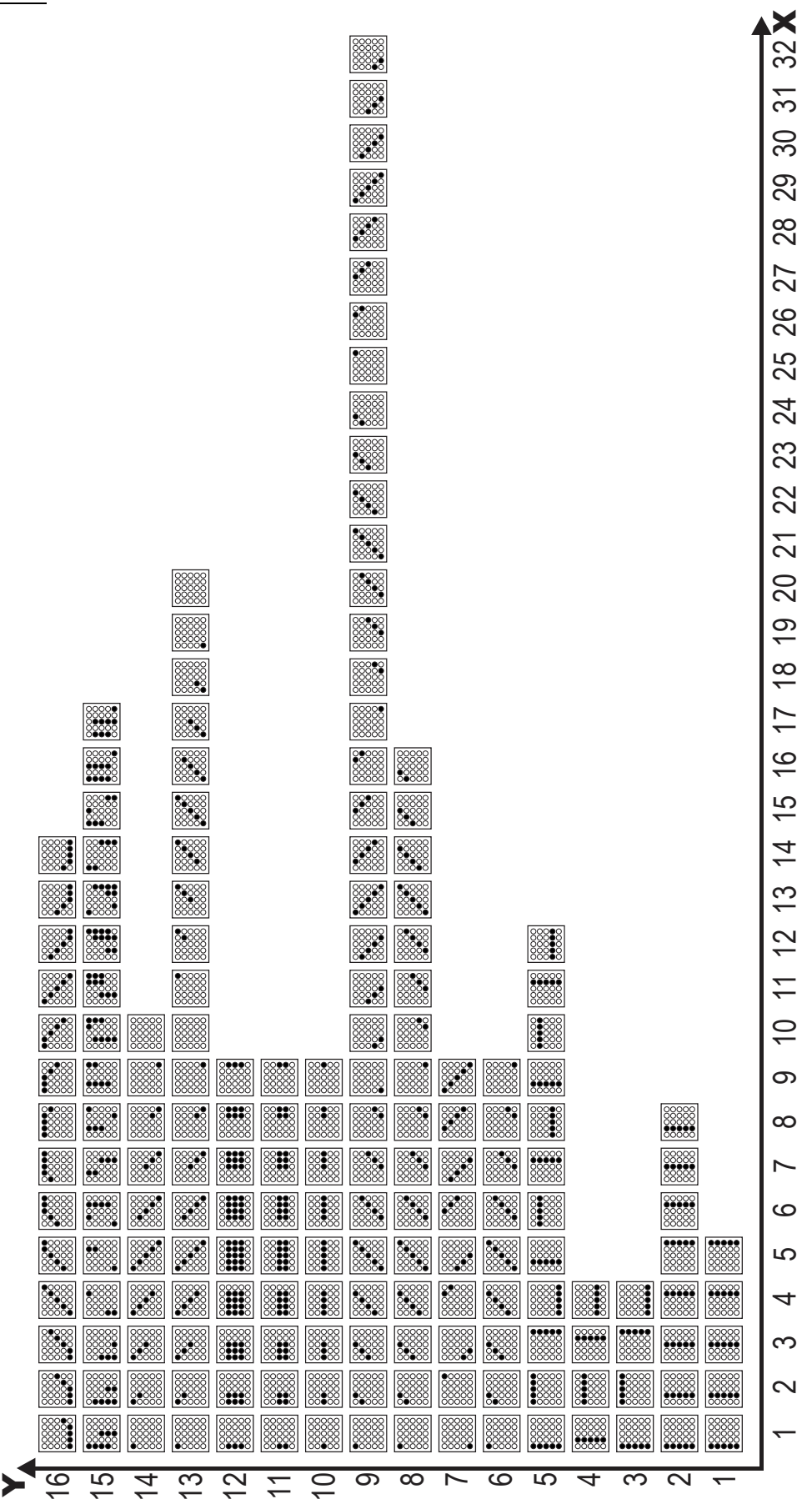

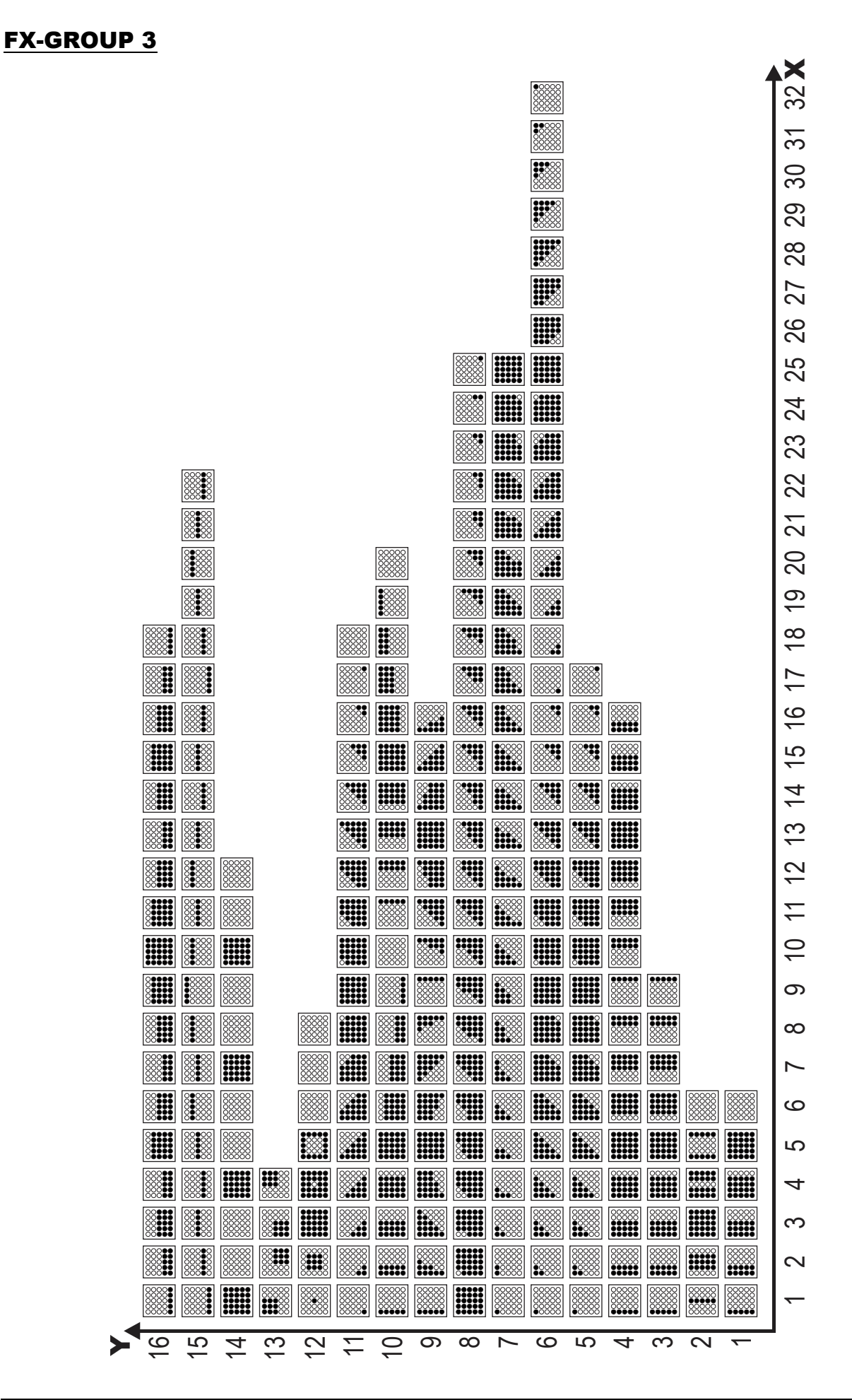

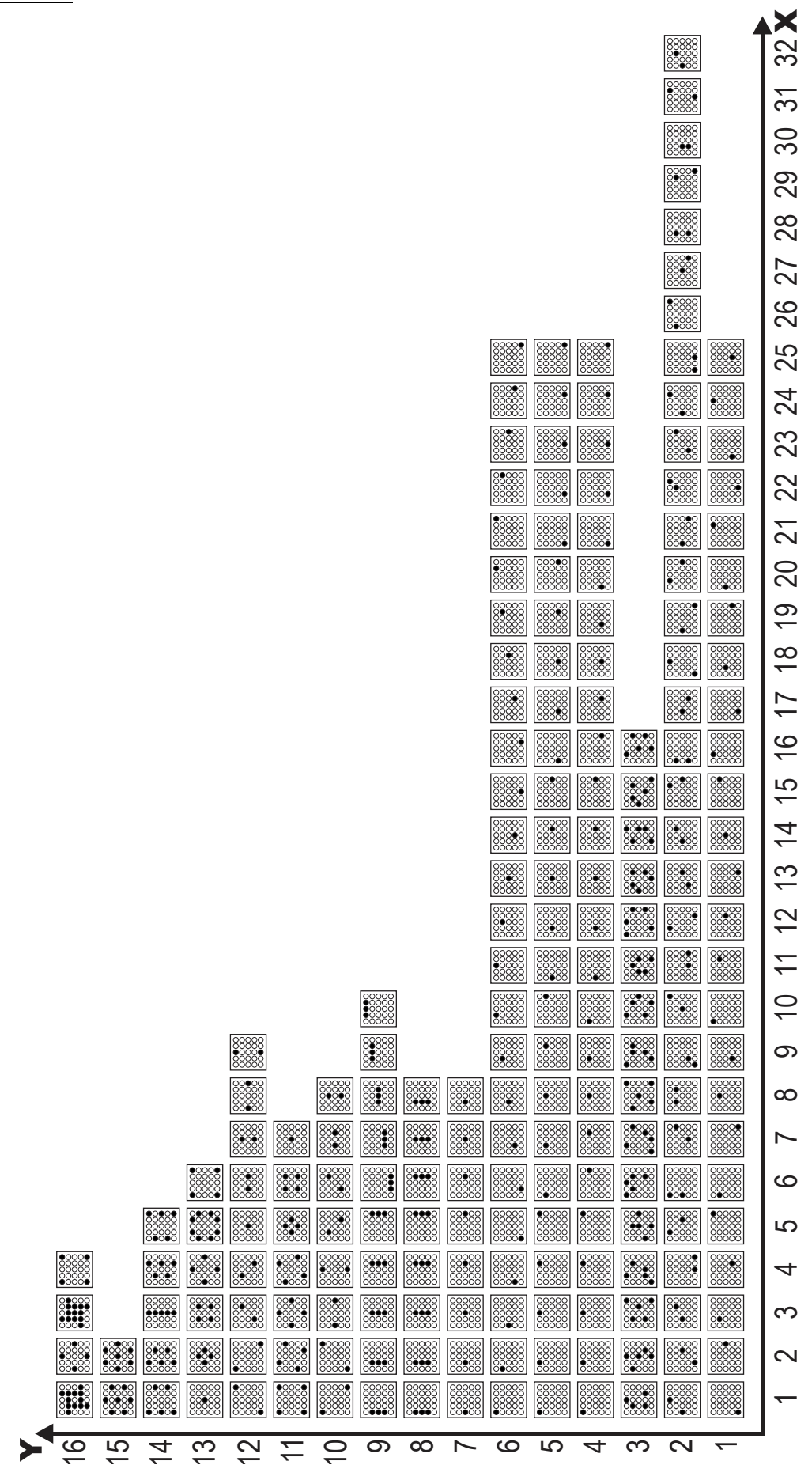

### FX-GROUP 4

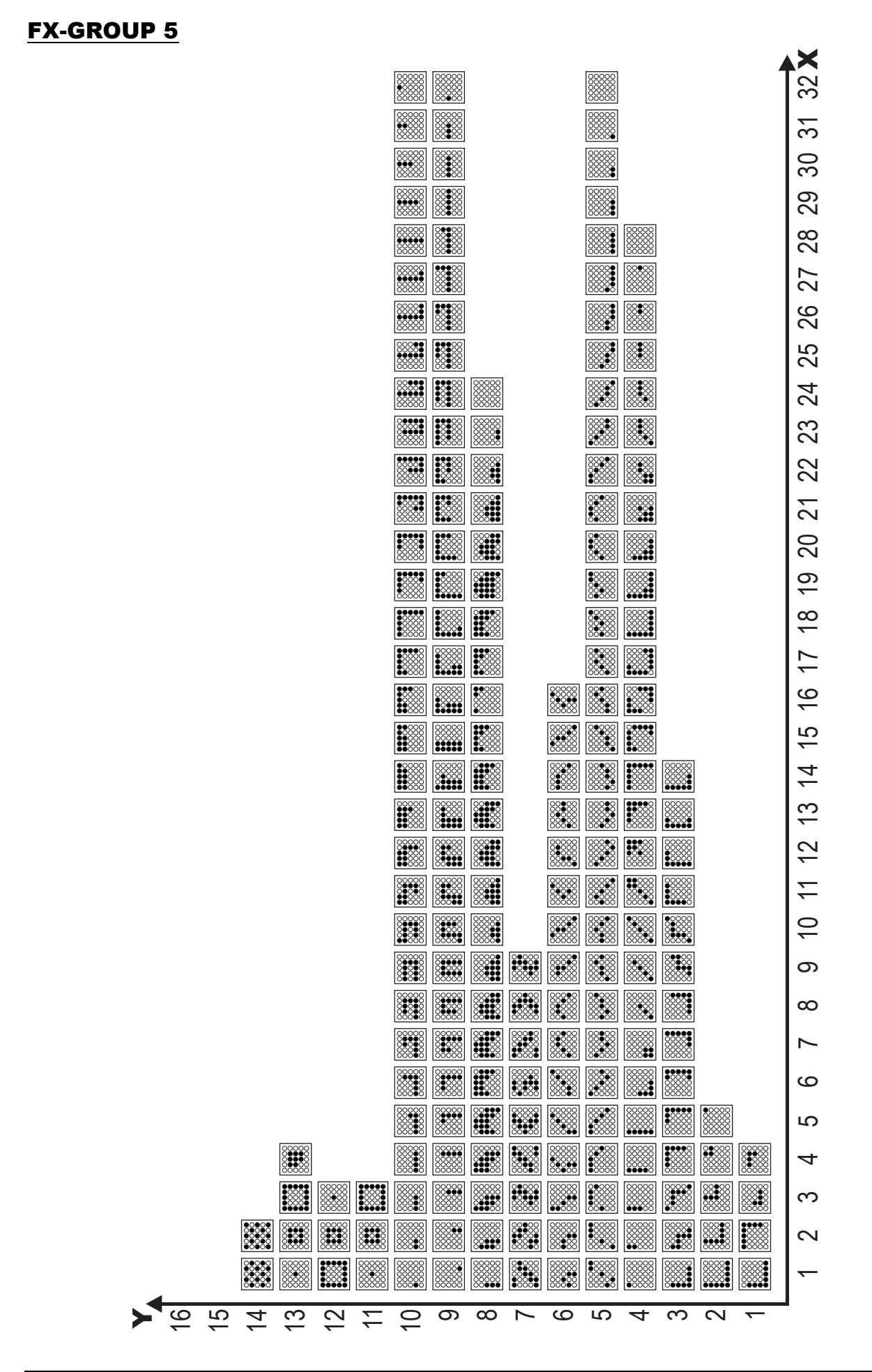

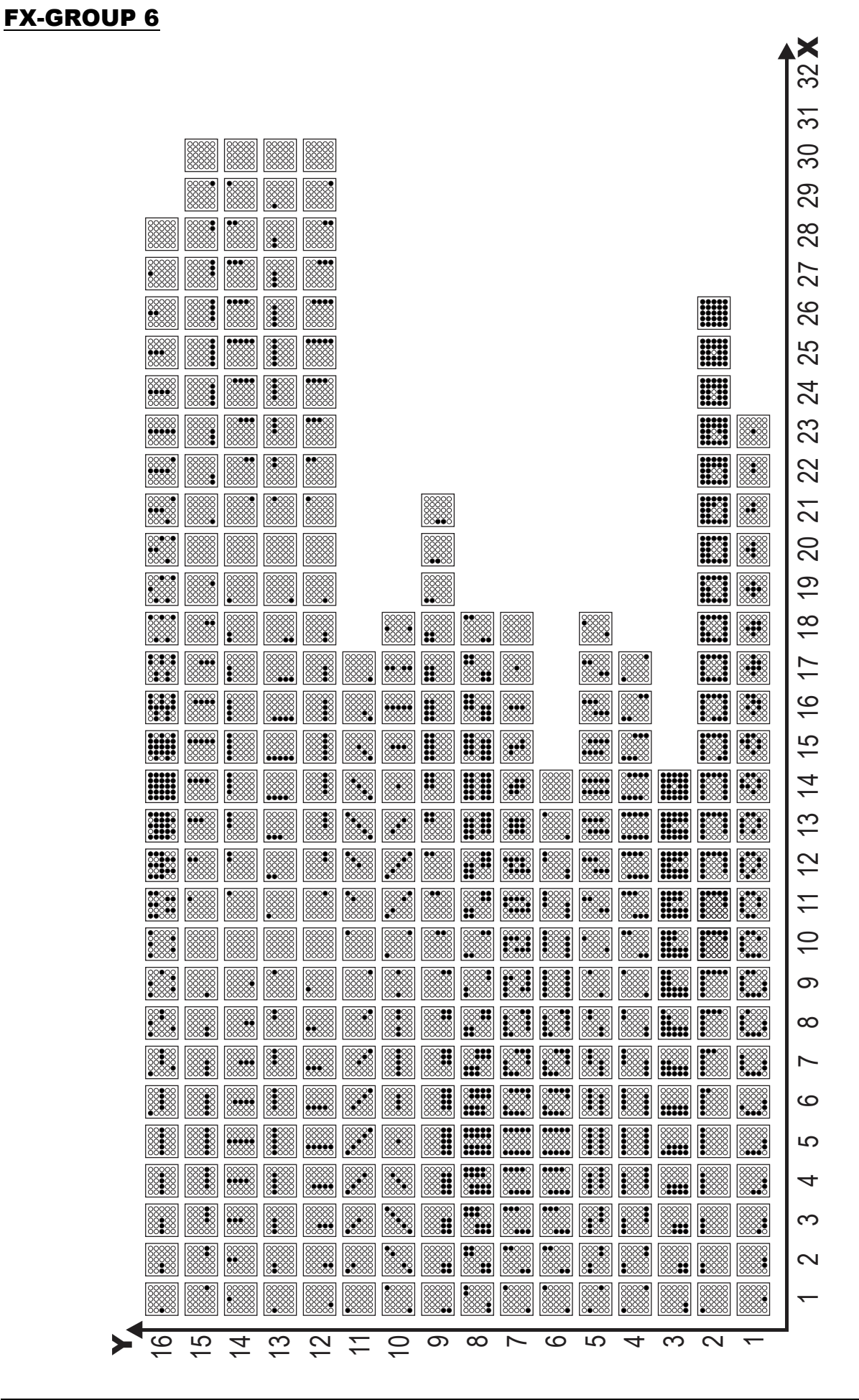

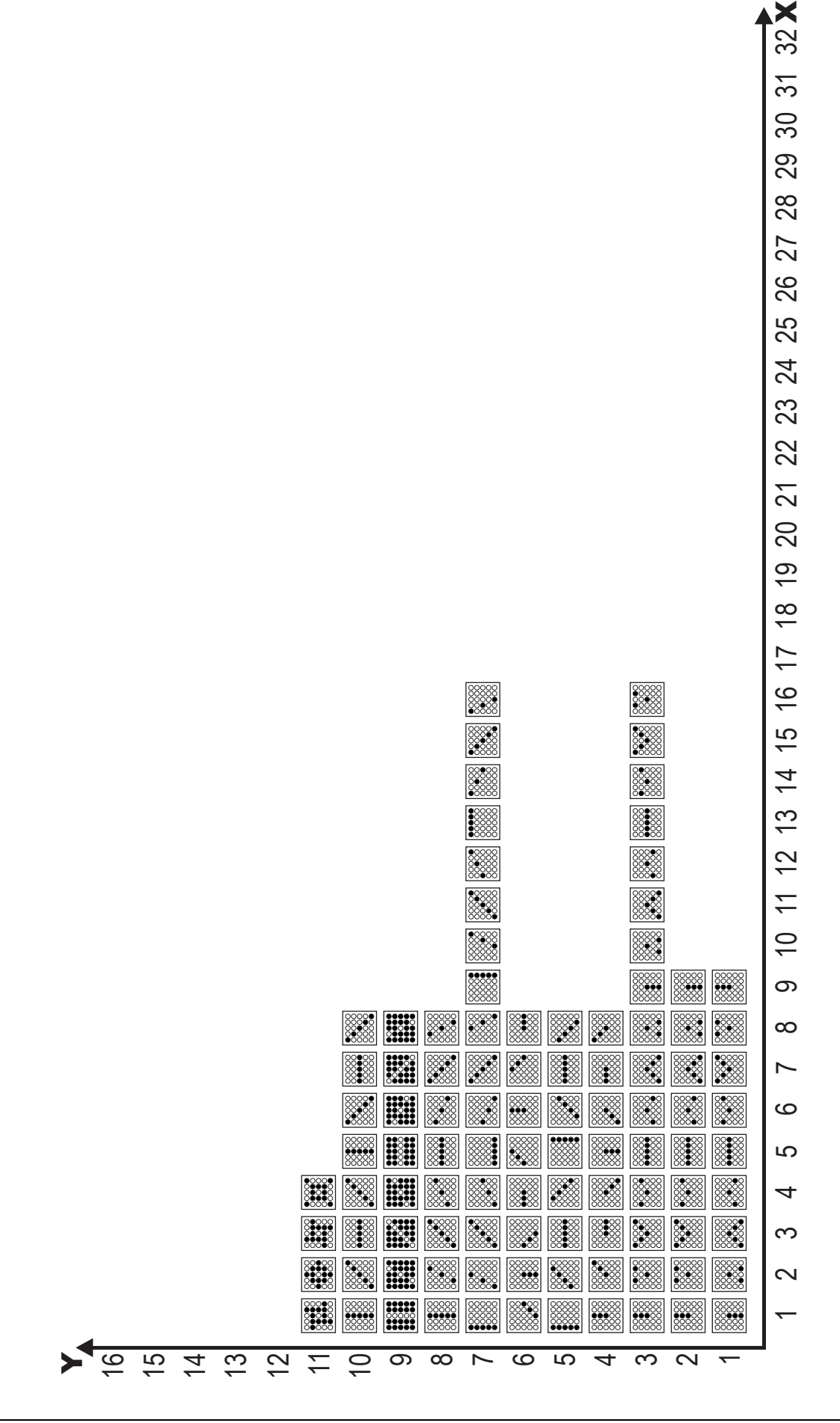

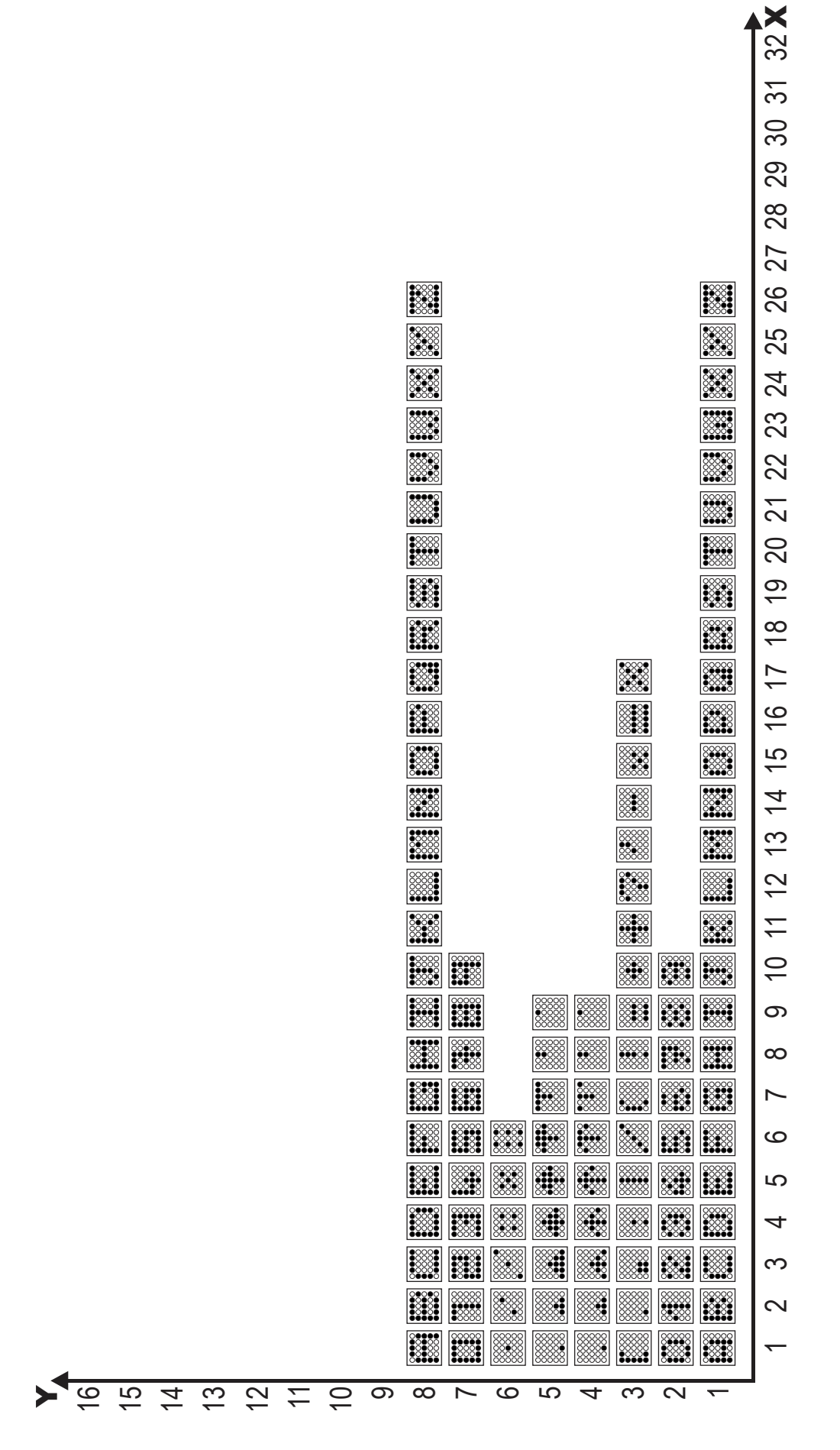

### DIMENSIONS

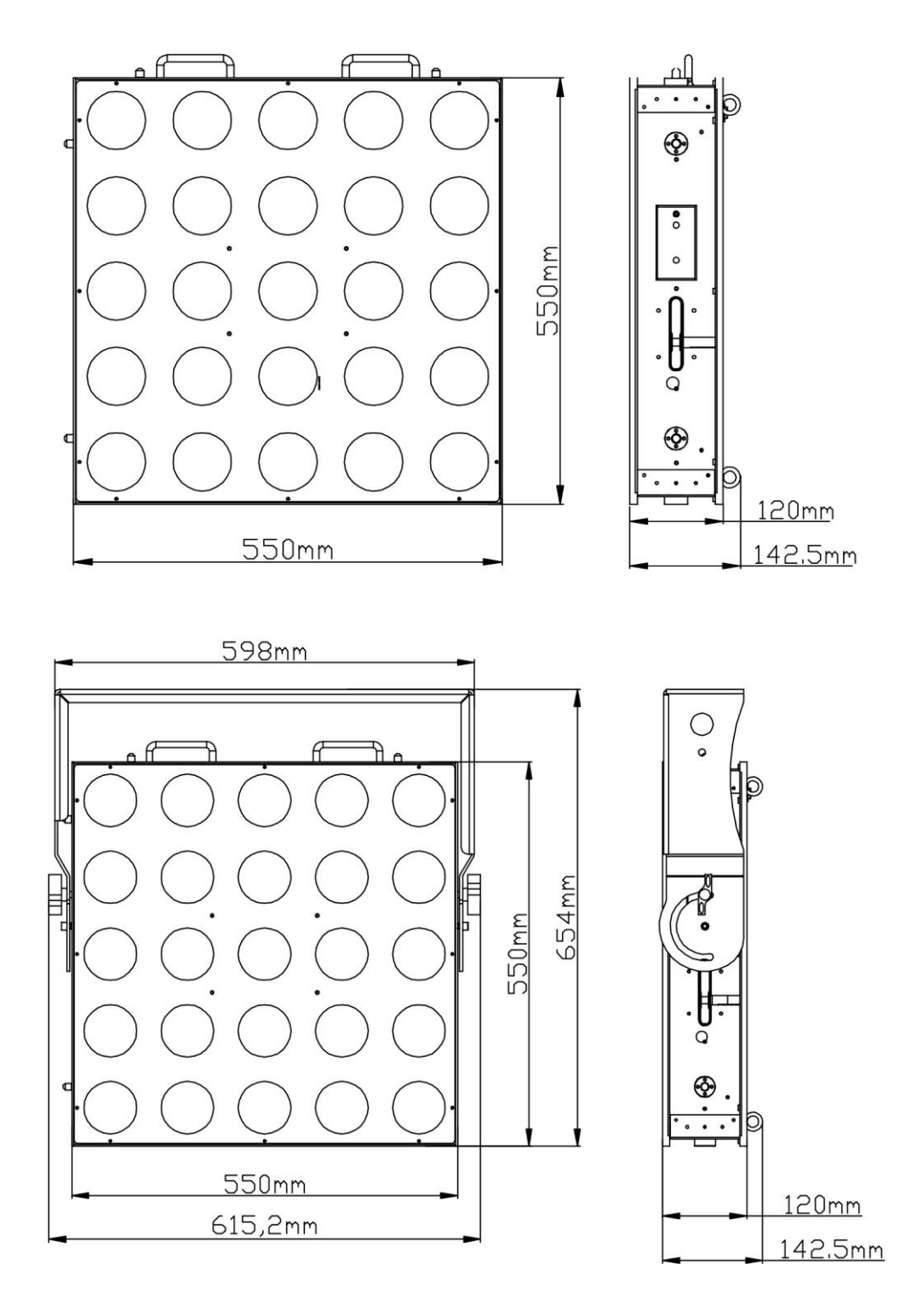

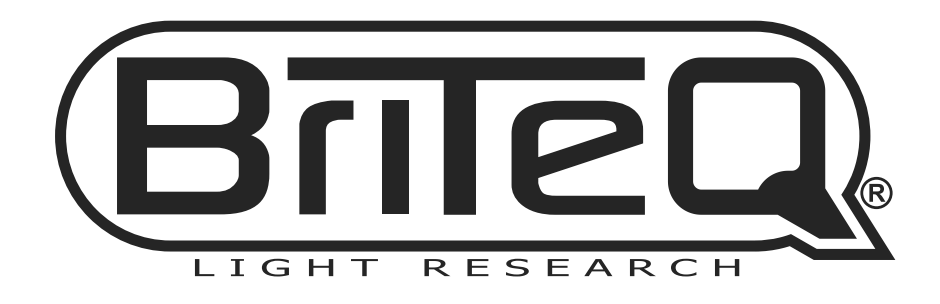

## **WWW.BRITEQ-LIGHTING.COM**

# **Copyright © 2013 by BEGLEC NV**<br>
't Hofveld 2C ~ B1702 Groot-Bijgaarden ~ Belgium

Reproduction or publication of the content in any manner, without express permission of the publisher, is prohibited.